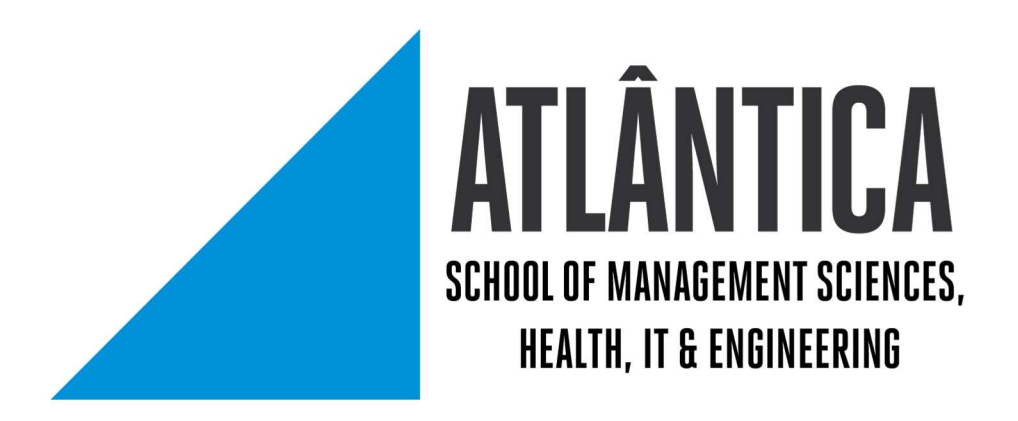

#### Climb Up Aplicação Móvel para escalada Indoor

Projeto Final de Licenciatura

Elaborado por: Nuno Cunha- nº de aluno 20202457

> Orientador(es): Fernanda Passos

> > Barcarena Junho 2022

#### Gestão de Sistemas e Computação

#### Climb Up Aplicação Móvel para escalada Indoor

Projeto Final de Licenciatura

Elaborado por Nuno Cunha- nº de aluno 20202457

> Orientador(es): Fernanda Passos

> > Barcarena Junho 2022

O autor é o único responsável pelas ideias expressas neste relatório

## Agradecimentos

Agradeço aos meus amigos pela compreensão das minhas ausências e pela força e motivação que me foram dando, sem essa força não seria possível.

Aos meus colegas de turma, por este longo caminho que percorremos juntos e nos fomos apoiando e incentivando a terminar com sucesso.

Agradeço á minha orientadora Fernanda Passos por me ter guiado na conclusão deste projecto.

Agradeço ao ginásio Climb Up por me permitir utilizar todo o conteúdo para o desenvolvimento deste projeto e pelo apoio que me deu no estudo desenvolvido.

Aos meus colegas de trabalho também devo um agradecimento, foram compensando as minhas ausências no trabalho para poder dedicar o meu tempo a este projeto de 3 anos.

Por fim quero deixar o maior agradecimento á minha família por todo o esforço conjunto que fizeram para que me fosse possível realizar esta jornada e este projeto final, em especial á minha mãe que se esforçou tanto quanto eu para que estes 3 anos fossem possíveis de completar.

## Resumo

Aplicação Climb Up

Este trabalho pretende apresentar o estudo para o desenvolvimento de uma aplicação aplicada ao contexto desportivo, mais propriamente ao Boulder Indoor ou Escalada Indoor, a necessidade de integração de informação de diferentes plataformas motivou a exploração deste tema. O fator novidade também foi tido em conta, uma vez que não existe no mercado nenhum ginásio do sector da escalda com uma aplicação própria.

Para o desenvolvimento foram estudadas as tecnologias e as funcionalidades necessárias para criar um produto com qualidade e atrativo para o utilizador final. A linguagem React Native foi utilizada para o desenvolvimento aplicacional, enquanto a base de dados é suportada pelo FireBase da Google, uma base de dados NoSQL de fácil gestão.

Para a análise do desenvolvimento efetuado foi feito um questionário aos funcionários do ginásio Climb Up durante e após a utilização da aplicação, de forma a perceber a utilidade, e o quão satisfatória será a aplicação. Foi efetuada também uma análise sobre as funcionalidades mais relevantes e o design criado no final apresentamos uma tabela de melhorias e funcionalidades a aplicar no futuro.

Concluímos que a aplicação é útil e teve uma resposta positiva por parte dos utilizadores que efetuaram os testes e responderam ao questionário, a necessidade de acompanhamento da evolução tecnológica promove a necessidade de utilização de aplicações móveis e esta é uma oportunidade de explorar um sector que ainda não foi totalmente explorado, percebemos ainda que existem aplicações de caracter genérico e que não preenchem todas as necessidades do utilizador, ou de um gestor de um ginásio de Boulder Indoor com base no estado da arte efetuado.

Palavras-chave: Aplicação mobile, Escalada, React Native, NoSQL, [máximo 5] .

### **Abstract**

Climb Up Application

This work intends to present the study for the development of an application applied to the sports context, more specifically to Indoor Bouldering or Indoor Climbing, the need to integrate information from different platforms motivated the exploration of this topic. The novelty factor was also taken into account, since there is no gym in the climbing sector with its own application on the market.

For the development, the technologies and the necessary functionalities were studied to create a product with quality and attractive for the end user. The React Native language was used for application development, while the database is supported by Google's FireBase, an easy-tomanage NoSQL database.

For the analysis of the development carried out, a questionnaire was made to the employees of the Climb Up gym during and after the usage of the application, in order to understand the usefulness, and how satisfactory the application is, there is also an analysis on the most relevant functions and the design created, and in the end we present a table of improvements and features to be applied in the future.

We conclude that the application is useful and had a positive response from users who performed the tests and answered the questionnaire, the needs from technological evolution promotes the need to use mobile applications, and this is an opportunity to explore a sector that still has not been fully explored, we also realize that there are applications of a generic nature that do not meet all the needs of the user, or a manager of a Boulder Indoor gym based on the study of the state or art.

Keywords: Mobile Application, Climbing, React Native, NoSQL,[máximo 5] .

# Índice

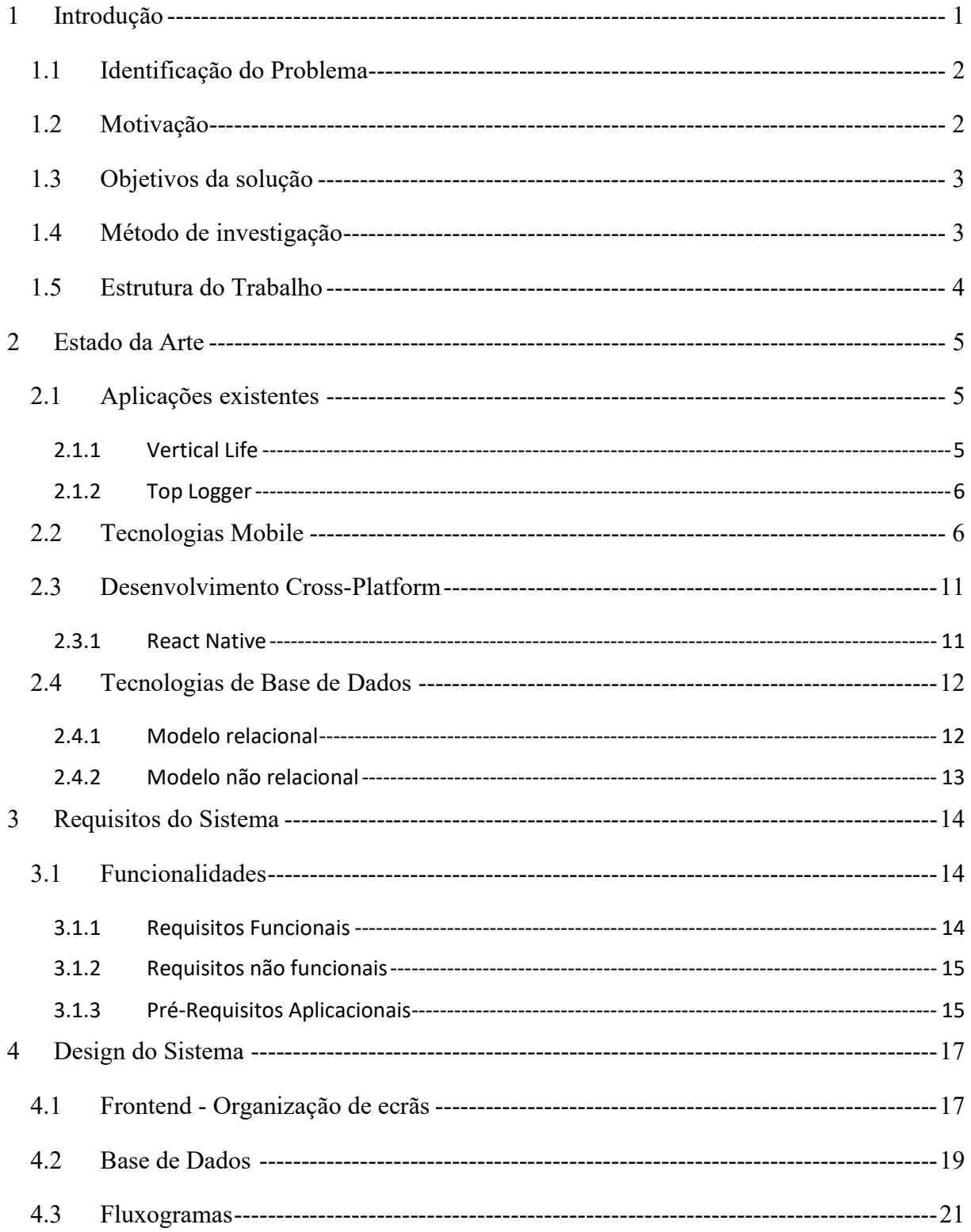

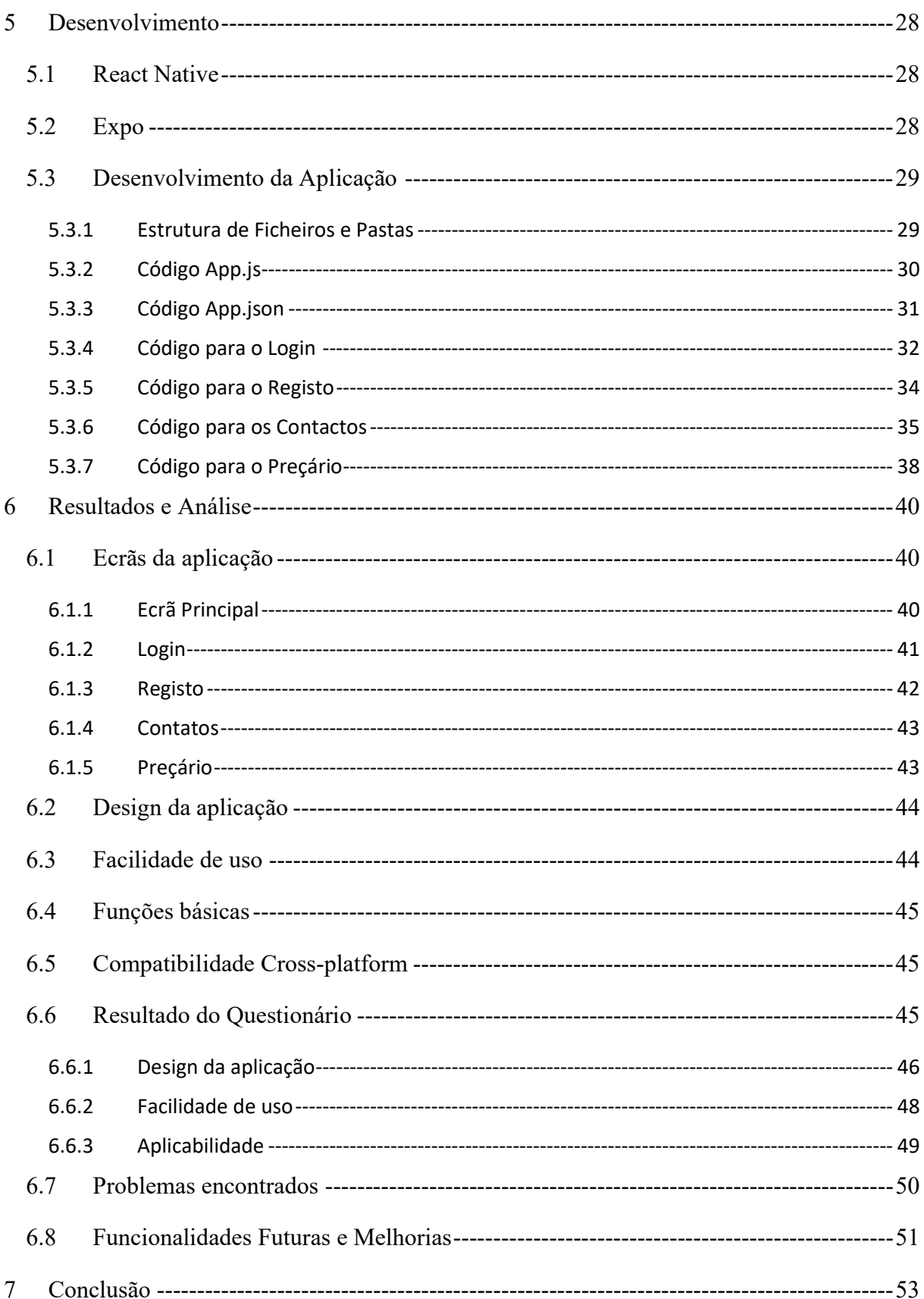

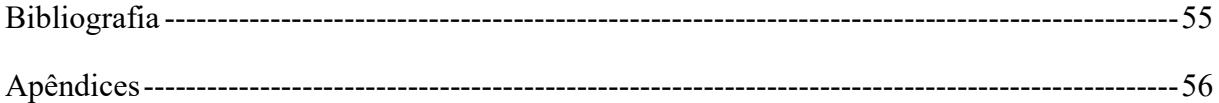

Lista de Abreviaturas e Siglas

- App Application
- DSR Design Science Reserach
- IOS iPhone/iPad Operating System
- UX User Experience
- UI User Interface
- SQL Structured Query Language
- XML Extensible Markup Language
- SO Sistema Operativo
- HTML Hyper Text Markup Language
- CSS Cascade StyleSheet
- JS JavaScript
- URL Uniform Resource Locator

## Índice de Figuras

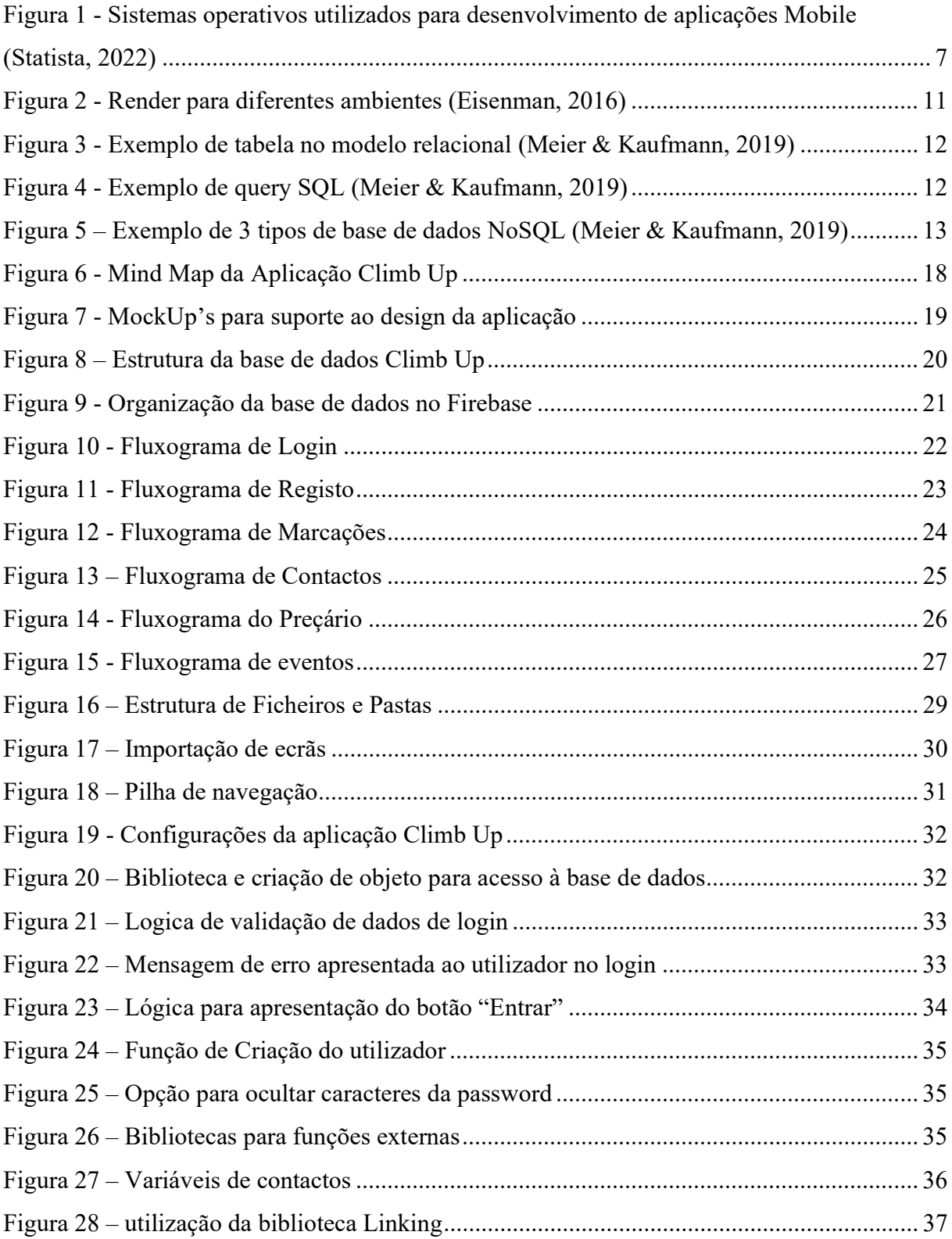

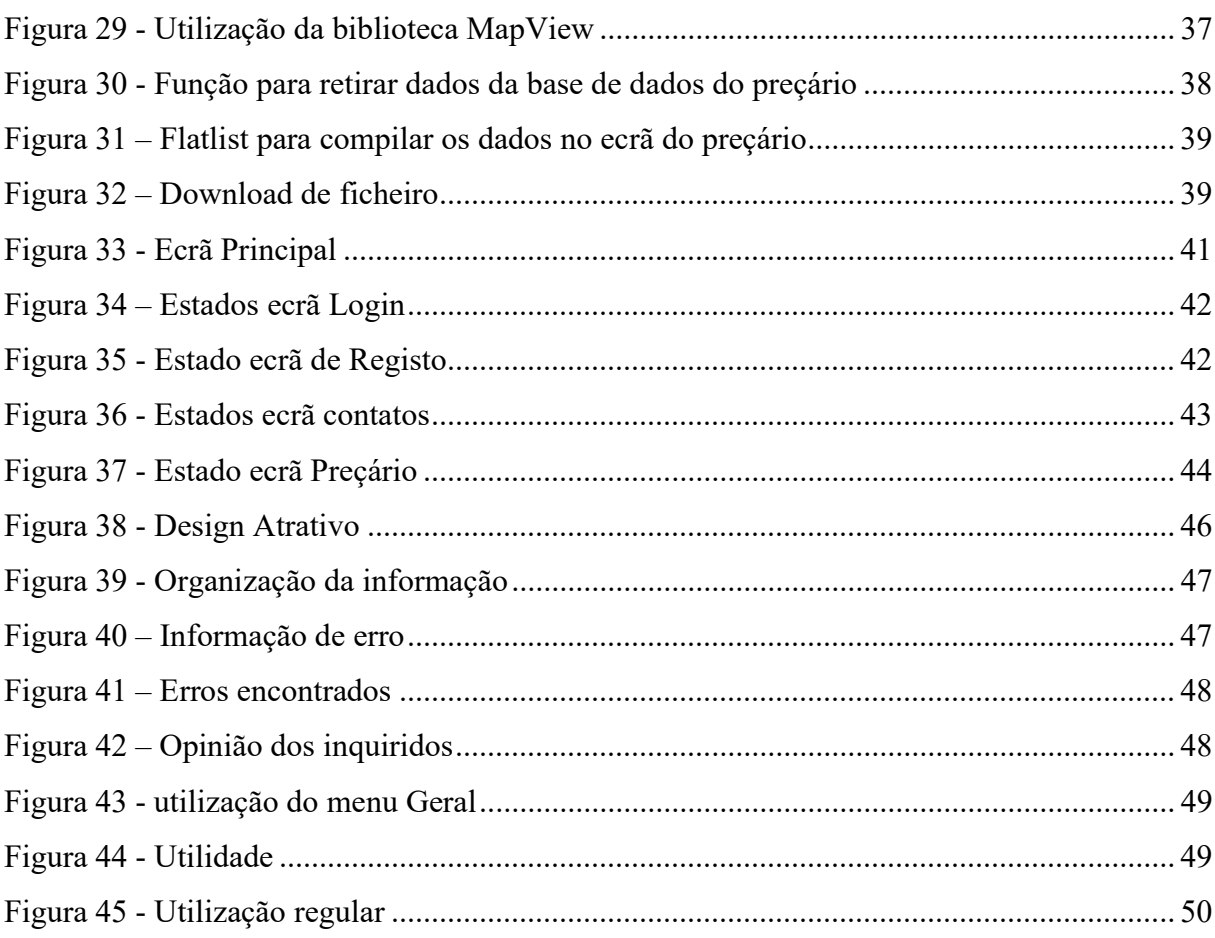

## Índice de Tabelas

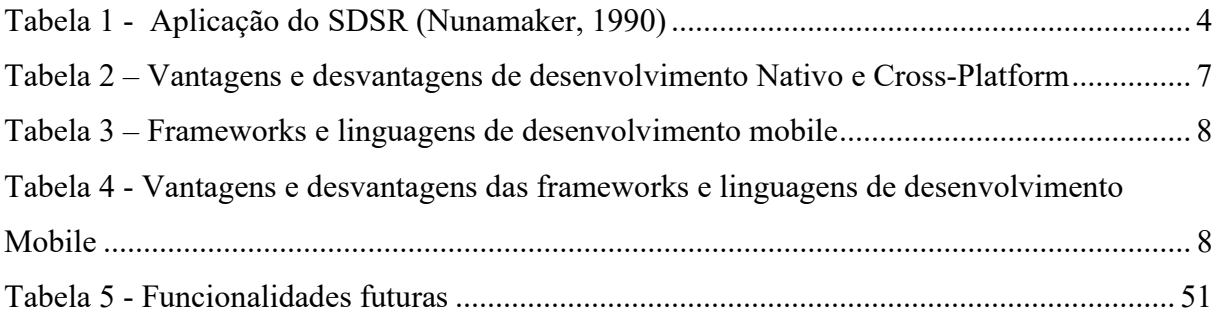

## 1 Introdução

Os ginásios de escalada indoor ou Bouldering Indoor não são diferentes de outro ginásio que desenvolvem atividades desportivas, sendo uma atividade com bastante procura. É importante acompanhar as tendências tecnológicas que vão aparecendo no mercado, assim os serviços prestados pelo estabelecimento podem ser consumidos de forma cómoda e rápida pelos seus clientes através de uma aplicação.

O Boulder (Mobraten, 2020) é uma atividade de escalada desenvolvida ao ar livre ou em ginásio. Em ginásio, é uma forma de escalada livre em que o atleta não necessita de corda ou arnês (dispositivo de segurança utilizado a volta da cintura para prender a corda quando estamos a escalar (Priberam, 2022)). Ao ar livre, o desporto é realizado em pequenas formações rochosas, essas formações rochosas podem ter diferentes alturas, nunca excedendo os 4 ou 5 metros de altura, uma vez que não são utilizados dispositivos de segurança como cordas, são utilizados pequenos colchões para amparar a queda do escalador caso este necessite, dessas formações rochosas, provém o que chamamos de "problema", dependente do formato da rocha e da sua erosão o escalador executa um número de movimentos para chegar ao topo da rocha. De acordo com estas características, são definidos os níveis de dificuldade do problema, o Boulder é executado sempre do nível do chão até ao topo da rocha, ficando resolvido quando é atingido o topo da rocha.

O Boulder indoor começou por ser uma tentativa de replicar os problemas que existiam na natureza, para os escaladores poderem treinar as subidas onde tinham maior dificuldade. No entanto, evoluiu para uma modalidade de escalada, semelhante ao que aconteceu no Boulder outdoor (ao ar livre), mas construído através da criatividade do Routsetter, elemento que constrói os "problemas". A diferença está nas presas (peças em resina ou plástico) que são fixadas a uma parede (ou muro) e que conforme a sua disposição formam "problemas" de maior ou menor dificuldade.

Os serviços disponibilizados por este tipo de ginásios são semelhantes ao que encontramos nos demais ginásios já existentes, como espaço para praticar exercício físico, marcação de aulas particulares ou em grupo, pagamento de aulas avulso ou de mensalidade, disponibilização de equipamento adequado a prática desportiva, tendo como objetivo promover o bem-estar e saúde

dos seus utilizadores. Assim encontrámos uma oportunidade de desenvolver um protótipo aplicacional dedicado a um sector que ainda não foi totalmente explorado, que é a escalada indoor. A aplicação permitiria ao utilizador a interação com o estabelecimento de forma simples e em qualquer lugar, como acontece com outros tipos de ginásios desportivos.

#### 1.1 Identificação do Problema

Identificámos que os ginásios de escalada indoor não têm uma aplicação a suportar os serviços que disponibilizam, estando dependentes de um web site para amostra de alguma informação, como horários e serviços disponíveis, e de aplicações externas para apresentar aos utilizadores outros serviços como, planta do ginásio e problemas existentes, e marcação para poder utilizar o ginásio.

Esta abordagem é pouco eficiente, tendo os utilizadores que fazer uso de diversas plataformas para obterem informação e usufruir dos serviços prestados por outra parte. Os responsáveis pela gestão dessas plataformas, neste caso os donos do ginásio, também têm de atualizar informação quando necessário em diferentes locais, para inserir informação como contactos, localização e serviços prestados têm de aceder ao Website, para atualizar os "problemas" existentes no ginásio têm de recorrer a outra plataforma e introduzir o que é novo naquela semana.

#### 1.2 Motivação

As evoluções tecnológicas e sociais levam a que os hábitos mudem ao longo do tempo, o web site que era útil no passado, passou a ser a aplicação que suprime as nossas necessidades nos dias de hoje.

A utilização de diferentes sites e aplicações para gerir a atividades de escalada indoor é a principal motivação, neste momento não existe uma forma satisfatória de gerir a informação que é disponibilizada pelo estabelecimento, podemos ainda dizer que não existe também uma aplicação dedicada a estes estabelecimentos que integre toda a informação. A integração em apenas uma aplicação é o que nos leva a desenvolver este protótipo, e ter todos os serviços centralizados é uma mais valia para os utilizadores, que passam a dispor de informação e serviços de uma forma mais rápida e fácil, da mesma maneira, a integração é importante para o proprietário do estabelecimento que pode beneficiar da facilidade de atualização da informação prestada aos clientes.

## 1.3 Objetivos da solução

O objetivo da aplicação desenvolvida neste trabalho é integrar em apenas uma aplicação todos os serviços disponibilizados pelo ginásio de atividades de escalada indoor e melhorar o que é oferecido por aplicações já existentes no mercado.

É objetivo também que os utilizadores tenham uma experiência única e pessoal, com a possibilidade de interagir com o ginásio, registando os "problemas" resolvidos, e acompanhando o que está a ser feito por outros utilizadores através de um Ranking global, esta classificação seria baseada no total de "problemas" resolvidos ao longo do tempo pelos utilizadores registados na aplicação, com o objetivo de criar alguma dinâmica de competição, que no nosso entender é uma forma de desafiar os clientes.

Para além desta interação, o utilizador poderá ainda usufruir dos serviços prestados, como marcação de aulas em grupo ou particulares, treinos personalizados, massagens, formação em escalada, eventos de Team Building, horários, preçário, pagamento de mensalidades ou aulas avulso, localização, mapa do ginásio, problemas existentes, loja de escalada e galeria do espaço de prática do desporto.

#### 1.4 Método de investigação

A metodologia de investigação utilizada foi a DSR (Design Science Research). Este método é utilizado no desenvolvimento de trabalhos científicos na área das tecnologias de informação. Dentro desta metodologia existem diferentes abordagens à investigação científica. A abordagem utilizada foi o SDRM (System Development Research Methodology) (Jay F. Nunamaker Jr., 1990). Este processo é composto por 5 passos, que são: a elaboração de conceito, o desenvolvimento da arquitetura do sistema, o design do sistema, o desenvolvimento do protótipo, e a observação e avaliação do sistema, na Tabela 1 podemos observar o processo aplicado.

| 1. Construção de<br><b>Modelo Conceptual</b>   | Questão ou assunto de investigação.<br>$\bullet$<br>Investigação de requisitos do protótipo.<br>$\bullet$<br>Processos e Procedimentos do protótipo.<br>٠                 |
|------------------------------------------------|----------------------------------------------------------------------------------------------------|
| 2. Develop a System<br>Architecture            | Desenvolvimento de arquitetura única.<br>$\bullet$<br>Definir requisitos funcionais e não funcionais.<br>$\bullet$                                                        |
| 3. Analyze & Design<br>the System              | Criar base de conhecimento e desenvolver processos para<br>٠<br>desenvolver o protótipo.<br>Desenvolver soluções alternativas ás existentes e escolher<br>uma.            |
| 4. Build the<br>(Prototype) System             | Aprender sobre conceitos e frameworks de<br>$\bullet$<br>desenvolvimento do sistema<br>Adquirir conhecimento sobre os problemas e complexidade<br>$\bullet$<br>do sistema |
| <b>5. Observe &amp; Evaluate</b><br>the System | Avaliar o protótipo com base em laboratórios<br>$\bullet$<br>Avaliar com base em testes reais<br>$\bullet$<br>Consolidar conhecimento com base na experiência             |

Tabela 1 - Aplicação do SDSR (Jay F. Nunamaker Jr., 1990)

## 1.5 Estrutura do Trabalho

Este trabalho esta organizado em 8 tópicos divididos também em subtópicos, no segundo tópico falamos sobre o estado da arte, quais as aplicações existentes, as tecnologias mobile existentes e a comparação entre as diversas linguagens de programação, como é feito o desenvolvimento mobile e as tecnologias de Base de dados existentes. O terceiro tópico trata dos requisitos do sistema, a descrição das funcionalidades e pré-requisitos. No quarto tópico falamos sobre o design do sistema, descrevemos os fluxogramas e mostramos uma visão geral sobre a aplicação Climb Up, , a base de dados utilizada e a sua descrição. O quinto tópico fala sobre o desenvolvimento da aplicação, referimos neste tópico quais as ferramentas utilizadas para como, React Native, Expo e efetuamos uma explicação sobre o código mais relevante. O sexto tópico é destinado á análise e avaliação do sistema desenvolvido, efetuamos uma análise na ótica do programador e apresentamos ainda funcionalidades futuras e melhorias. O sétimo tópico é exclusivo para a conclusão deste documento e o oitavo tópico para as referências bibliográficas utilizadas e consultadas.

## 2 Estado da Arte

O protótipo apresentado é único no que diz respeito ao setor a que está a ser aplicado, neste caso ginásios com a atividade de escalada, e visa explorar uma parte do mercado que é inexistente. No entanto, existem soluções que oferecem algumas funcionalidades e serviços direcionados a essa mesma atividade. Percebe-se que as aplicações direcionadas para a atividade de escalada indoor não são totalmente funcionais quando se trata de fornecer todos os serviços que um espaço como esta atividade necessita, tendo em conta o objetivo principal que é a utilização de uma única plataforma. Abordamos também neste estado da arte as tecnologias móveis necessárias ao desenvolvimento da aplicação e as tecnologias existentes, através de comparação, de forma a podermos perceber quais as tecnologias que melhor se adaptam ao estudo e desenvolvimento do trabalho.

#### 2.1 Aplicações existentes

#### 2.1.1 Vertical Life

Existe uma aplicação que se pode considerar como semelhante a aplicação desenvolvida neste trabalho. A aplicação "Vertical Life (https://www.vertical-life.info, 2022)" está direcionada para o utilizador que visita diferentes espaços de escalada, sejam eles indoor ou outdoor, em Portugal ou fora de Portugal.

Na aplicação Vertical life, são apresentadas funcionalidades como horários, boulders existentes e a possibilidade de o utilizador registar se já fez e em quantas tentativas, entendemos que estas funcionalidades são de interesse, e podem ser adaptadas á aplicação que está a ser desenvolvida. No entanto existe uma falha que entendemos ser importante. Caso o ginásio não esteja registado na aplicação, o utilizador não pode visualizar a informação disponibilizada referente ao desporto. Além disso, a aplicação também não permite fazer agendamentos, ou pagamentos de aulas, não mostra eventos futuros ou informação de transportes necessários para nos deslocarmos ao espaço.

A aplicação está desenvolvida para os sistemas operativos Android e IOS, o que permite ter uma abrangência maior de utilizadores. Identificamos, no entanto, que no caso de o ginásio não estar registado nessa plataforma, o utilizador não pode usufruir destes serviços para aquele ginásio.

Apesar de ser uma aplicação com bastante potencial, ele não se adapta totalmente à visão que temos para a nossa solução, sendo esta de maior abrangência no que diz respeita ao desporto, e a nossa mais direcionada ao estabelecimento e aos serviços prestados, outra desvantagem é o acesso a serviços premium, tendo o utilizador que pagar um valor para usufruir de todas as funcionalidades oferecidas pela aplicação.

#### 2.1.2 Top Logger

"TopLogger" é uma aplicação em que o principal objetivo é fazer um registo das atividades de escalada realizadas nos ginásios aderentes ou registados na aplicação. A principal função desta aplicação é, manter um ranking entre os utilizadores, apresentar estatísticas de treino, mostrar a localização do ginásio e os horários para utilização.

No entanto, se o ginásio não estiver registado na plataforma, o cliente não usufruir dos serviços apresentados por esta aplicação. Neste momento, em Portugal, não existe nenhum ginásio disponível nessa plataforma, o que torna a mesma pouco útil para a atividade no nosso país (TopLogger, n.d.).

## 2.2 Tecnologias Mobile

Existem, neste momento, diversas abordagens ao desenvolvimento de aplicações móveis. Entre as diferentes abordagens, destacamos o desenvolvimento nativo e cross-platform. No desenvolvimento nativo são utilizadas linguagens de programação como Swift para IOS e Kotlin para Android. No desenvolvimento cross-platform são utilizadas frameworks como React Native e Xamarim.

Os dois sistemas operativos mais utilizados no desenvolvimento em 2021 foram o sistema Android e o sistema IOS, segundo (Statista, 2022), e como podemos observar na Figura 1.

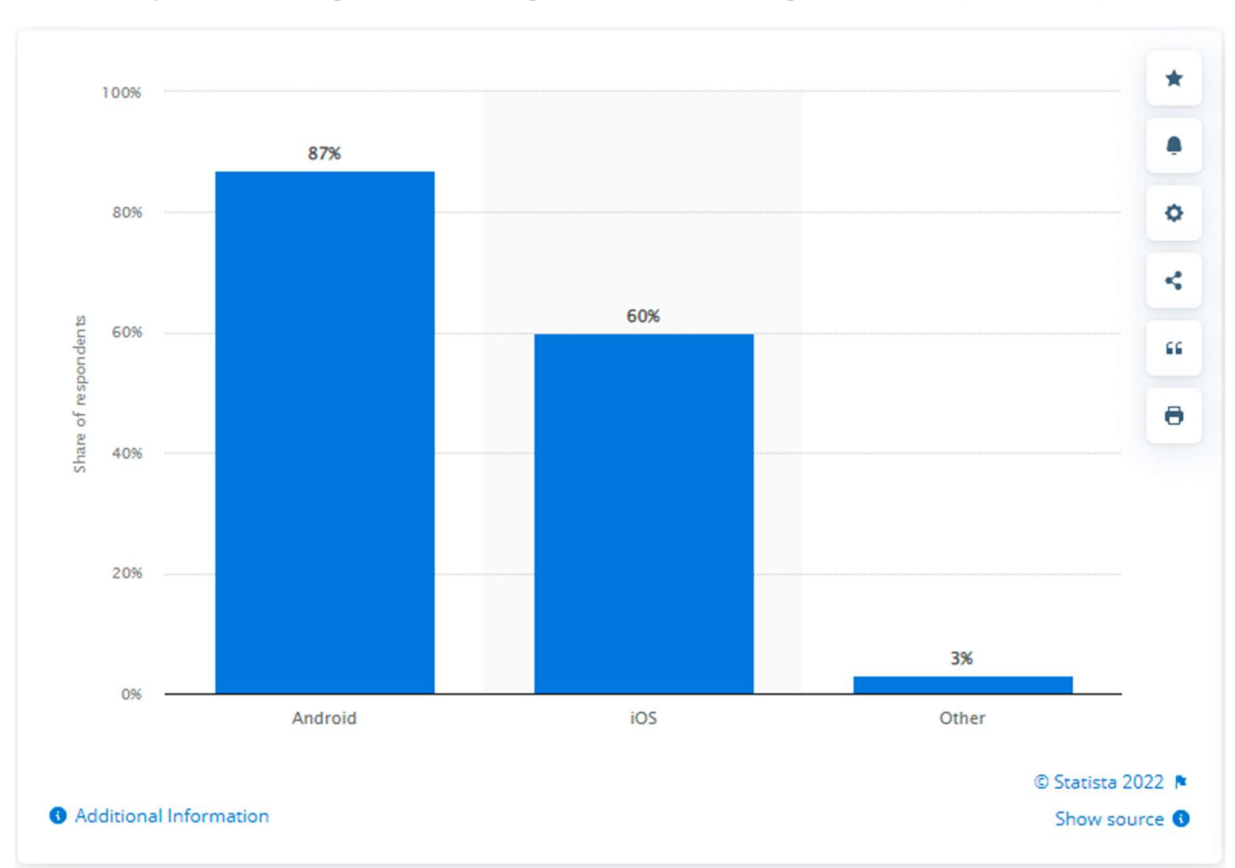

Figura 1 - Sistemas operativos utilizados para desenvolvimento de aplicações Mobile (Statista, 2022)

Tanto o desenvolvimento nativo como o desenvolvimento cross-platform apresentam vantagens e desvantagens (Grzmil, Skublewska-Paszkowska, Łukasik, & Smołka, 2017), como podemos verificar na Tabela 2.

Tabela 2 – Vantagens e desvantagens de desenvolvimento Nativo e Cross-Platform

|             | <b>Desenvolvimento</b>                                                                                        | <b>Desenvolvimento Cross-</b>                                                                                                    |  |
|-------------|----------------------------------------------------------------------------------------------------|----------------------------------------------------------------------------------------------------|--|
|             | <b>Nativo</b>                                                                                                 | <b>Platform</b>                                                                                                    |  |
| <b>Prós</b> | UX ( <i>User Experience</i> )<br>melhorada<br>Sem necessidade de internet<br>Melhor utilização do<br>Hardware | Custo de desenvolvimento reduzido<br>Rapidez no desenvolvimento para<br>várias plataformas<br>Atualização das aplicações mais<br>rápida |  |

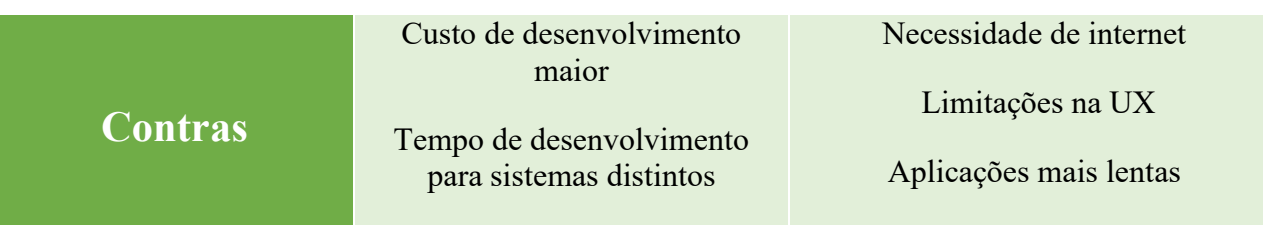

As frameworks de suporte à programação de aplicações mobile também podem influenciar o desenvolvimento. A complexidade da linguagem utilizada por uma Framework e a curva de aprendizagem são fatores que podem influenciar no momento da escolha para o desenvolvimento da aplicação. Na Tabela 3, podemos verificar alguns dos frameworks existentes para desenvolvimento nativo e desenvolvimento cross-platform. Na Tabela 4, apresentamos alguma vantagens e desvantagens de cada framework.

|                | <b>Nativo</b> | <b>Cross-platform</b> |
|----------------|---------------|-----------------------|
| <b>IOS</b>     | Swift         | Xamarim               |
|                |               | <b>React Native</b>   |
| <b>Android</b> | Kotlin        | <b>IONIC</b>          |
|                |               | Kotlin                |

Tabela 3 – Frameworks e linguagens de desenvolvimento mobile

Tabela 4 - Vantagens e desvantagens das frameworks e linguagens de desenvolvimento Mobile

|              | <b>Sistema</b><br><b>Operativo</b> | Linguagem<br>programação              | <b>Vantagens</b>                                      | <b>Desvantagens</b>              |
|--------------|------------------------------------|---------------------------------------|-------------------------------------------------------|----------------------------------|
| <b>Swift</b> | <b>IOS</b>                         | Swift<br>(Influênciada<br>por Python) | Processo de<br>$\bullet$<br>desenvolvimento<br>rápido | • A linguagem ainda<br>é recente |

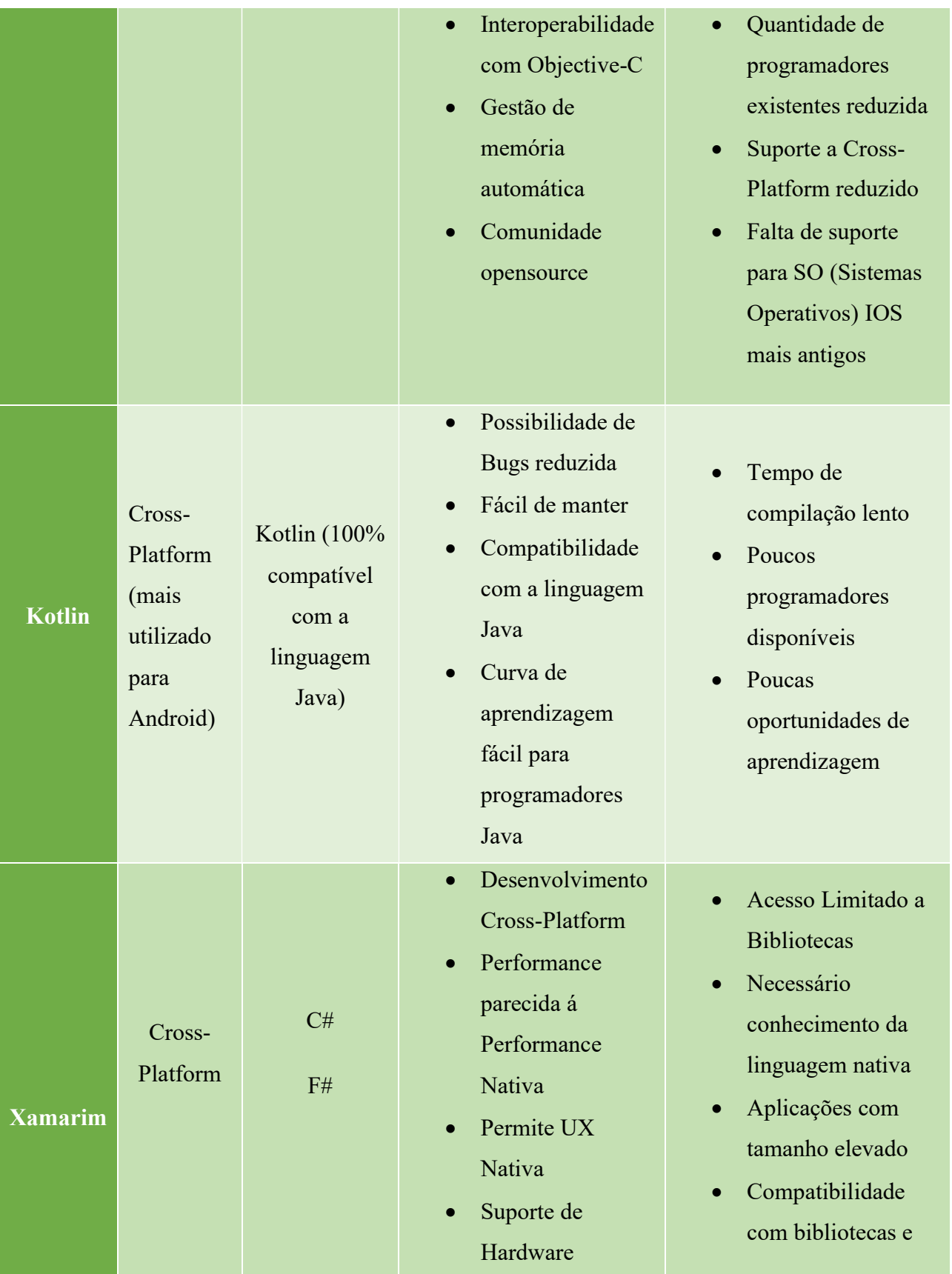

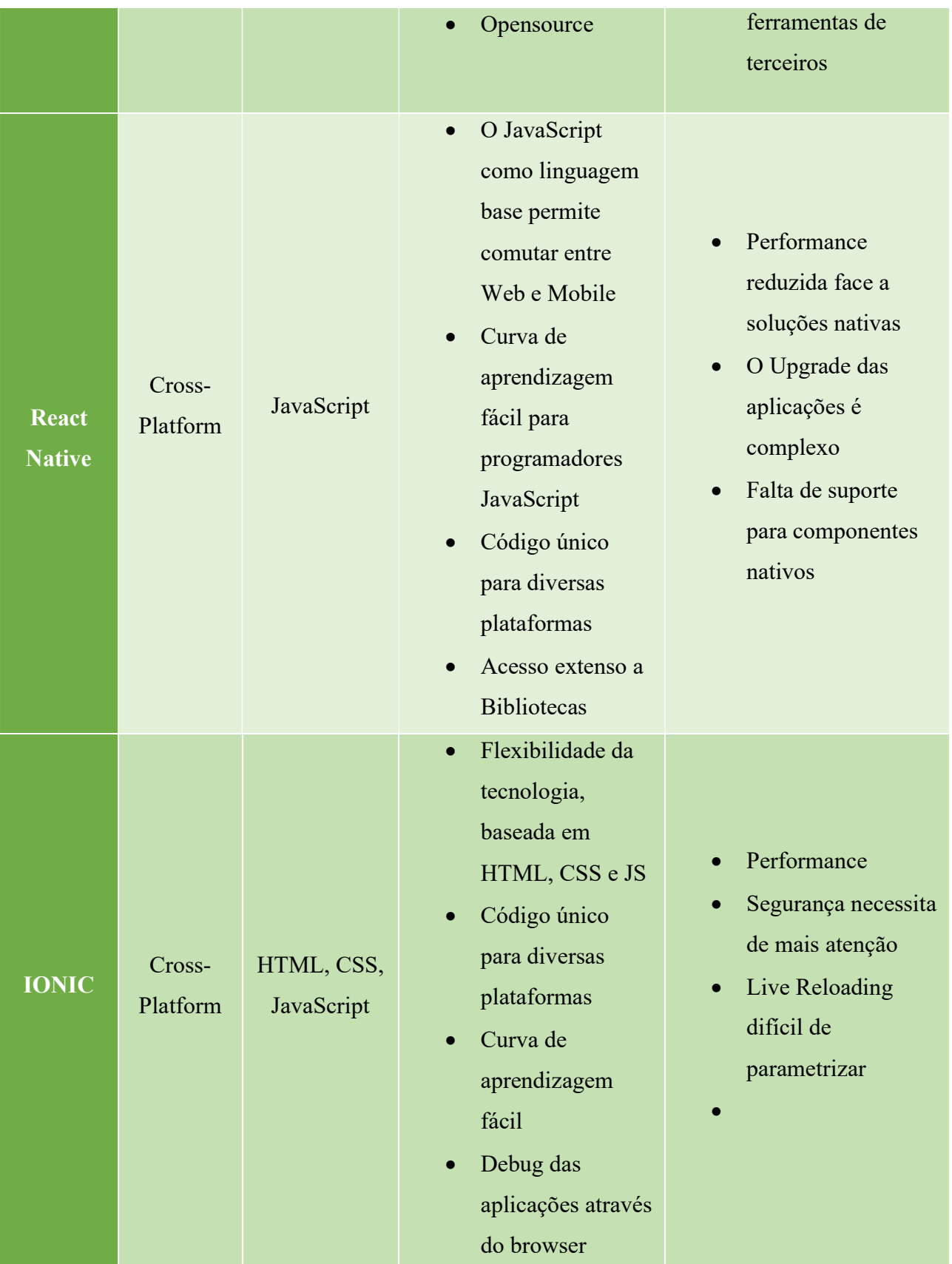

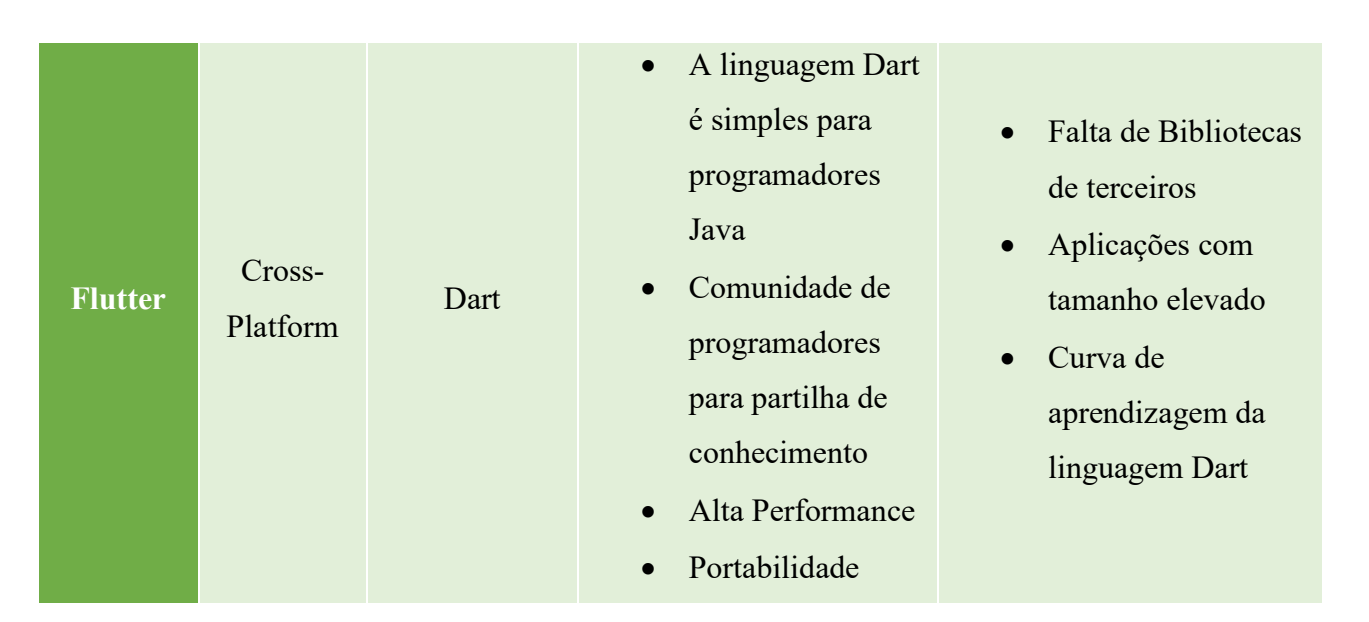

#### 2.3 Desenvolvimento Cross-Platform

#### 2.3.1 React Native

React Native é uma Framework baseada na biblioteca do Facebook, React. Esta biblioteca por sua vez foi criada com base na linguagem Javascript. O React Native surgiu com o intuito de desenvolvimento de aplicações nativas ou cross-platform para Android e IOS, utilizando uma linguagem proveniente do JavaScript e XML, dando origem ao JSX (JavaScript XML). O React Native, através de uma Bridge, invoca as API's nativas para fazer o render da interface gráfica como vemos na Figura 2, Java para Android e Objective-C para IOS. Assim, as aplicações desenvolvidas podem utilizar recursos nativos, como as API's da câmara do telefone ou localização, proporcionando assim uma interface mais agradável e de acordo com o sistema operativo utilizado (Eisenman, 2016).

Figura 2 - Render para diferentes ambientes (Eisenman, 2016)

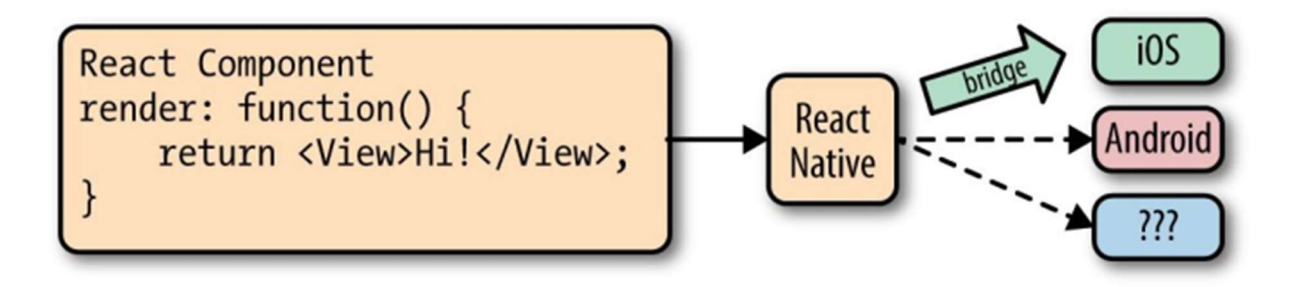

#### 2.4 Tecnologias de Base de Dados

As tecnologias de bases de dados podem ser divididas em dois grupos, bases de dados relacionais e bases de dados não relacionais. A principal diferença entre as duas é a organização dos dados, sendo que nas bases de dados relacionais os dados estão organizados em tabelas e nas bases de dados não relacionais em diferentes tipos de modelos (Meier & Kaufmann, 2019).

#### 2.4.1 Modelo relacional

No modelo relacional os dados estão organizados por tabelas e que por sua vez estão relacionadas entre si através de chaves primárias e secundárias. As tabelas são formadas por conjuntos de dados, divididos em tuplas ou linha (records) do mesmo tipo. A Error! Reference source not found. mostra um exemplo de organização de uma tabela.

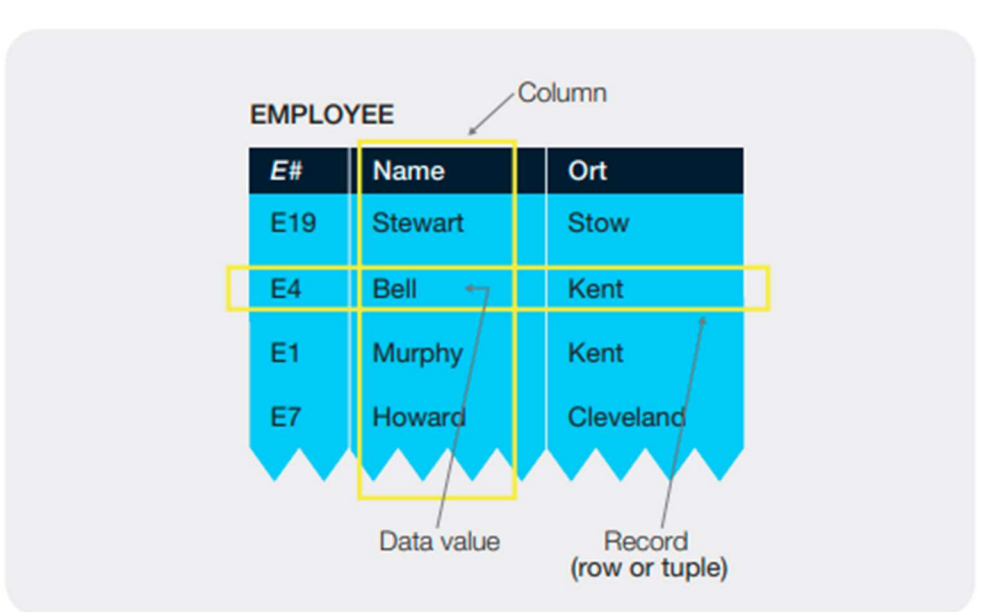

Figura 3 - Exemplo de tabela no modelo relacional (Meier & Kaufmann, 2019)

Estes dados podem ser manipulados por uma linguagem chamada SQL (Structured Query Language). Esta linguagem é descritiva e a sintaxe é de fácil leitura, como podemos observar no exemplo na Error! Reference source not found..

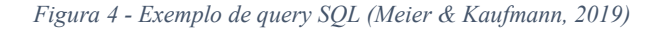

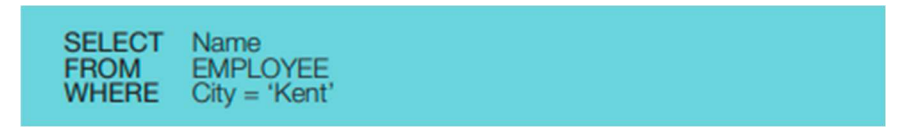

#### 2.4.2 Modelo não relacional

Os modelos não relacionais são representados pelo termo NoSQL. Este modelo é definido pela organização dos dados que não estão em tabelas e por não utilizar a linguagem SQL para manipular os dados.

A informação pode ser organizada em pares de chaves, colunas, famílias e colunas, documentos e Graph-Database, segundo (Meier & Kaufmann, 2019). A Error! Reference source not found. apresenta exemplos de 3 dos tipos de organização referidos anteriormente.

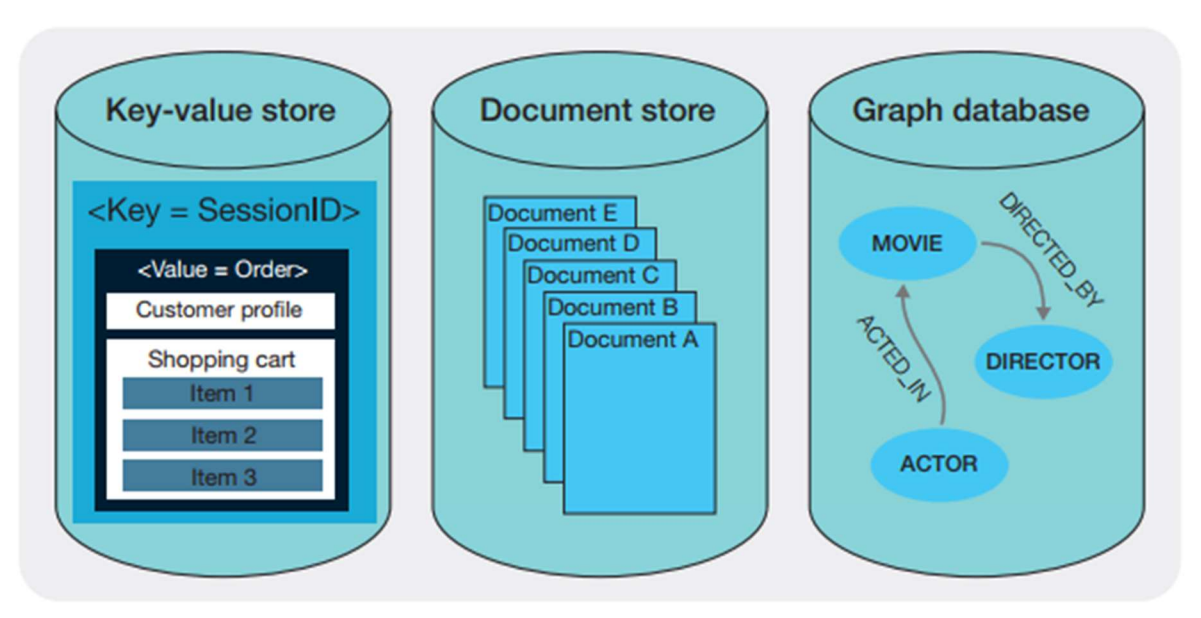

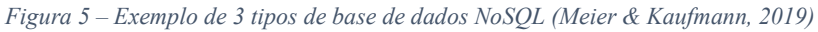

Esta tecnologia é utilizada principalmente se um serviço ou aplicação Web-Based precisarem de alta disponibilidade no acesso aos dados.

## 3 Requisitos do Sistema

Este capítulo faz referência às necessidades de arquitetura da aplicação Climb Up, os requisitos funcionais, definidos por aquilo que a aplicação deve executar e mostrar ao utilizador, os requisitos não funcionais e pré-requisitos, que nos mostram quais as tecnologias a utilizar para o desenvolvimento da aplicação e para que a mesma funcione de forma correta, e o desenho da base de dados.

#### 3.1 Funcionalidades

No desenvolvimento aplicacional, é de extrema importância fazer o levantamento de requisitos. Esse levantamento irá permitir a todos os intervenientes terem uma visão macro do que é necessário para o desenvolvimento do software. Nestes requisitos, figuram as necessidades do cliente quanto às funcionalidades que quer ver implementadas como layout e processos, assim como as necessidades do produto a ser desenvolvido, como hardware, linguagens de programação ou bases de dados.

#### 3.1.1 Requisitos Funcionais

- Integração de todos os serviços existentes
- Marcações
	- o Aulas Particulares
	- o Aulas de Grupo
	- o Formação de Escalada
		- $\blacksquare$  Iniciante
		- **Intermédio**
		- Avançado
	- o Massagens
	- o Team Building
- Preçário
- Eventos
- Pagamentos
	- o Mensalidade (Deve ser gerado um QRCode)
	- o Entrada Avulso (Deve ser gerado um QRCode)
- Contactos

- o Telefone
- o Email
- o Localização
- Horários
- Routseting Semanal (Deve ser apresentado um mapa do espaço e identificados os problemas com cores)
- Registo de problemas resolvidos
- Ranking
	- o Pessoal
	- o Global
- Área Pessoal
- Cores
	- o Mint
	- o Cinzento
	- o Branco
- A aplicação deve ser desenvolvida de forma e ser utilizada em telemóveis com diferentes sistemas operativos (Android, IOS)

#### 3.1.2 Requisitos não funcionais

- Desenvolvimento em Metodologia Cross-Platform
- Deve ser garantida ligação a internet para o bom funcionamento da aplicação
- $\bullet$  Sistemas operativos *Android* ou *IOS*

#### 3.1.3 Pré-Requisitos Aplicacionais

- Plataforma "Expo" para testes e desenvolvimento
- VSCode
- Node.is
- Android Studio (Emulador de ambiente de testes)
- Bibliotecas React Native
	- o react
- o react-native
- o react-navigation
- o react-native-maps
- o react-native-select-dropdown
- o react-native-date-picker
- Bibliotecas Expo
	- o expo-app-loading
	- o expo-font
	- o expo-checkbox
	- o expo-linking
	- o expo-firebase
	- o expo-web-browser

## 4 Design do Sistema

No design do sistema estudamos os processos que devem ser aplicados no desenvolvimento da aplicação através de fluxogramas, criamos também um esboço daquilo que queremos implementar como Frontend e desenvolvemos o esquema daquilo que entendemos que deve ser a nossa base de dados. Para apresentação da interação que acontece no FrontEnd desenvolvemos um MindMap para nós ajudar a compreender as ligações dos diferentes ecrãs, utilizamos a mesma metodologia para a base de dados de forma a conseguir representar graficamente a estrutura da base de dados.

## 4.1 Frontend - Organização de ecrãs

Desenvolvemos um Mind Map da aplicação de forma a demonstrar e ajudar a estruturar o protótipo a ser desenvolvido. Esta ferramenta em conjunto com o levantamento dos requisitos, vai-nos ajudar a estabelecer as necessidades do Frontend. Na Figura 6, apresentamos a organização da aplicação em dois menus, Menu Geral e Menu rápido. O menu geral será aquele que vemos no centro ecrã onde o utilizador pode aceder a informação ou opções mais complexas que podem exigir um tempo de utilização maior, como a marcação de aulas, o pagamento de mensalidades ou aulas avulsas e o mostrar o ranking de pontos dentro os utilizadores da aplicação. No menu rápido, os utilizadores têm acesso a informação mais generalizada e de consulta rápida, evitando assim uma navegação demorada e complexa, com destaque para a visualização do preçário, horários e contactos.

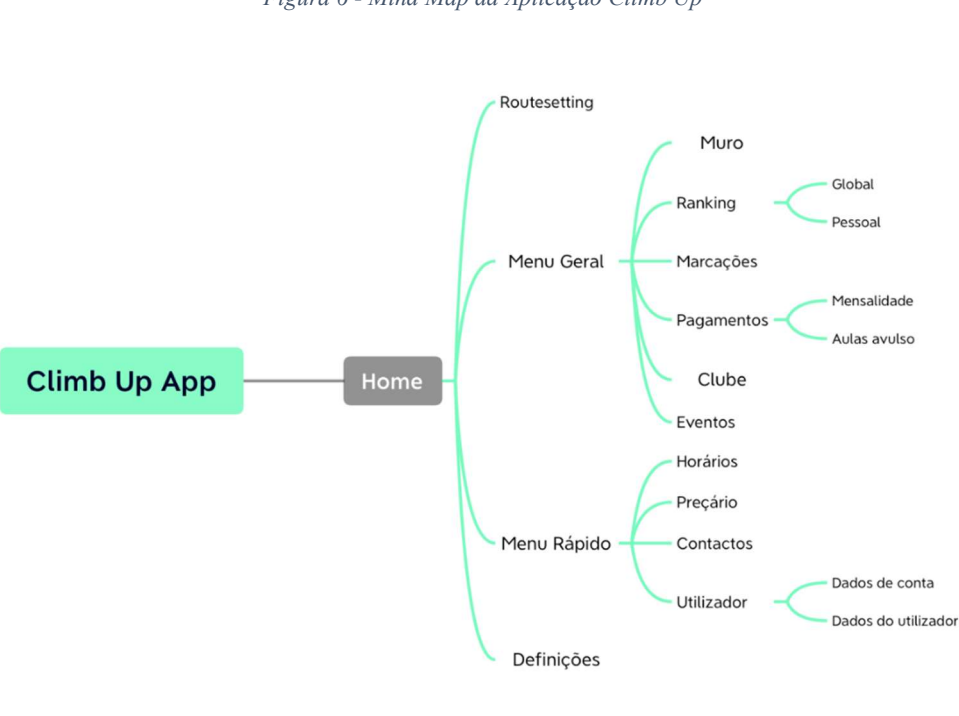

Figura 6 - Mind Map da Aplicação Climb Up

Presented with XMind

A interface da aplicação é parte importante para que o utilizador faça uso da plataforma. Assim, optámos por um design que consideramos simples e original. Foram criados mockUp's para suportar o nosso desenvolvimento, o número reduzido de ecrãs retira complexidade a utilização da aplicação, a simplicidade destes também foi pensada para que a leitura da informação seja rápida, os ecrãs "MAIN" e "SCHEDULE" presentes na Figura 7 são um exemplo.

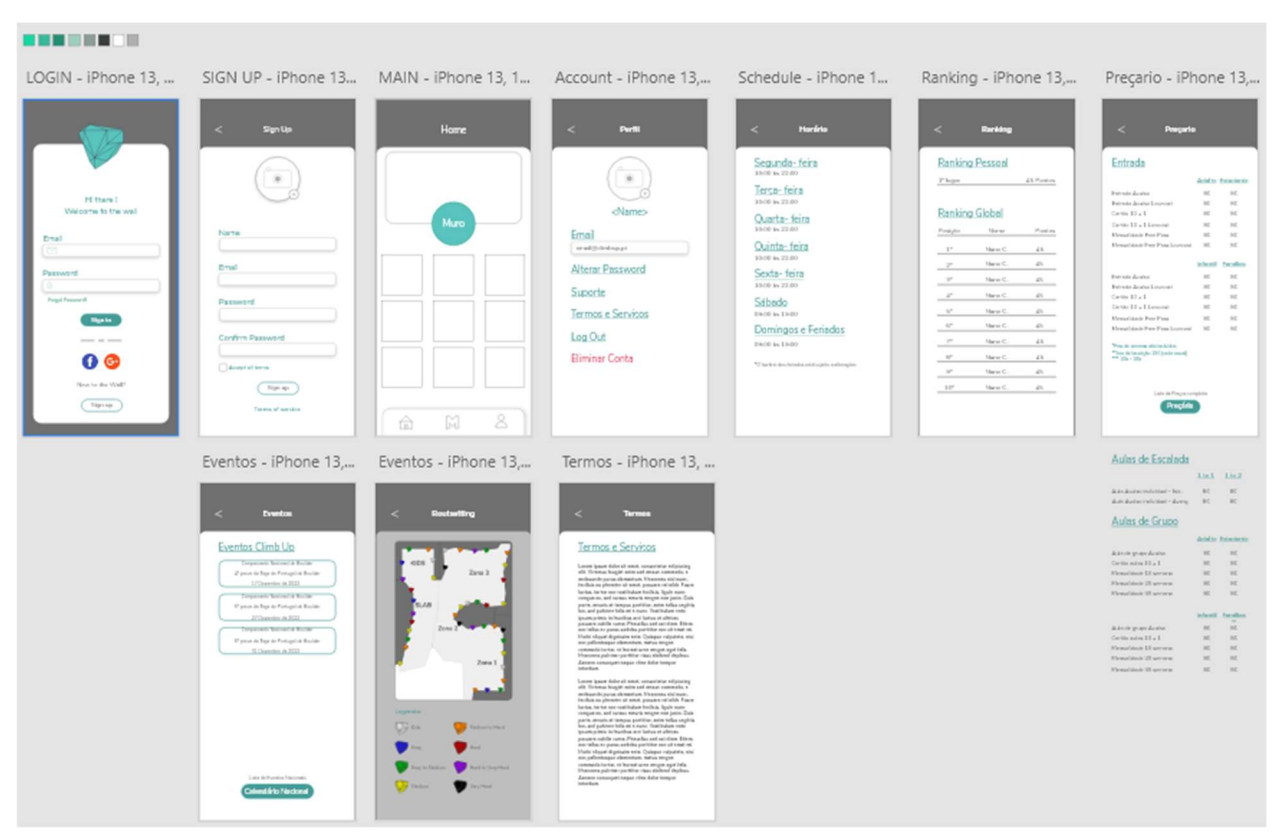

Figura 7 - MockUp's para suporte ao design da aplicação

#### 4.2 Base de Dados

A base de dados da aplicação Climb UP está assente numa tecnologia noSQL é do tipo Document Store, foi utilizada uma plataforma gratuita da Google com o nome Firebase (Google, 2022). Esta plataforma é constituída por vários componentes, como Cloud Firestore, Authentication, App Check, Realtime Database, Extensios, Storage, Hosting, Functions, Machine Learning,. No caso da aplicação Climb Up, foram utilizados os componentes Cloud Firestore e Authentication, o primeiro para construir a base de dados e o segundo para gerir a autenticação na nossa aplicação. A escolha de uma base de dados simples e não relacional está relacionada com o tipo de dados que vamos tratar e a forma como os queremos disponibilizar. Para o desenvolvimento da aplicação, optamos por utilizar um serviço de base de dados que nos permite guardar a informação de forma centralizada e sem termos de nos preocupar com a gestão da infraestrutura, sendo os dados na sua maioria para apresentação de conteúdo e sem necessidade de tratamento. Esta é uma opção simples e que permite gerir a informação com

facilidade. A Figura 8 mostra a organização da base de dados da aplicação. Sendo noSQL, não existe relacionamentos como numa estrutura relacional SQL. A estrutura é apenas uma representação gráfica da organização da informação.

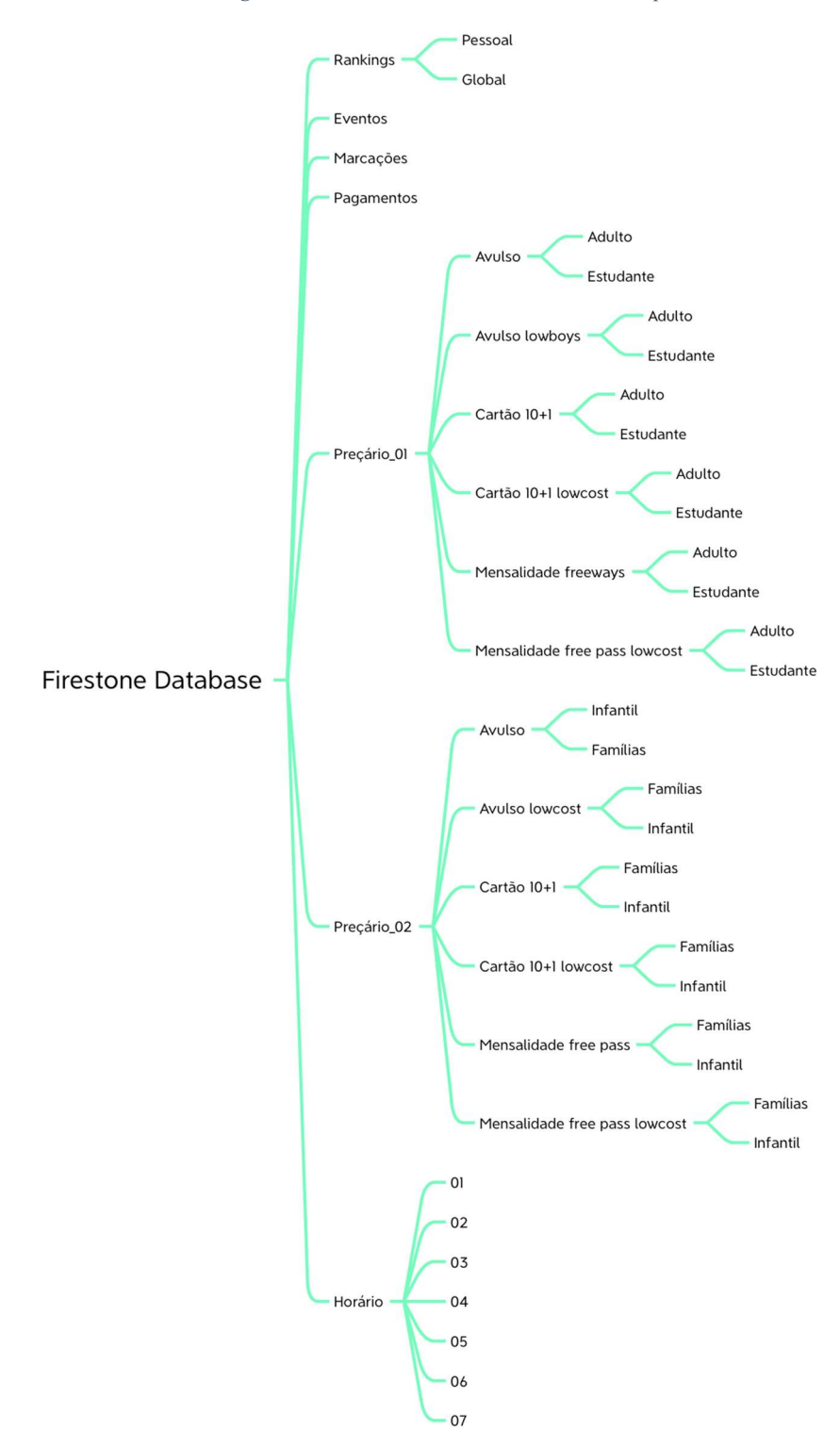

Figura 8 – Estrutura da base de dados Climb Up

A Figura 9 representa uma visão geral de como é construída a base de dados no Cloud Firestore. A base de dados é constituída por coleções. Nessas coleções, podem existir diferentes documentos e dentro dos documentos podemos ter diversos campos que representam a informação desejada, como exemplo a coleção Precario\_1 têm o documento Avulso e este documento têm 2 campos, o campo adulto e o campo estudante.

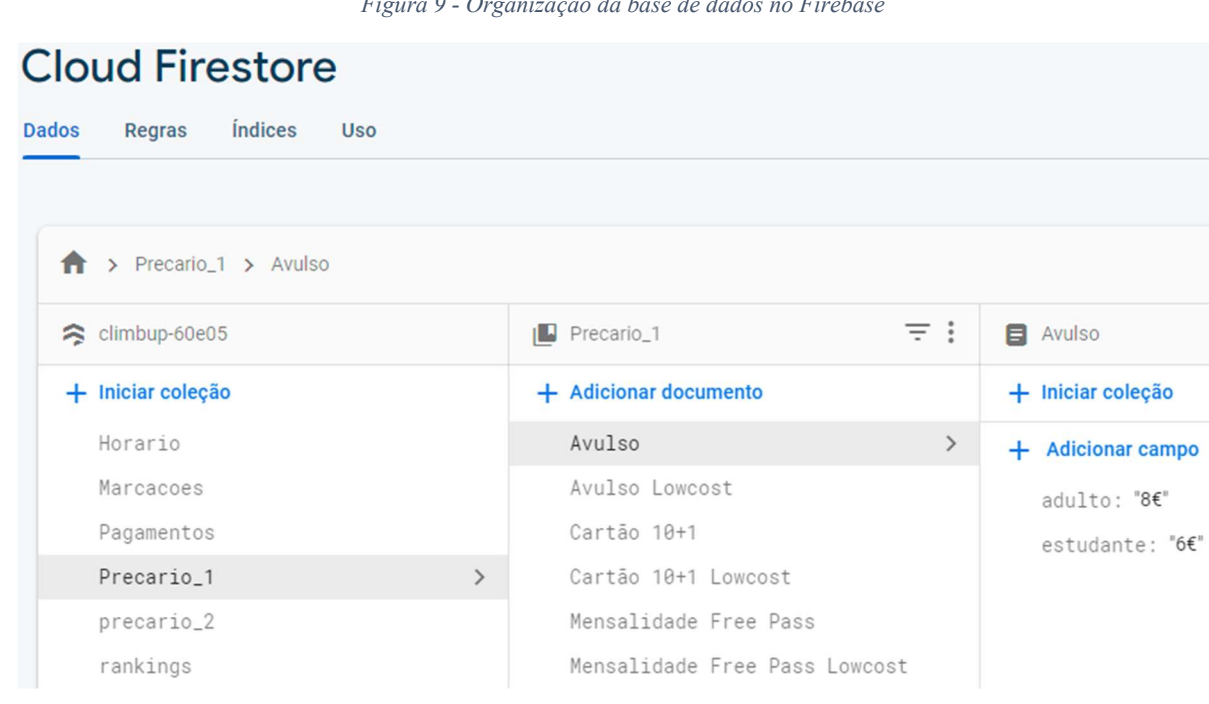

#### Figura 9 - Organização da base de dados no Firebase

#### 4.3 Fluxogramas

Os fluxogramas representam os processos executados pela aplicação para executar determinada tarefa. Neste subcapítulo, mostramos os processos mais relevantes da aplicação Climb up.

A Error! Reference source not found. representa o processo de login da aplicação. O utilizador pode executar 3 processos: entrar na aplicação, recuperar a password ou efetuar um registo. Se os campos forem preenchidos, o botão de entrar é ativado e é iniciado o processo de validação do utilizador e password, esta validação acontece do lado do servidor de base de dados. Se estes não forem os corretos, é apresentada uma mensagem de erro. Se os dados estiverem corretos o utilizador têm acesso ao ecrã principal da aplicação. No caso do utilizador se esquecer da password este pode proceder á sua recuperação.

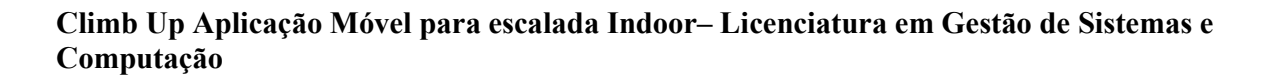

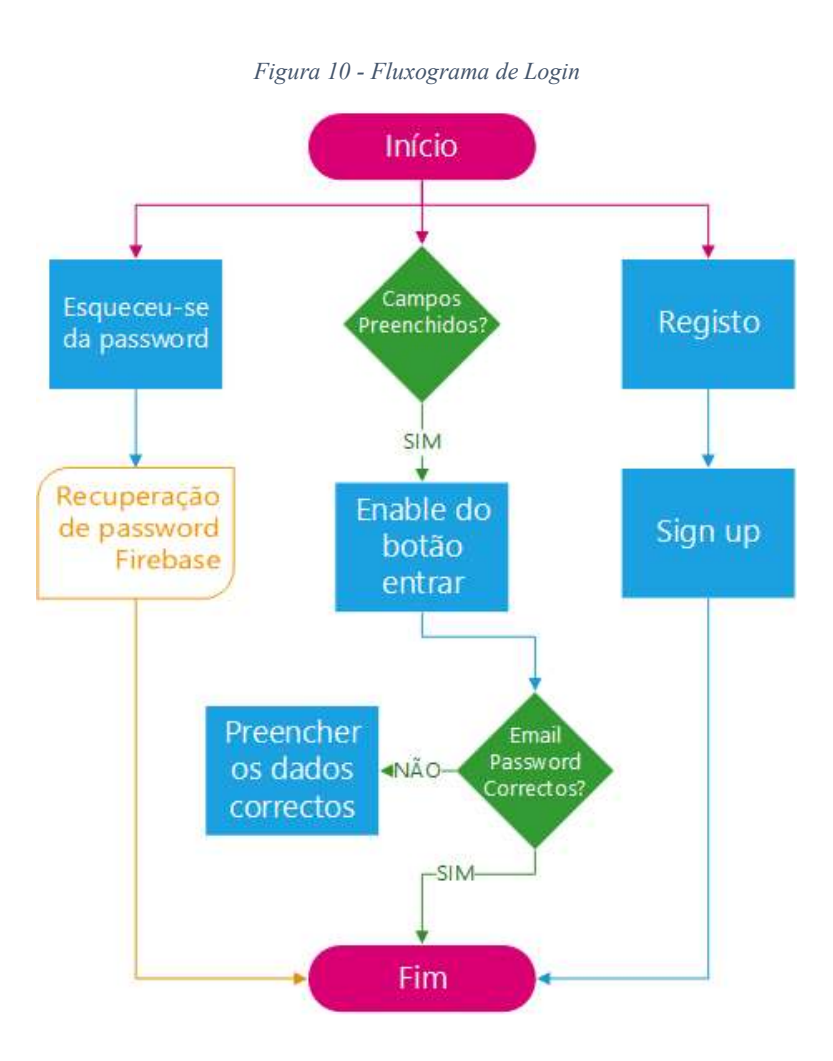

O processo de registo é simples como demonstra a Error! Reference source not found. O utilizador deve preencher todos os campos para que o botão de registo fique ativo. Quando é pressionado o botão de registo, o utilizador é validado na base de dados e é apresentada uma mensagem de erro no caso de o utilizador já existir, impedindo que o utilizador avance para a aplicação. Se o utilizador não existir, ele poderá ser registado. Os dados então são gravados na base de dados e o utilizador é redirecionado para o ecrã principal.

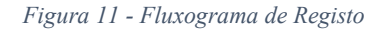

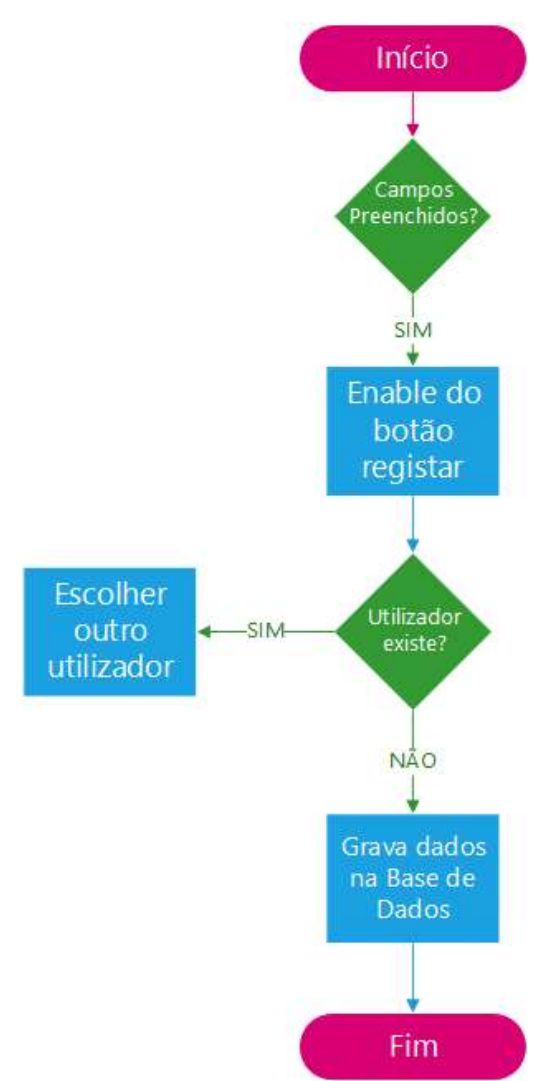
As marcações de serviços são realizadas com base num processo de escolhas, como mostra a Error! Reference source not found.. O utilizador, através de caixas de seleção, pode escolher o serviço que pretende marcar. Depois de escolher o tipo de serviço, deve selecionar se este é em grupo ou não. No caso de ser em grupo, deve introduzir o nome dos participantes. Após este processo, deve escolher a data e o horário. Se todos os campos estiverem preenchidos, pressiona o botão "marcar" para enviar os dados para a base de dados.

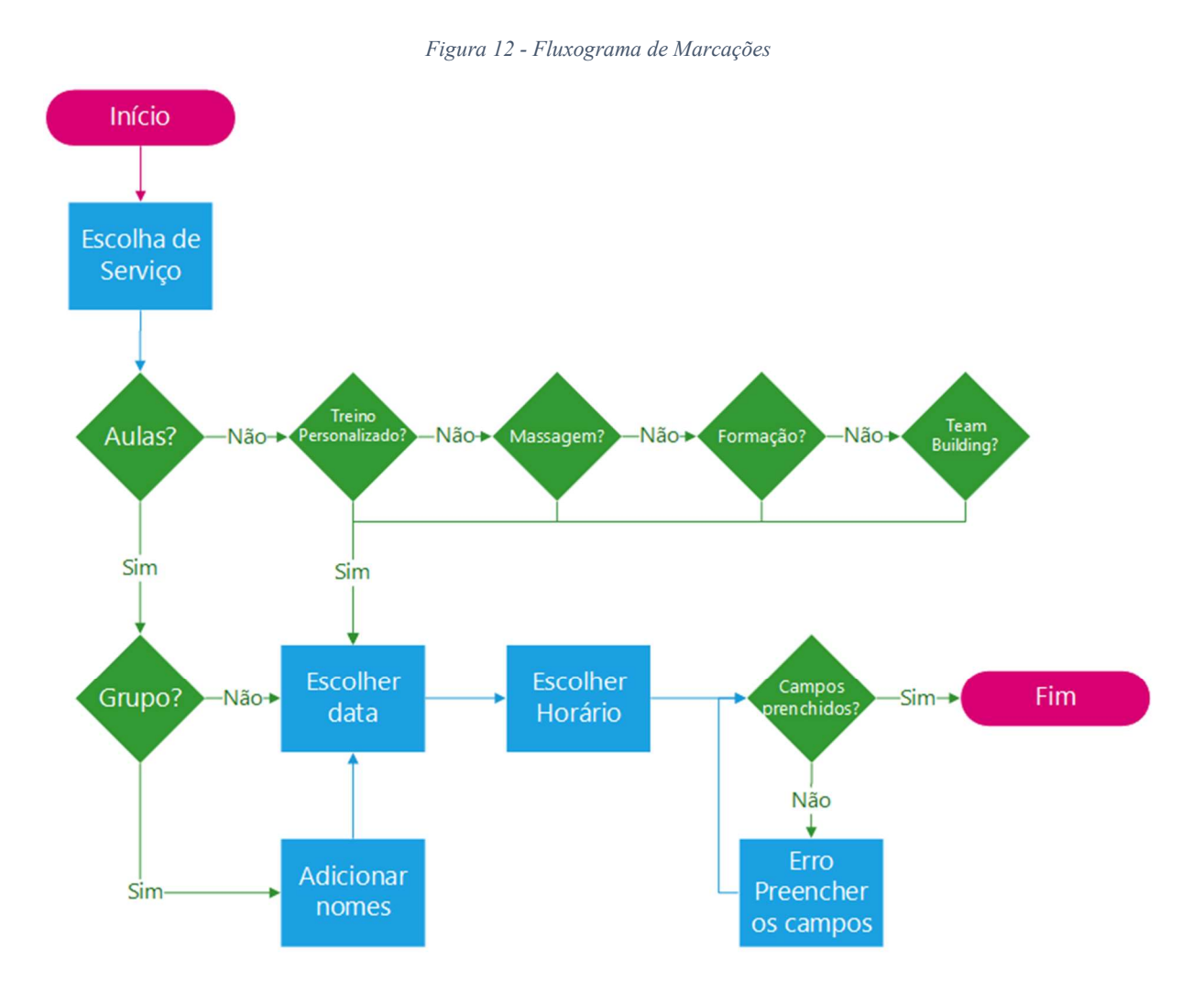

O processo de apresentação dos contatos inclui integração com outras aplicações nativas do sistema operativo, como a aplicação de telefone, de email e Google Maps. A Figura 13 demostra esta integração. O utilizador deve pressionar os campos programados que são o telefone, o email e o mapa. O utilizador é então direcionado para as aplicações nativas correspondentes. No caso dos transportes é apresentada uma mensagem de alerta dentro da própria aplicação com a informação disponível sobre estes.

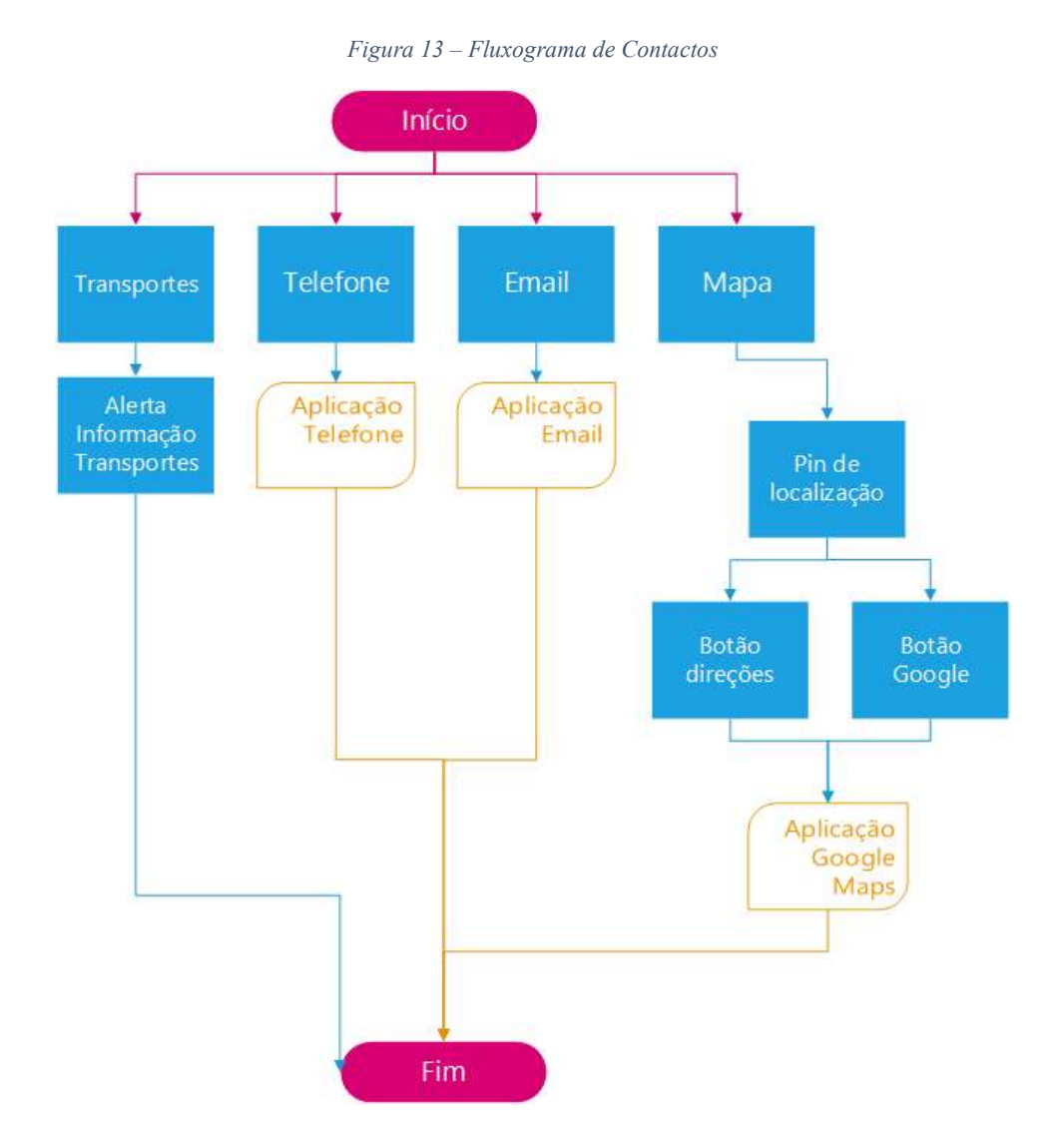

Os ecrãs de Preçário e Eventos são semelhantes no que diz respeito á obtenção dos dados presentes na base de dados da aplicação Climb Up. A Figura 14 e a Figura 15 são a representação dessa interação, quando é carregado o ecrã, é automaticamente apresentada a informação sobre os preços ou eventos que estão guardados na base de dados e que foram previamente registados por um administrador do ginásio. O utilizador tem ainda a opção de aceder a uma fonte externa para obter uma informação mais completa. No caso do preçário, o utilizador descarrega um ficheiro PDF que é estático e deverá ser atualizado pelo administrador da aplicação. No caso dos eventos o utilizador é redirecionado para uma página Web (https://www.fcmportugal.com/).

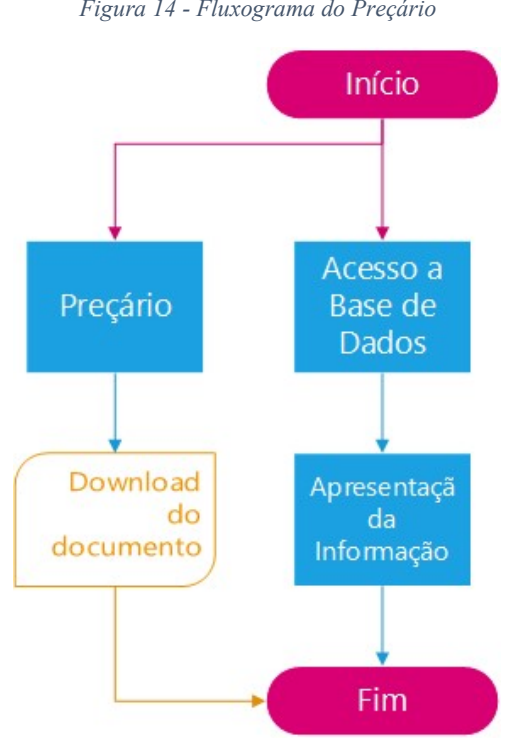

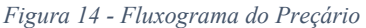

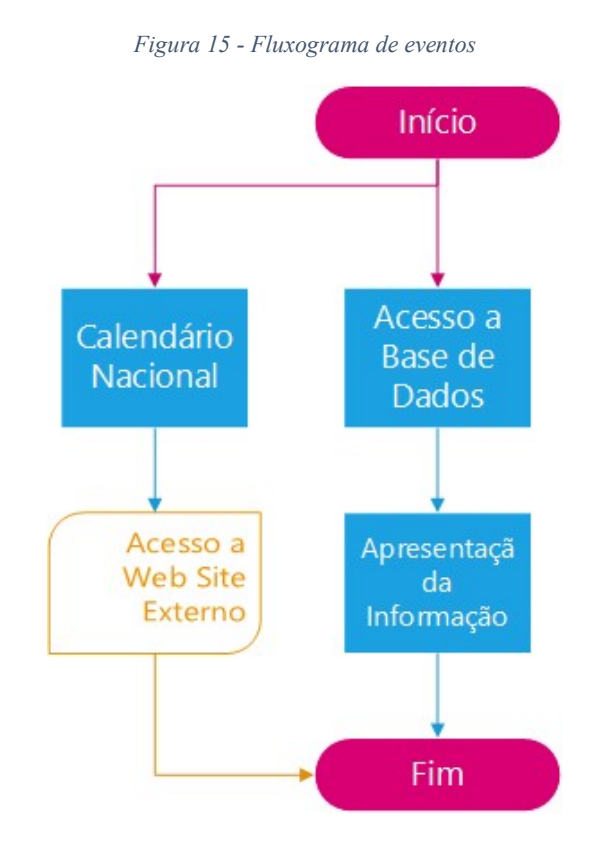

## 5 Desenvolvimento

O desenvolvimento da aplicação Climb Up foi realizado a partir da framework React Native, com suporte de uma plataforma de emulação aplicacional e publicação chamada "Expo". Esta plataforma permite desenvolver aplicações para telemóveis em React Native para diferentes sistemas operativos, seja Android, IOS, ou mesmo para navegadores web. Permite ainda, nos sistemas mobile, publicar a aplicação criada nas diferentes lojas como Play Store e Apple Store.

#### 5.1 React Native

A framework React Native foi escolhida pois esta é baseada em Java Script, linguagem flexível, versátil e bastante utilizada atualmente. O React Native adapta-se à visão de desenvolvimento pretendida neste trabalho e à capacidade de desenvolver para diferentes sistemas operativos, o que faz com que a programação da aplicação se torne mais rápida, a vasta existência de bibliotecas permite-nos utilizar ferramentas e métodos que nos ajudam a implementar funcionalidades rapidamente e sem a necessidade de escrever código muito extenso (Native, 2022).

## 5.2 Expo

Expo é uma plataforma web que nos permite fazer a emulação das nossas aplicações desenvolvidas em React Native. Esta plataforma é também uma framework que nos permite fazer o desenvolvimento para os dois sistemas operativos mobile mais comuns, Android e IOS, criando uma estrutura de ficheiros e configurações que nos abstraem dos dois sistemas operativos. Esta plataforma tem bibliotecas próprias que são utilizadas em conjunto com as bibliotecas do React Native, criando assim um ambiente de desenvolvimento mais completo. Ela permite-nos ainda exportar a nossa aplicação para as lojas Apple Store e Play Store de forma simples e rápida (Expo, 2022).

A utilização da plataforma é feita a partir do navegador web e corre localmente. Para executar a aplicação, é criado um apontador na plataforma online para o computador onde está a ser desenvolvido o programa, esta ligação permite que o dispositivo de teste, por exemplo um telemóvel, aceda ao código e o interprete. Esta funcionalidade é apenas para o ambiente de desenvolvimento. Em ambiente de produção é possível gerar os ficheiros "*apk*" para o sistema operativo Android e ".ipa" para o sistema operativo IOS. Para visualizar a nossa aplicação, podemos ter os dispositivos móveis ligados por cabo ao nosso computador ou podemos usar

emuladores virtuais como o Android Studio para sistemas Android ou o XCode para sistemas IOS.

# 5.3 Desenvolvimento da Aplicação

Neste capítulo abordamos o código desenvolvido para a aplicação Climb Up, referimos apenas o código mais relevante dos ficheiros "App.js" e "app.json", e o código dos ecrãs de Login, Registo, Contactos e Preçário. A escolha do código apresentado teve como base a diferença das funções, métodos e atributos aplicados a cada um dos ecrãs.

## 5.3.1 Estrutura de Ficheiros e Pastas

Os ficheiros e pastas mais relevantes para a aplicação são a pasta "assets" e a pasta "screens". A Figura 16 – Estrutura de Ficheiros e Pastasmostra essa organização. A primeira pasta contém todo o conteúdo estático da aplicação, como imagens, ficheiros de estilos e fontes utilizadas na aplicação. A pasta "screens" contém todos os ficheiros referentes aos ecrãs que o utilizador vê durante a utilização da aplicação.

Os ficheiros "*App.js*" e "*app.json*" são também importantes. O "*App.js*" é onde reside o núcleo da aplicação, o motor que corre a aplicação e faz a gestão da navegação. O ficheiro "app.json" contém as configurações da aplicação, como o nome, o icon a mostrar no iniciar da aplicação e a versão em que a aplicação está no momento.

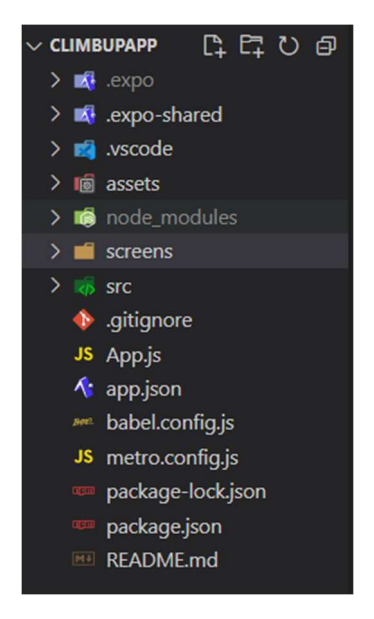

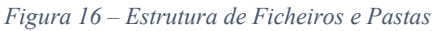

## 5.3.2 Código App.js

Este ficheiro é o motor da aplicação e contém o código necessário para navegar na aplicação. A Figura 17 mostra a importação dos ecrãs presentes na pasta screens, estes ecrãs representam as "páginas" que o utilizador vai visualizar. Estas importações funcionam como uma biblioteca, no React Native não existe o conceito de classe, mas sim de componentes, estas importações são necessárias para utilizar os componentes criados, estes por sua vez contém os aspetos gráficos e lógicos de um ecrã, como por exemplo o signInScreen.

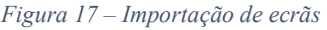

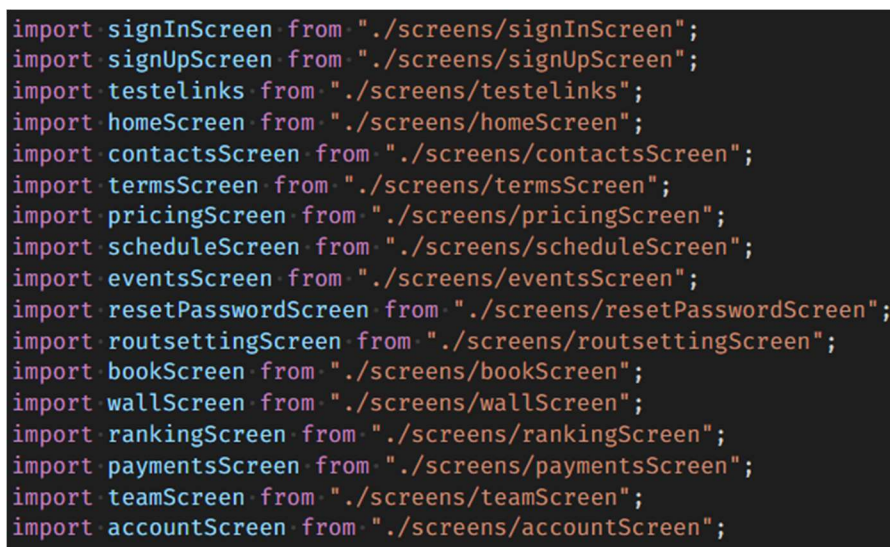

A Figura 18 apresenta o código necessário para a navegação. É criada uma variável global, neste caso de nome Stack, que recebe uma função para criar uma pilha de ecrãs. Dentro dessa pilha, são criados os objetos para as diferentes navegações. Para cada objeto são utilizados métodos de controlo do objeto. Destacamos o atributo component dos ecrãs TesteLinks, SignIn  $e$  signUp, que indica qual o ecrã a ser chamado e o atributo *options* que tem configurações como o título e se o cabeçalho do ecrã aparece ou não.

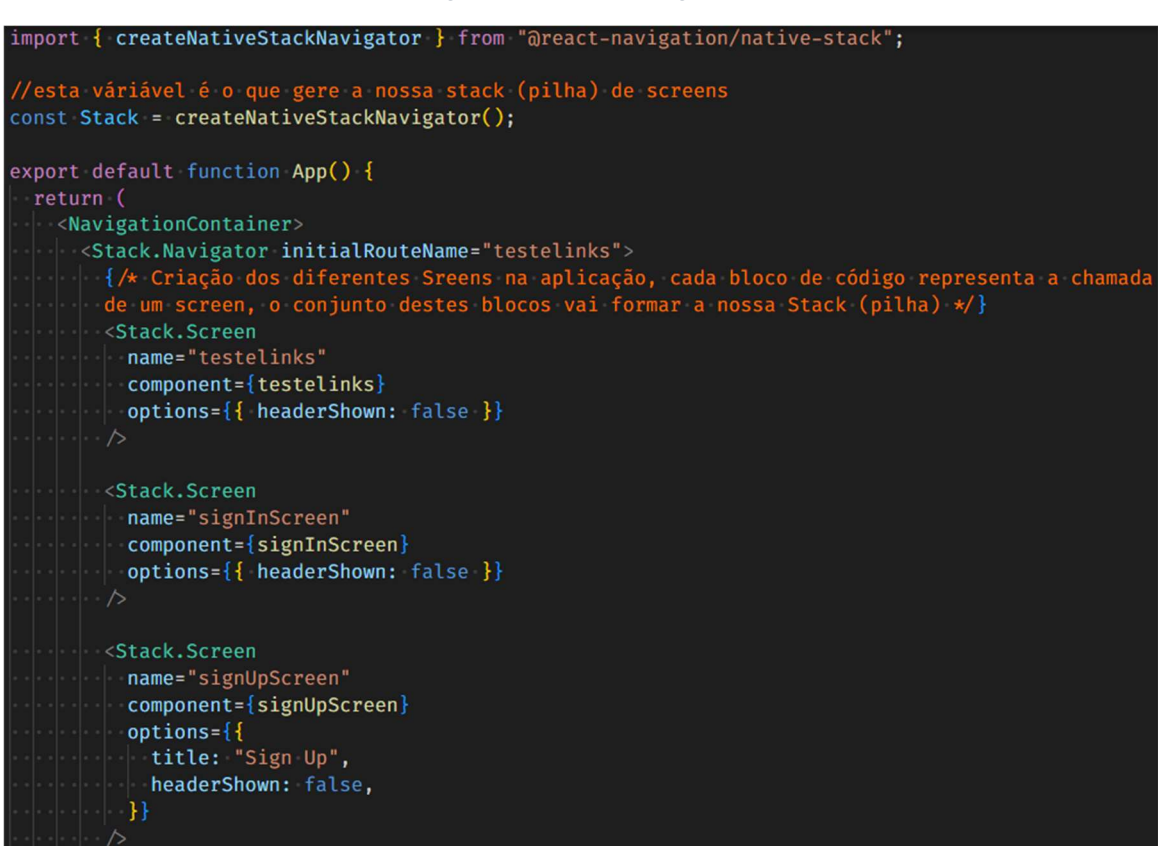

#### Figura 18 – Pilha de navegação

### 5.3.3 Código App.json

O ficheiro app.json representado na Figura 19 engloba todas as configurações da aplicação: a apresentação do nome quando é executada, o icon e o nome que aparece no ecrã do dispositivo, e a versão da aplicação. Estas configurações são geradas automaticamente quando é criado o projeto que se vai desenvolver.

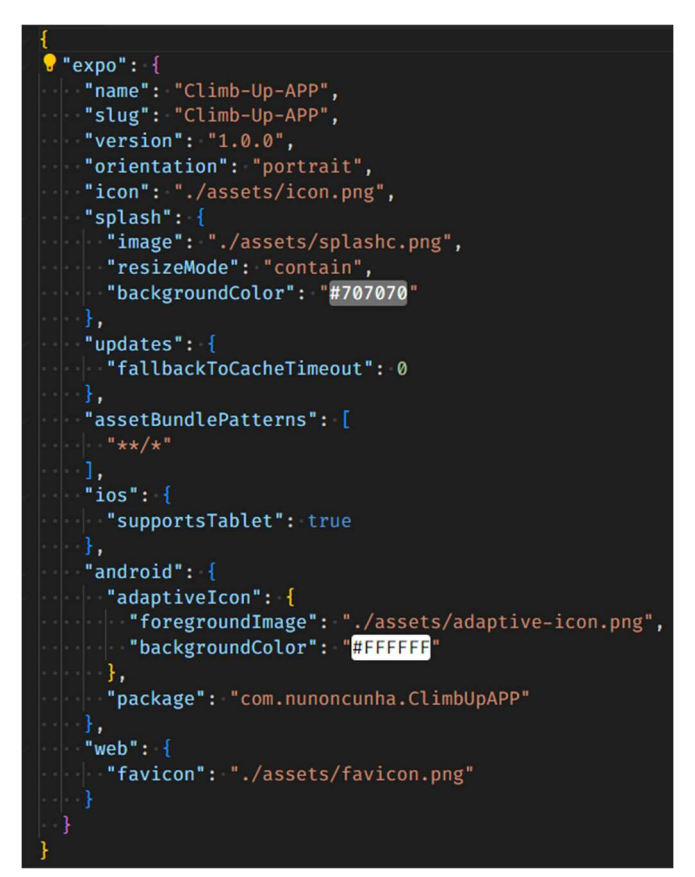

Figura 19 - Configurações da aplicação Climb Up

## 5.3.4 Código para o Login

O login da aplicação é efetuado com recurso da base de dados Firebase, que disponibiliza toda a lógica para validação dos dados. Para isso, é necessário importar a biblioteca firebase e criar um objeto que irá representar a base de dados, de nome database, como vemos na Figura 20.

Figura 20 – Biblioteca e criação de objeto para acesso à base de dados

```
//referência para a base de dados https://firebase.google.com/docs/auth/web/password-auth
import firebase from "../src/config/firebaseconfig";
//import para utilização de icons do Expo
import { MaterialCommunityIcons } from "@expo/vector-icons";
import { Platform } from "react-native-web"; 348 (gzipped: 246)
export default function SignInScreen({ navigation }) {
 const database = firebase.firestore();
```
A biblioteca firebase importada providencia a lógica necessária para todas as validações. Na Error! Reference source not found. verificamos a criação de uma função de nome "signIn". Essa função importa os métodos "auth", para aceder à base de dados de autenticação, e o método "signInWithEmailAndPassword", para definir o tipo de autenticação que está a ser feita e receber os dados introduzidos pelo utilizador. Estes métodos são predefinidos segundo a documentação do Firebase (Firebase, 2022).

Figura 21 – Logica de validação de dados de login

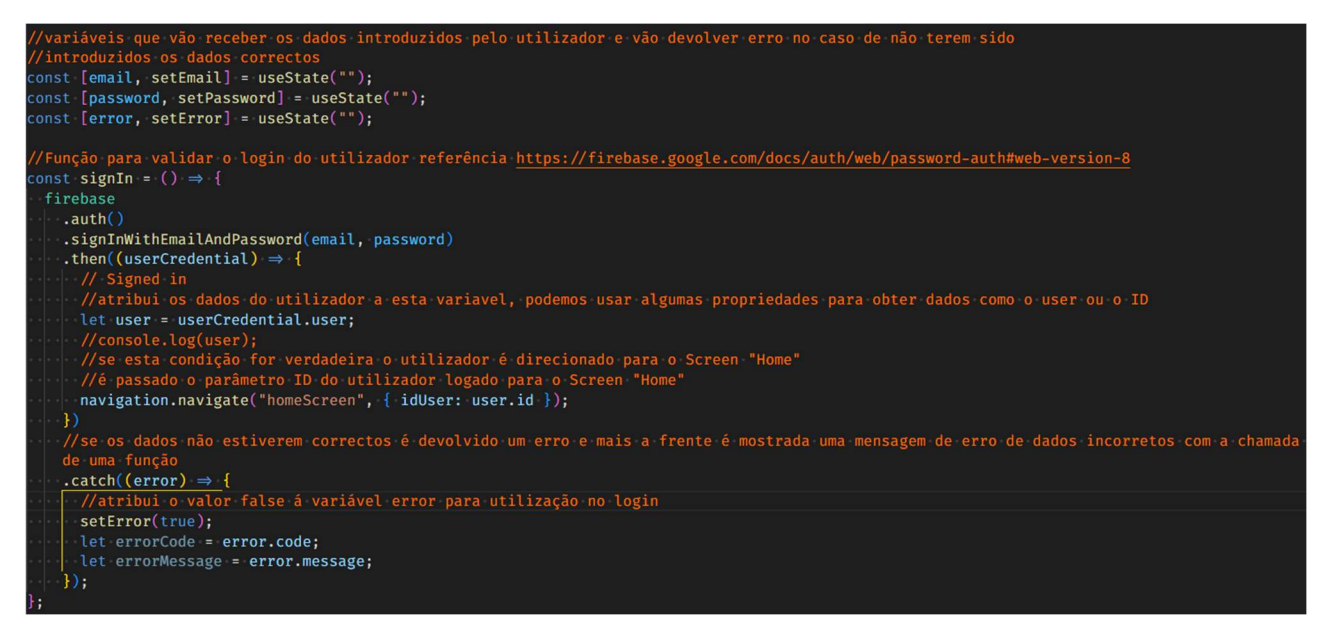

O método "then", na Figura 21, faz a validação na base de dados. Se os dados estiverem corretos, o utilizador é direcionado para o ecrã principal. Caso contrário, é chamada a função de tratamento de erros que apresenta uma mensagem ao utilizador, como vemos na Figura 22 .

Figura 22 – Mensagem de erro apresentada ao utilizador no login

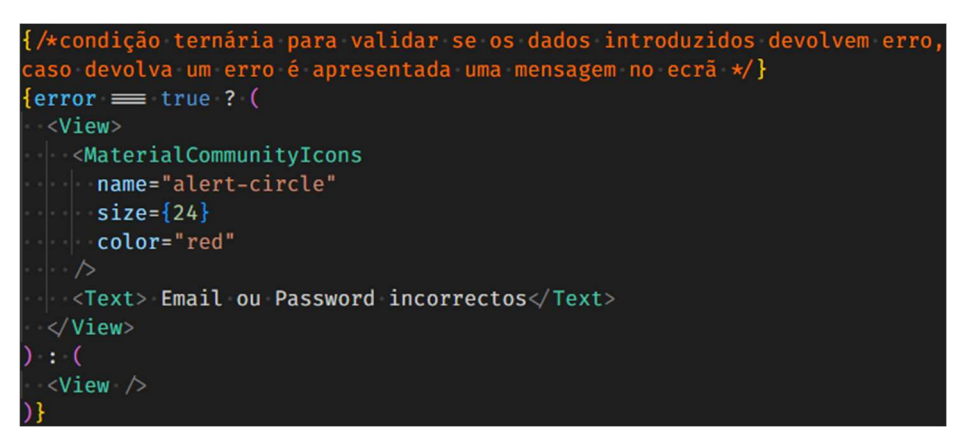

Se todos os campos estiverem preenchidos, automaticamente o botão "Entrar" fica disponível para que o utilizador possa validar os dados introduzidos. A Figura 23 mostra a implementação desse código. Através de uma função ternária, é validado se os campos estão preenchidos. Então, o estado do botão passa a ser enable, e, ao carregar no botão, é chamada a função "signIn" para validação dos dados.

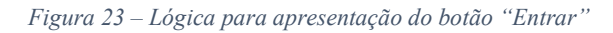

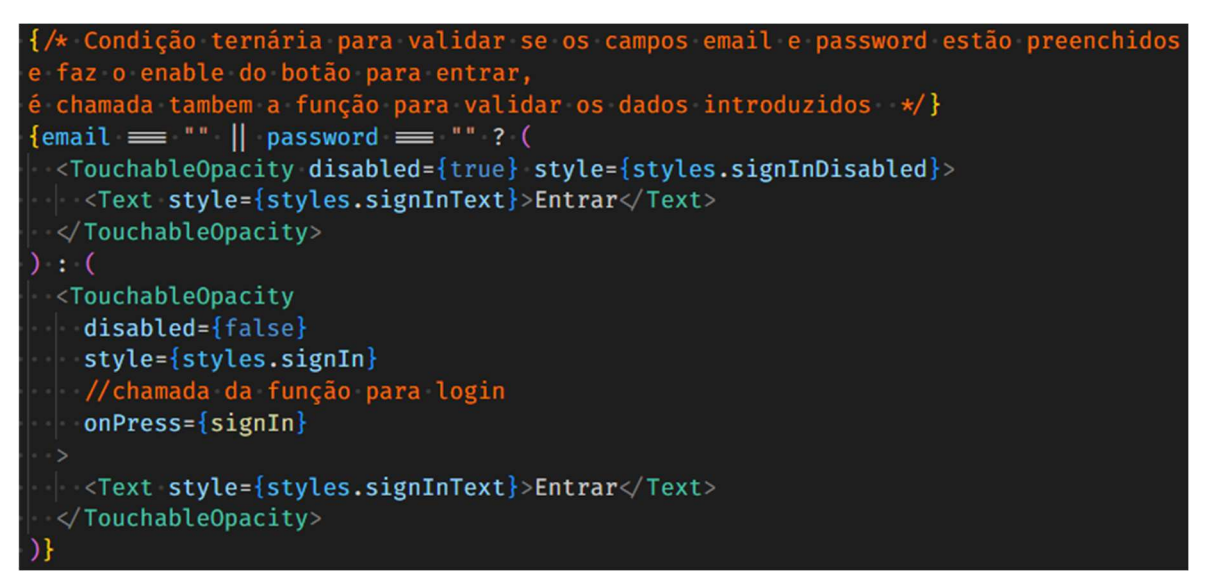

## 5.3.5 Código para o Registo

A lógica de registo é em tudo parecida com a lógica aplicada no Login. Isto porque a biblioteca do Firebase já disponibiliza as funções que devem ser utilizados na nossa aplicação, como podemos observar na Figura 24 A função é semelhante apenas com a diferença do nome do método que utiliza, que é createUserWithEmailAndPassword. No caso de o utilizador já existir, é apresentada uma mensagem de erro a informar que o utilizador já existe, esta validação é feita do lado da base de dados, sem termos necessidade de implementar lógica para executar essa validação.

Figura 24 – Função de Criação do utilizador

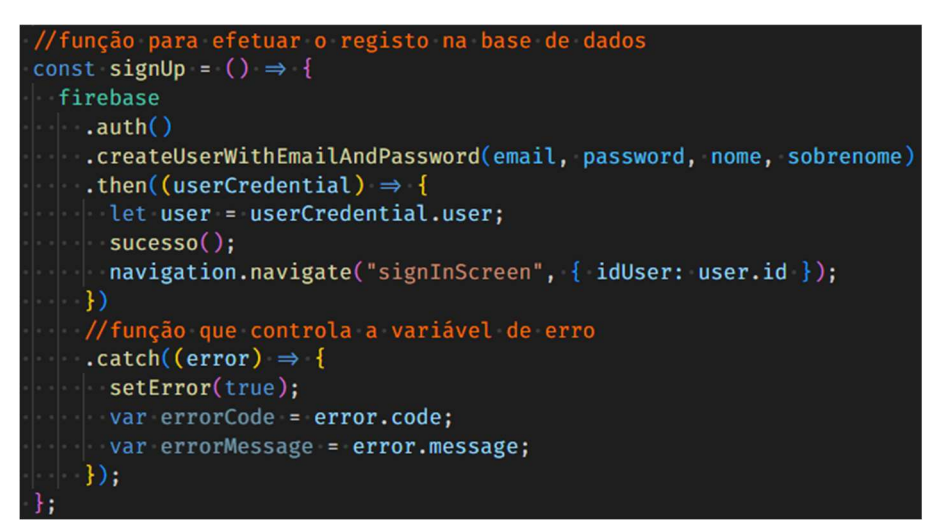

Destacamos no campo de introdução da password a chamada de um método de configuração que permite ocultar os caracteres introduzidos no campo da *password*. Isto é implementado através da configuração "secureTextEntry", como vemos na Figura 25.

Figura 25 – Opção para ocultar caracteres da password

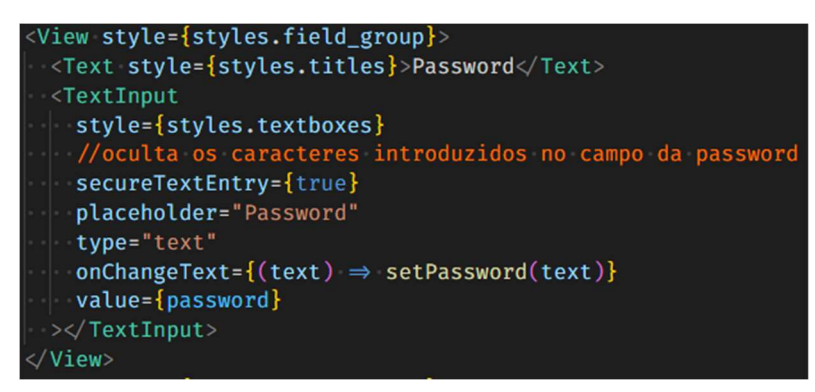

#### 5.3.6 Código para os Contactos

O código referente aos contactos é bastante simples, graças a utilização das bibliotecas mostradas na Figura 26, que facilitam a implementação de código. Essas bibliotecas permitem a utilização de componentes externos à aplicação. A biblioteca MapView permite introduzir mapas na aplicação, e a biblioteca Linking permite fazer a chamada de aplicações nativas do sistema operativo, como para realizar chamadas telefónicas ou para a composição de e-mail.

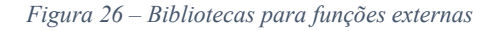

import MapView, { Callout, Marker } from "react-native-maps";  $import * as Linking from "expo-linking";$ 

A Error! Reference source not found. representa os dados utilizados no ecrã de contatos. Estes dados estão organizados em variáveis únicas e em um array para a apresentação da morada.

Figura 27 – Variáveis de contactos

```
//Contactos
const telefone = "911081722";
const telefone app = "tel:+911081722";
const email = "climbup.geral@gmail.com";
const email_app = "mailto:climbup.geral@gmail.com";
//array para apresentação da morada
const [morada, setMoradda] = useState([
 { key: 1, item: "ClimbUp Climbing Center" },
  { key: 2, item: "Rua Nossa Senhora da Conceição, 3" },
 { key: 3, item: "2790 - 111 Carnaxide" },
1)://coordenadas da localiza;#ao do espa;o
const [coordenadas, setCoordenadas] = useState({
 latitude: 38.72186071481784,
 longitude: -9.23302795285754,
});
```
Como exemplo da utilização da função Linking, mostramos na Figura 28 o código a ser executado quando o utilizador carrega no email presente no ecrã de contactos. Esta função recebe os dados presentes na variável email app que, para interpretar de forma correta, deve ter uma sintaxe pré-definida, conforme o exemplo "mailto:climbup.geral@gmail.com". Quando pressionado o botão de email, é apresentado ao utilizador a opção de escolher a aplicação de e-mail que pretende utilizar.

Figura 28 – utilização da biblioteca Linking

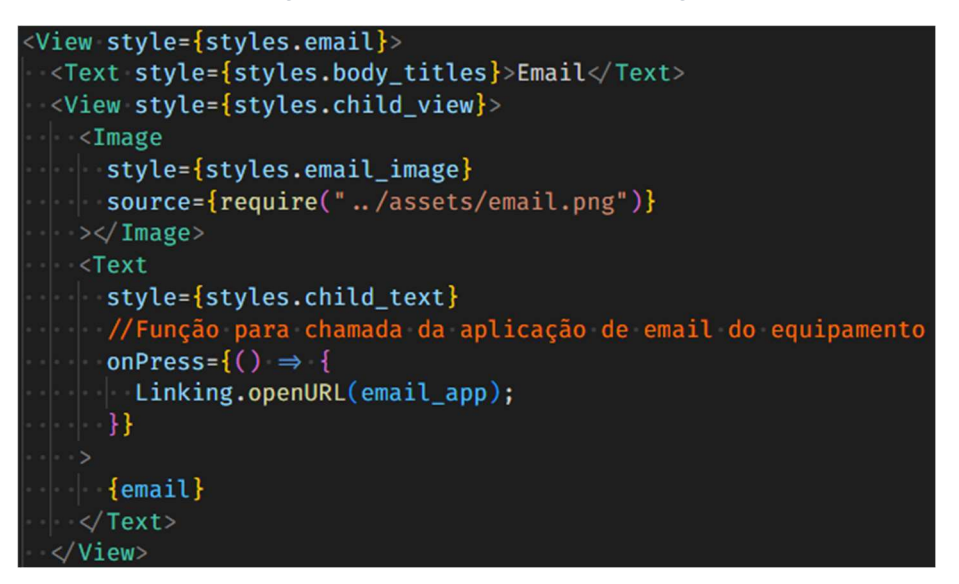

A outra biblioteca utilizada é de apresentação de um mapa no ecrã. Esta funcionalidade é atingida através da utilização de um componente chamado "MapView". Este cria uma vista e dentro dela é criado um mapa com base nas opções definidas. Dessas opções, as mais importantes são "initialRegion", que define o centro do mapa e é definida com coordenadas de latitude e longitude; existem ainda os componentes "Marker" e "Callout", como vemos na Error! Reference source not found. O primeiro define um marcador do local e o segundo atribui um nome a esse marcador.

Figura 29 - Utilização da biblioteca MapView

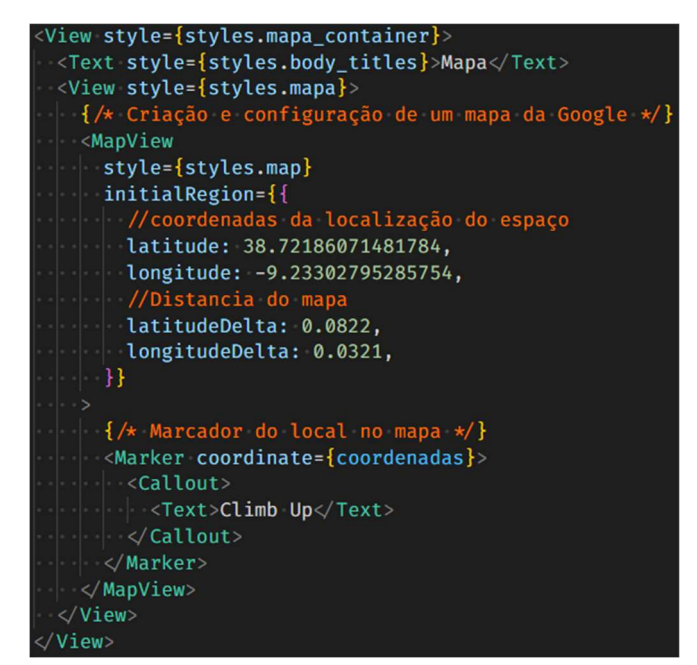

## 5.3.7 Código para o Preçário

O código relativo ao preçário é também dependente de um acesso a base de dados. Para isso, foi criada uma função "useEffect" que permite carregar a informação presente na base de dados quando o ecrã é ativado. Dentro desta função, é chamado um objeto "database", e são passadas a ele algumas propriedades como o "collection", para saber qual a coleção a que estamos a aceder na base de dados, e o "onSnapshot", que vai gerar uma nova função. Esta função faz uma query a base de dados e guarda todos os dados recebidos num array chamado "list". Esse array é depois guardado noutro array chamado "Pricing1", como mostra a Error! Reference source not found, e que será utilizado para mostrar os dados ao utilizador através de uma "FlatList" como vemos na Figura 31 Esta "FlatList" tem algumas configurações necessárias, como a data, referente ao array que retirámos da base de dados, e o "renderItem", que representa o item a ser mostrado. Este "renderItem" necessita de uma função anónima onde são organizados os dados a ser mostrados.

Figura 30 - Função para retirar dados da base de dados do preçário

```
//Variável para receber a lista da base de dados
const [pricing1, setPricing1] = useState([]);
useEffect(() \Rightarrow {
  database.collection("Precario 1").onSnapshot((query) \Rightarrow {
    const list = [];
    query.forEach((doc) \Rightarrow{
     list.push( ... doc.data(), id: doc.id });
    \}:
    setPricing1(list);
  });
   \Box:
```
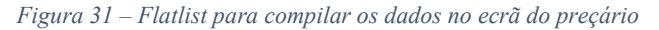

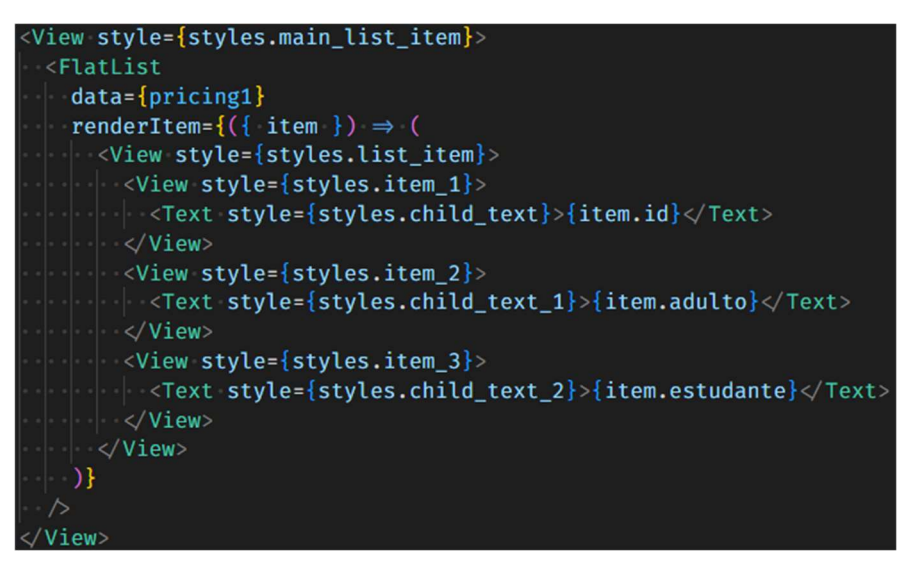

A Figura 32 tem o código para fazer o download do preçário completo. É utilizado um componente "WebBrowser" que permite aceder a uma página web configurando o URL. Este componente está dentro de outro componente "TouchableOpacity" e que representa o nosso botão para acesso ao ficheiro.

Figura 32 – Download de ficheiro

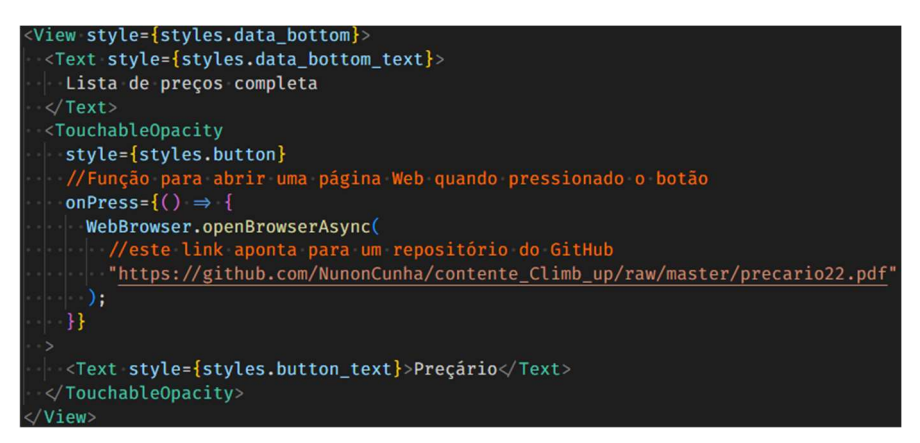

# 6 Resultados e Análise

Os resultados são demonstrados com a apresentação dos ecrãs desenvolvidos a análise foi efetuada com base na utilização da aplicação no dispositivo de desenvolvimento por parte do programador e através de um inquérito respondido pelos funcionários do ginásio Climb Up. Irá ser analisada a interação entre a aplicação e o dispositivo, a fluidez da aplicação, a qualidade das imagens, a existência de erros ou bugs não detetados durante o desenvolvimento, a adaptação ao ecrã do dispositivo, a facilidade de uso, o funcionamento das diversas funcionalidades implementadas e identificação de melhorias a serem implementadas no futuro.

# 6.1 Ecrãs da aplicação

Apresentamos, neste subcapítulo, os principais ecrãs da aplicação Climb Up e os diferentes estados que podem assumir com a interação do utilizador.

## 6.1.1 Ecrã Principal

Após o utilizador efetuar o login é apresentado o ecrã principal da aplicação, como vemos na Figura 33.

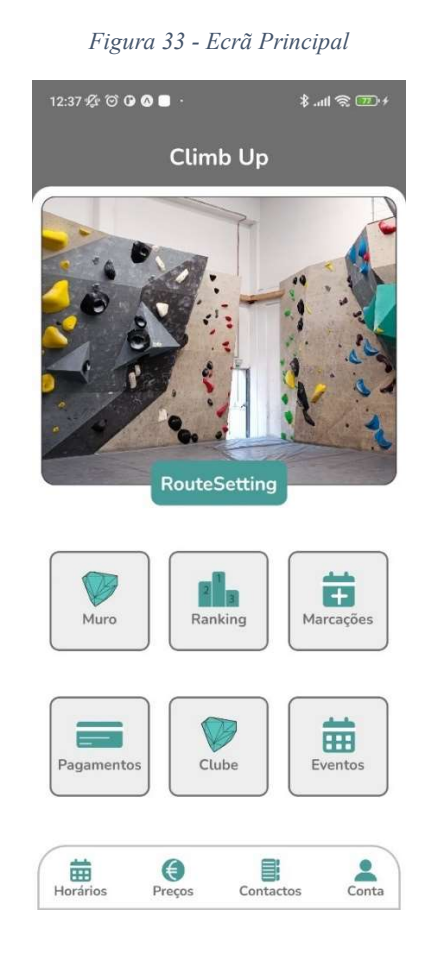

#### 6.1.2 Login

O ecrã de login pode assumir 3 estados. O primeiro é aquele em que todos os campos estão vazios e o botão "Entrar" está desabilitado. O segundo é o estado em que os campos estão preenchidos e o Botão "Entrar" está habilitado. O terceiro, caso o utilizador coloque mal os dados ou o utilizador não exista, é apresentada uma mensagem de erro. A Figura 34 representa os ecrãs dos três estados possíveis.

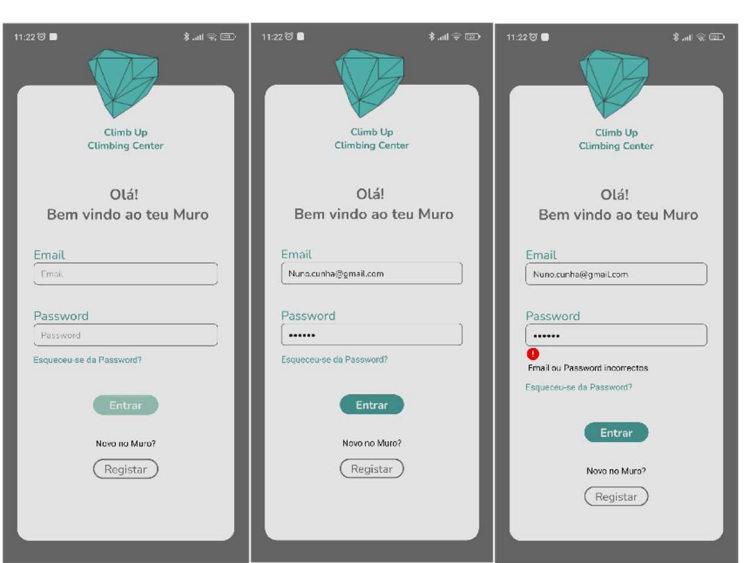

Figura 34 – Estados ecrã Login

### 6.1.3 Registo

O ecrã de registo tem 3 estados possíveis, como vemos na Figura 35. Quando os dados estão preenchidos, o botão "Registar" fica ativo (primeiro ecrã da figura). Quando o utilizador pressionar o botão "Registar", é efetuada uma validação dos dados e é apresentada uma mensagem de sucesso caso a conta tenha sido criada ou de erro no caso de a conta já existir.

Figura 35 - Estado ecrã de Registo

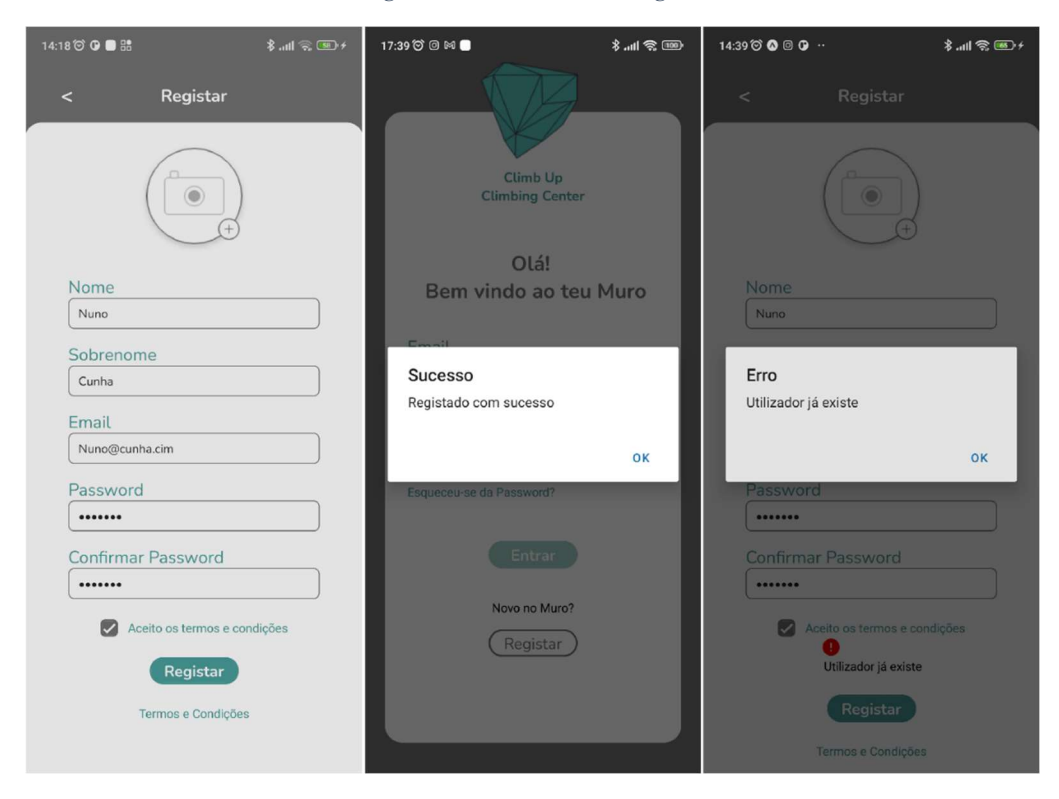

## 6.1.4 Contatos

O ecrã de contatos é o que tem maior interação com o utilizador e o dispositivo. Ao carregar no telefone, é aberta a aplicação de chamadas telefónicas nativa do sistema do dispositivo. Carregando no email, é mostrada a opção de aplicações de e-mail disponíveis. Os transportes mostram uma lista de meios de transporte para se chegar até a morada do contato e também apresentam uma mensagem com informação quando pressionados. O mapa permite ver a localização e tem interação com o utilizador, permitindo ainda obter direções através da aplicação Google Maps. A Figura 36 representa os 5 estados possíveis do ecrã de contatos.

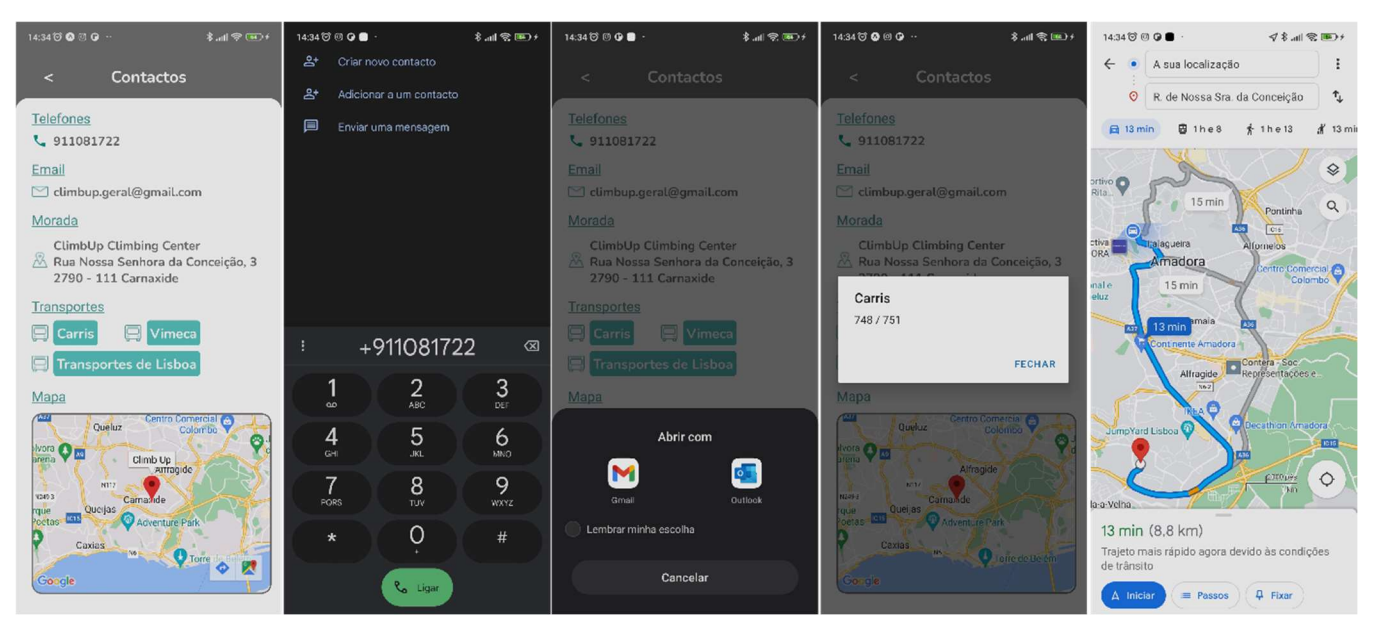

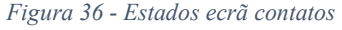

#### 6.1.5 Preçário

O preçário permite visualizar os preços mais solicitados. no entanto é possível fazer o download do preçário completo, a Error! Reference source not found. mostra essa interação, através do botão Preçário é possível escolher a aplicação para visualização do documento descarregado.

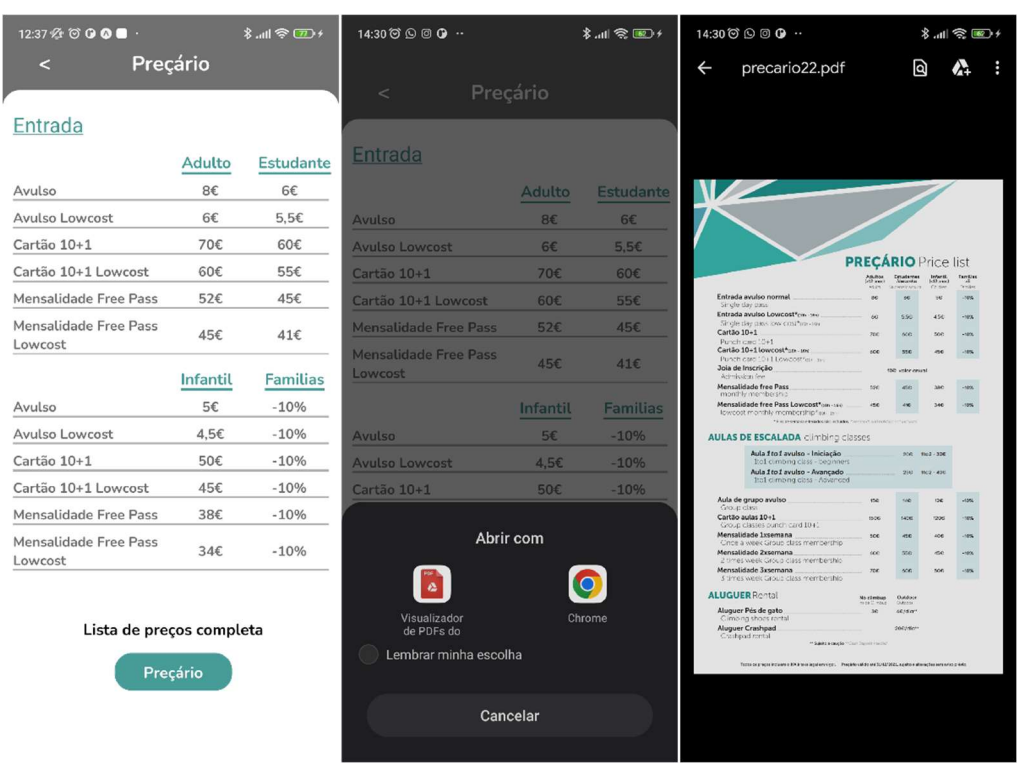

Figura 37 - Estado ecrã Preçário

## 6.2 Design da aplicação

A aplicação Climb Up apresenta um design simples, toda a informação presente no ecrã é de fácil compreensão, o tamanho de letra e a combinação de cores não confunde o utilizador e o design é consistente em todos os ecrãs, o que permite ao utilizador adaptar-se facilmente á utilização.

Alguns ecrãs não estão totalmente desenvolvidos, no entanto o utilizador recebe uma mensagem informativa, desta forma não é causado desconforto ao utilizador. Os menus utilizam imagens que são explicitas na sua função, cada botão contém uma imagem referente á tarefa a realizar.

### 6.3 Facilidade de uso

A navegação na aplicação é, o utilizador não precisa de navegar por uma árvore de ecrãs para chegar á informação pretendida, todos os menus funcionam com apenas um toque e em todos os ecrãs temos um botão para voltar ao ecrã principal.

As interações possíveis de executar pelo utilizador estão identificadas através de um botão ou uma cor diferente. A utilização de termos relacionados com a atividade da aplicação Climb Up permite que o utilizador navegue facilmente.

## 6.4 Funções básicas

Como funções básicas da aplicação definimos o registo de um novo utilizador, o login de um utilizador, e o acesso á informação para o qual foi desenhada.

O Login é fácil de executar, os utilizadores têm apenas um método de login, com email e password, o botão Entrar só fica disponível se o utilizador preencher todos os campos, esta opção previne a não introdução de dados e validações desnecessárias, caso o utilizador se tenha esquecido da password também pode recuperar a mesma.

O registo de um novo utilizador é executado através da página de login, facilmente identificável através do botão de Registar, o preenchimento dos campos está bem identificado e o utilizador tem acesso aos termos e condições de utilização da aplicação, caso queira efetuar login também pode voltar ao ecrã anterior e entrar.

O acesso á informação definida nos requisitos funcionais está implementada, estão disponíveis todos os ecrãs pré-definidos nos requisitos e todos apresentam informação.

## 6.5 Compatibilidade Cross-platform

A aplicação é compatível com as diferentes plataformas existentes, seja sistema operativo Android ou IOS.

## 6.6 Resultado do Questionário

Foi realizado um questionário de forma a avaliar a aplicação por parte dos funcionários do ginásio Climb Up, num total de 8 pessoas, uma vez que estes são aqueles que conhecem com maior profundidade as necessidades do estabelecimento, foram feitas perguntas direcionadas ao design da aplicação, a facilidade de uso, ao funcionamento e a aplicabilidade. O questionário pode ser consultado no Apêndice I e os resultados gerais podem ser consultados no Apêndice II, os resultados aqui demonstrados são apenas os que consideramos de maior relevância.

## 6.6.1 Design da aplicação

Com uma tendência positiva 50% (4 inquirido) dos inquiridos consideram que a aplicação é muito atrativa, 37,5% (3 inquirido) considera a que é atrativa e 12,5% (1 inquirido) tem uma opinião neutra como vemos na Figura 38.

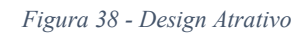

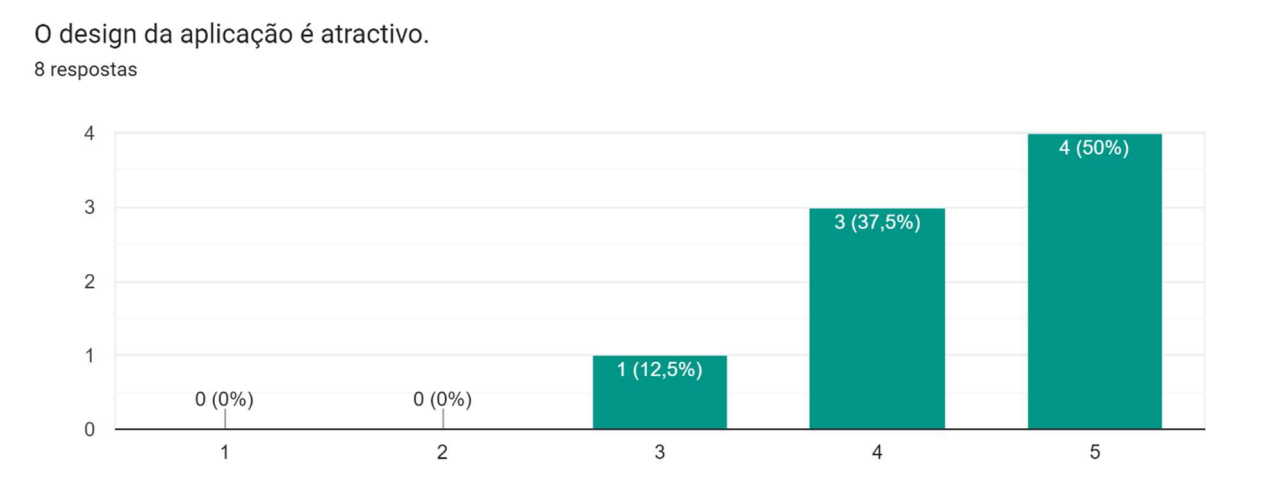

A organização da informação é importante para que o utilizador tenha facilidade em encontrar a informação que procura, na Figura 39, 50% (4) dos inquiridos concordam que a informação está bem organizada, e 25% (2) concordam totalmente com a organização apresentada.

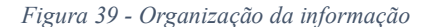

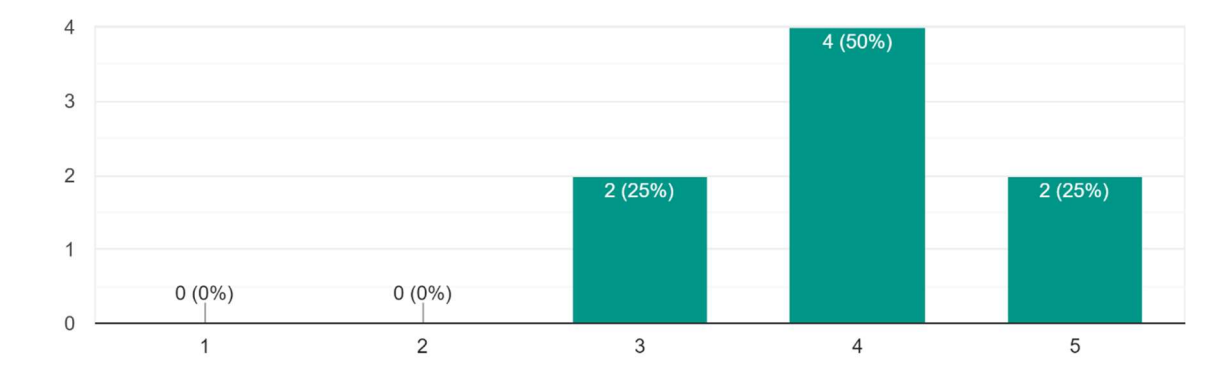

A informação está bem organizada. 8 respostas

A apresentação de erros é também um ponto importante na gestão da satisfação do utilizador com o produto apresentado, com base na análise de todo o questionário podemos concluir que as respostas não estão relacionadas com mensagens de erro, mas sim com o facto de a aplicação não estar completa, como é o caso dos ecrãs de pagamento e marcações, Figura 42. A Figura 40 e a Figura 41 suportam a análise efetuada, uma análise cruzada entre os dois gráficos e a opinião dos inquiridos.

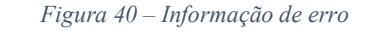

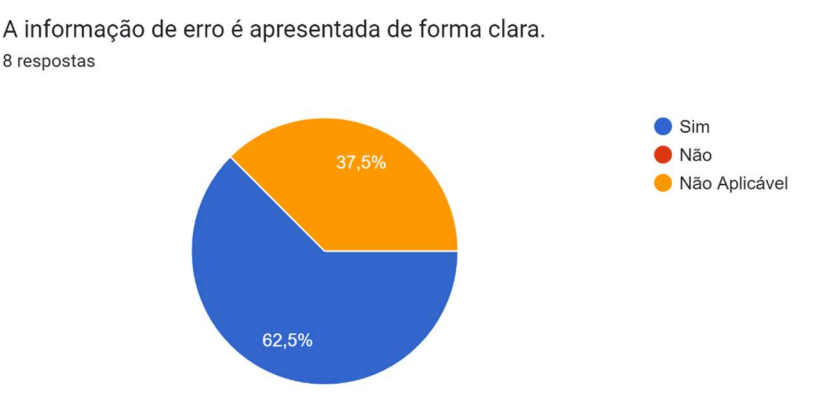

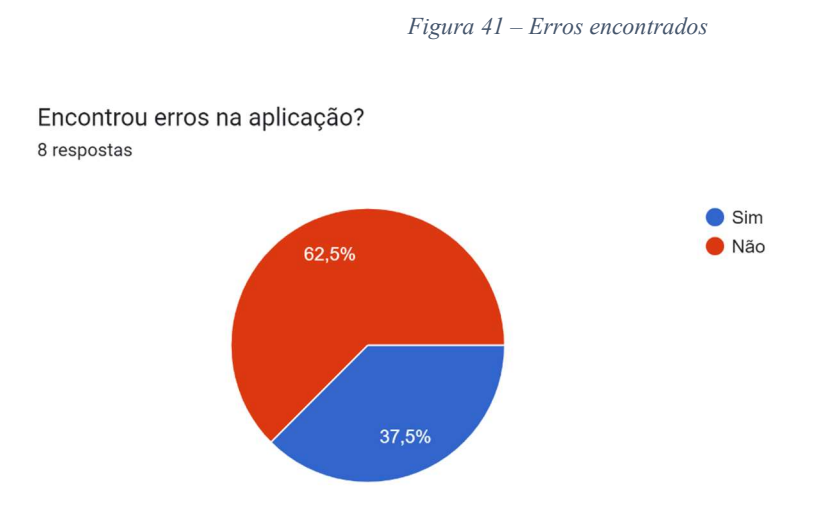

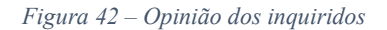

## Que melhorias poderiam ser aplicadas?

#### 6 respostas

O pagamento deveria estar implementado. Finalização dos campos em construção As páginas em construção deveriam estar disponíveis Data de mudança de routesetting Os pagamentos deviam funcionar Finalizar a aplicação

## 6.6.2 Facilidade de uso

Na facilidade de uso da aplicação Climb Up destacamos a interação do utilizador com os processos executas na aplicação, o Registo será a primeira interação com um novo utilizador, 37,5% (3) dos utilizadores acharam muito fácil efetuar o registo na aplicação, no processo de

login, interação seguinte a efetuar o registo, 75% (6) dos utilizadores acharam muito fácil efetuar o procedimento, os restantes 25% (2) acharam fácil efetuar o login na aplicação.

A utilização dos menus de forma geral foi considerada fácil para 50% (4) dos inquiridos, muito fácil para 25% (2) e 25% (2) tiveram uma opinião neutra, Figura 43.

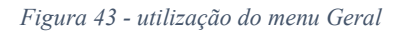

Como classifica a utilização dos menus no geral? 8 respostas

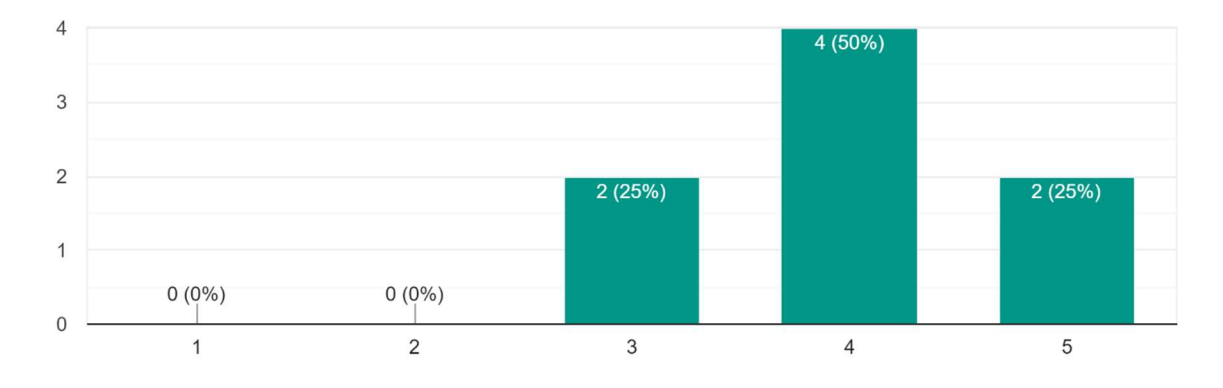

## 6.6.3 Aplicabilidade

Figura 44 - Utilidade

A aplicabilidade é um fator de importância para a disponibilização da aplicação para o mercado, dos 8 inquiridos, 7 consideram que a aplicação é útil, como vemos na Figura 44.

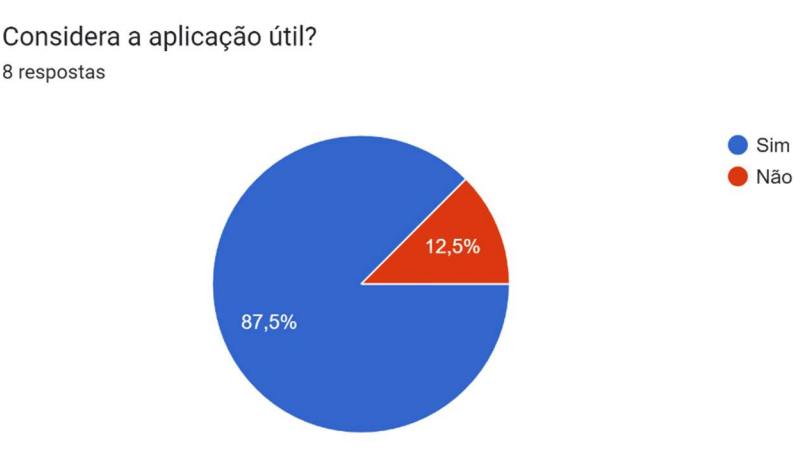

No entanto a utilização da aplicação de forma regular mostra-se equilibrada como verificamos na Figura 45 .

#### Figura 45 - Utilização regular

Com que regularidade utilizaria a aplicação Climb Up? 8 respostas

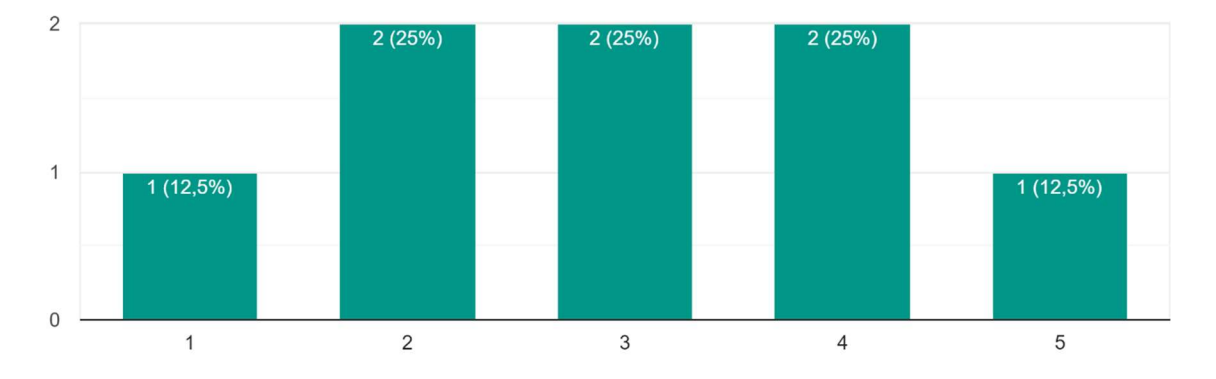

#### 6.7 Problemas encontrados

Apesar da aplicação estar funcional, não está completa, alguns ecrãs ainda não estão terminados, e algumas funcionalidades não estão a funcionar, identificámos alguns problemas no design da aplicação quando mudamos de dispositivo móvel ou para um tablet, o aspeto gráfico fica desconfigurado e deixa de ser funcional, alguma informação fica oculta e alguns componentes como botões desaparecem.

O carregamento da informação proveniente da base de dados demora algum tempo a carregar, aproximadamente 2 segundos na primeira vez que o ecrã é carregado, consideramos que o tempo máximo para apresentação seria de 0,4 segundos, apesar de serem tempos reduzidos este compasso de espera pode causar desconforto no utilizador, este problema ocorre nos ecrãs de Horários e Preços.

Os ecrãs de Pagamentos, Conta e Clube estão ainda em construção, apesar de apresentarem informação de que ainda não estão disponíveis. O ecrã de Marcações, têm o design completo,

no entanto não foi desenvolvido código para que seja efetuada uma marcação e gravada na base de dados.

# 6.8 Funcionalidades Futuras e Melhorias

Podemos verificar que a aplicação apresenta funcionalidades que não estão totalmente implementadas e outras que podem ser implementadas de forma a tornar a aplicação mais interativa, mais funcional e mais robusta, a Tabela 5 representa essas funcionalidades e a descrição de cada funcionalidade.

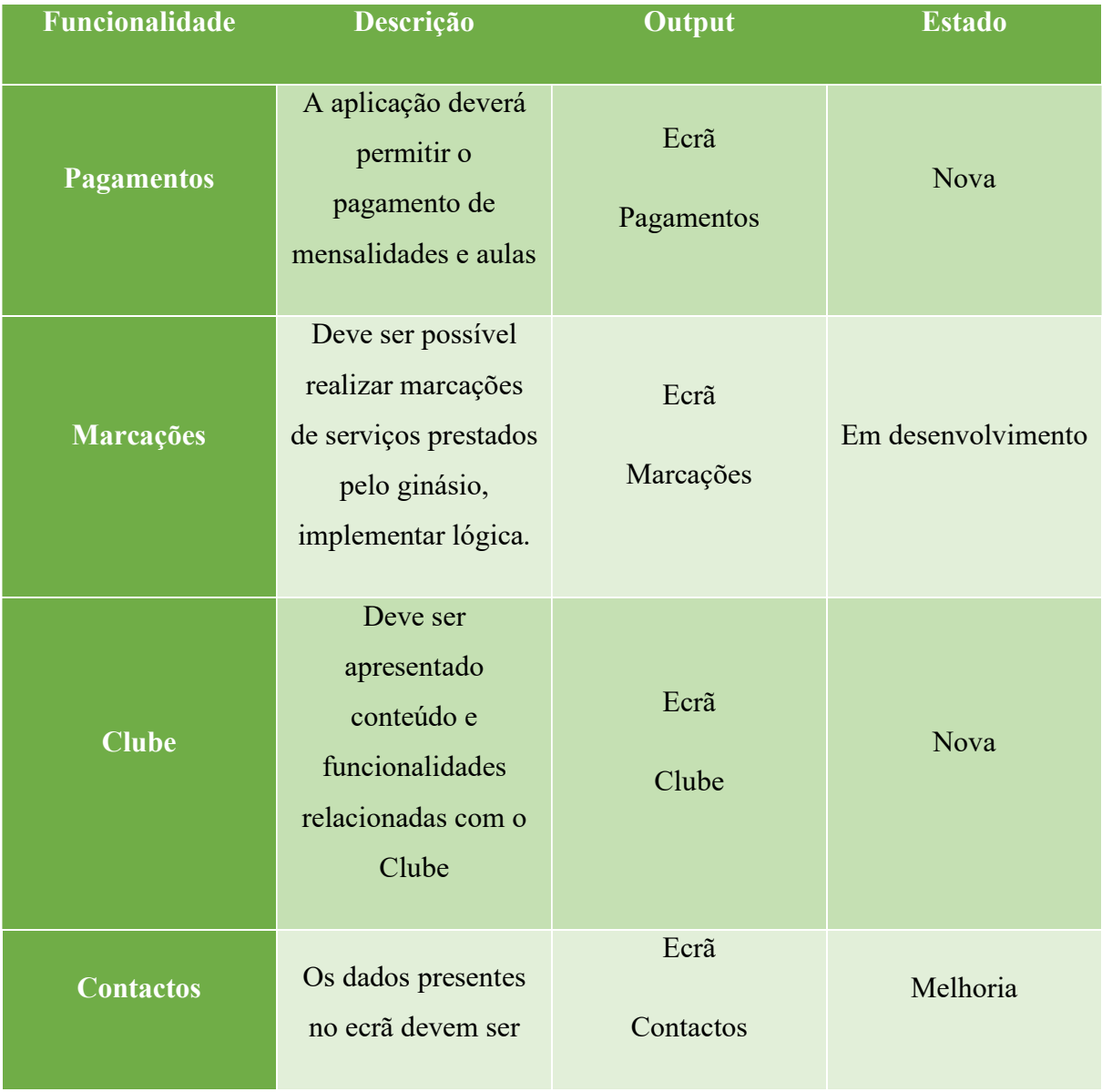

#### Tabela 5 - Funcionalidades futuras

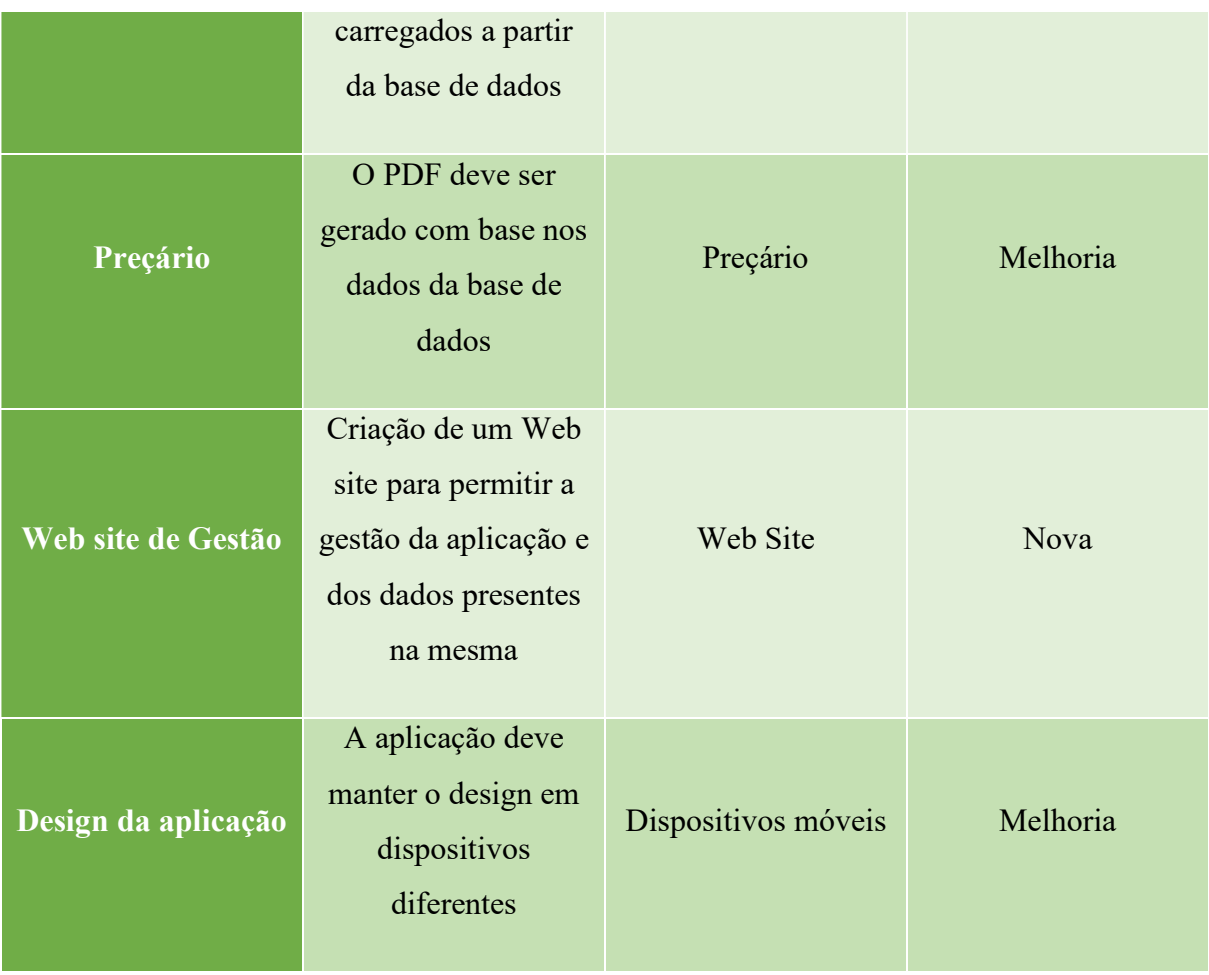

# 7 Conclusão

O Climb Up é um ginásio de escalada Indoor e por ser dedicado a uma atividade física, surgiu a ideia de desenvolver um estudo de forma a perceber a necessidade e utilidade de uma aplicação neste contexto desportivo e de negócio.

Desta forma foi identificado um problema, a inexistência de uma aplicação proprietária por parte do ginásio e o facto das aplicações existentes não responderem às necessidades de um utilizador deste tipo de ginásio.

Fomos motivados pela necessidade de acompanhar o desenvolvimento atual das tecnologias, pela forma como interagimos com a sociedade, os negócios e pela necessidade de desenvolver uma aplicação que integrasse todos os serviços existentes num só.

As aplicações existentes de escalada fornecem informação como horários, problemas existentes e contactos. Com a nossa análise percebemos que havia necessidade de integrar mais informação, a referir: marcação de aulas, pagamentos de aulas, informação de eventos, contactos mais completos e preçário.

Para o desenvolvimento da aplicação foi elaborada uma pesquisa de forma a elucidar quais as tecnologias e metodologias a seguir, para desenvolver um estudo e um artefacto que correspondesse às nossas exigências.

Para a metodologia seguimos o SDRM, que nos permitiu perceber como organizar a estrutura do nosso trabalho e perceber qual a informação a recolher e desenvolver, e como estruturar toda essa informação. Na análise das vantagens e desvantagens de cada Framework de desenvolvimento concluímos que aquela que melhor se adaptaria a este trabalho seria o React Native, por ser uma tecnologia baseada em Javascript, a curva de aprendizagem seria rápida devido à flexibilidade da linguagem e possibilitava a utilização de bibliotecas para incrementar a eficácia da implementação de código Cross-platform. Para gerir os dados, a nossa escolha foi o Firebase da Google, por ser uma base de dados não relacional adequada a projetos web, gratuita e uma tecnologia Cloud.

Foram utilizadas ferramentas como Mind Map's, Mockup's, Fluxogramas para demonstração de processos internos da aplicação, um questionário para recolher a opinião dos funcionários do ginásio, opinião do programador sobre o código desenvolvido e as funcionalidades implementadas.

Como resultado do trabalho efetuado foi criada uma aplicação para dispositivos móveis chamada Climb Up e uma análise deste artefacto criado. Com base no questionário efetuado aos funcionários do ginásio conseguimos obter métricas que nos ajudaram a perceber qual o impacto e qual a utilidade da aplicação Climb Up no contexto de aplicação para suporte de gestão da atividades do utilizador.

No que diz respeito ao design criado, os inquiridos mostraram-se satisfeitos com a organização da informação e concordaram que a aplicação é atrativa e fácil de usar. Quanto à aplicabilidade, as respostas mostraram que 7 dos 8 inquiridos (88%) concordaram que a aplicação é útil, já na utilização diária da aplicação as respostas foram equilibradas, tendo 1 utilizador (12,5%)

respondido que não utilizaria a aplicação, 6 utilizadores (75%) entre quase nunca e regular e 1utilizador (12,5%) regularmente. Este resultado poderá ser reflexo do tamanho reduzido da amostra, que dificulta a elação de conclusões.

Com a informação obtida pelos questionários e com a análise percebemos que é possível desenvolver melhorias e introduzir novas funcionalidades. Para uma próxima fase de desenvolvimento incremental da aplicação foram listadas futuras atividades como, a possibilidade de efetuar pagamentos através da aplicação, desenvolver um web site para gestão da aplicação, melhorar a compatibilidade Cross-platform, melhorar o ecrã de Marcações e melhorar o consumo dos dados no ecrã dos contactos e preçário.

## Bibliografia

- Eisenman, B. (2016). Leraning React Native Building Mobile Applications with JavaScript. O'Reilly Media Inc.
- Expo. (2022). Documentation. Obtido em 24 de 03 de 2022, de https://docs.expo.dev
- Firebase. (2022). Firebase Documentation. Obtido em 01 de 06 de 2022, de Firebase: https://firebase.google.com/docs/auth/web/start?authuser=1&hl=pt

Google. (2022). Obtido em 01 de 06 de 2022, de firebase: https://firebase.google.com/

Grzmil, P., Skublewska-Paszkowska, M., Łukasik, E., & Smołka, J. (2 de 2017).

PERFORMANCE ANALYSIS OF NATIVE AND CROSS-PLATFORM MOBILE. doi:https://doi.org/10.5604/01.3001.0010.4838

https://www.vertical-life.info. (2022). Obtido em 05 de 04 de 2022, de Vertical Life.

- Jay F. Nunamaker Jr., M. C. (1990). Systems Development in Information Systems Research, Journal of Management Information Systems, 7:3, 89-106,. doi:https://doi.org/10.1080/07421222.1990.11517898
- Meier, A., & Kaufmann, M. (2019). SOL & NoSOL Databases Models, Languages, Consistency Options and Architectures for Big Data Management (1st ed.). Springer Vieweg Wiesbaden. doi:https://doi.org/10.1007/978-3-658-24549-8

Mobraten, M. (2020). The Climbing Bible. Vertebrate Publishing Ltd.

Native, R. (2022). Getting-Started. Obtido em 24 de 03 de 2022, de https://reactnative.dev/docs/getting-started

- Priberam, I. (07 de 05 de 2022). Obtido em 05 de 04 de 2022, de Dicionário Priberam: https://dicionario.priberam.org/arnês
- Statista. (2022). Mobile operating system distribution for software development worldwide as of 2021. Obtido em 05 de 04 de 2022, de Statista.com:

https://www.statista.com/statistics/1078678/software-development-operating-system-

mobile/

TopLogger. (s.d.). Obtido em 12 de 04 de 2022, de TopLogger: https://toplogger.nu/en-

us/home

# Apêndices

I. Questionário de avaliação da aplicação Climb Up

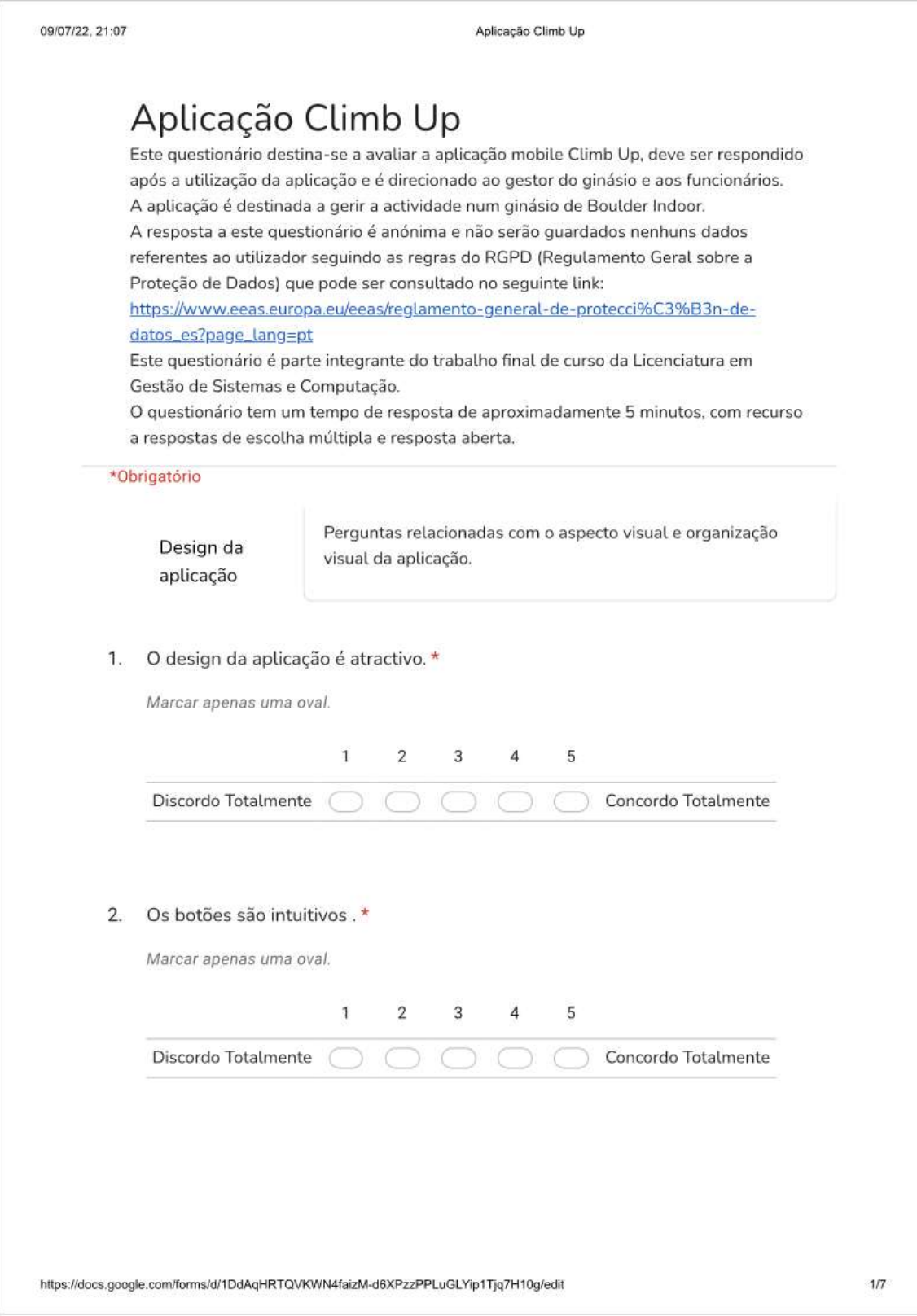

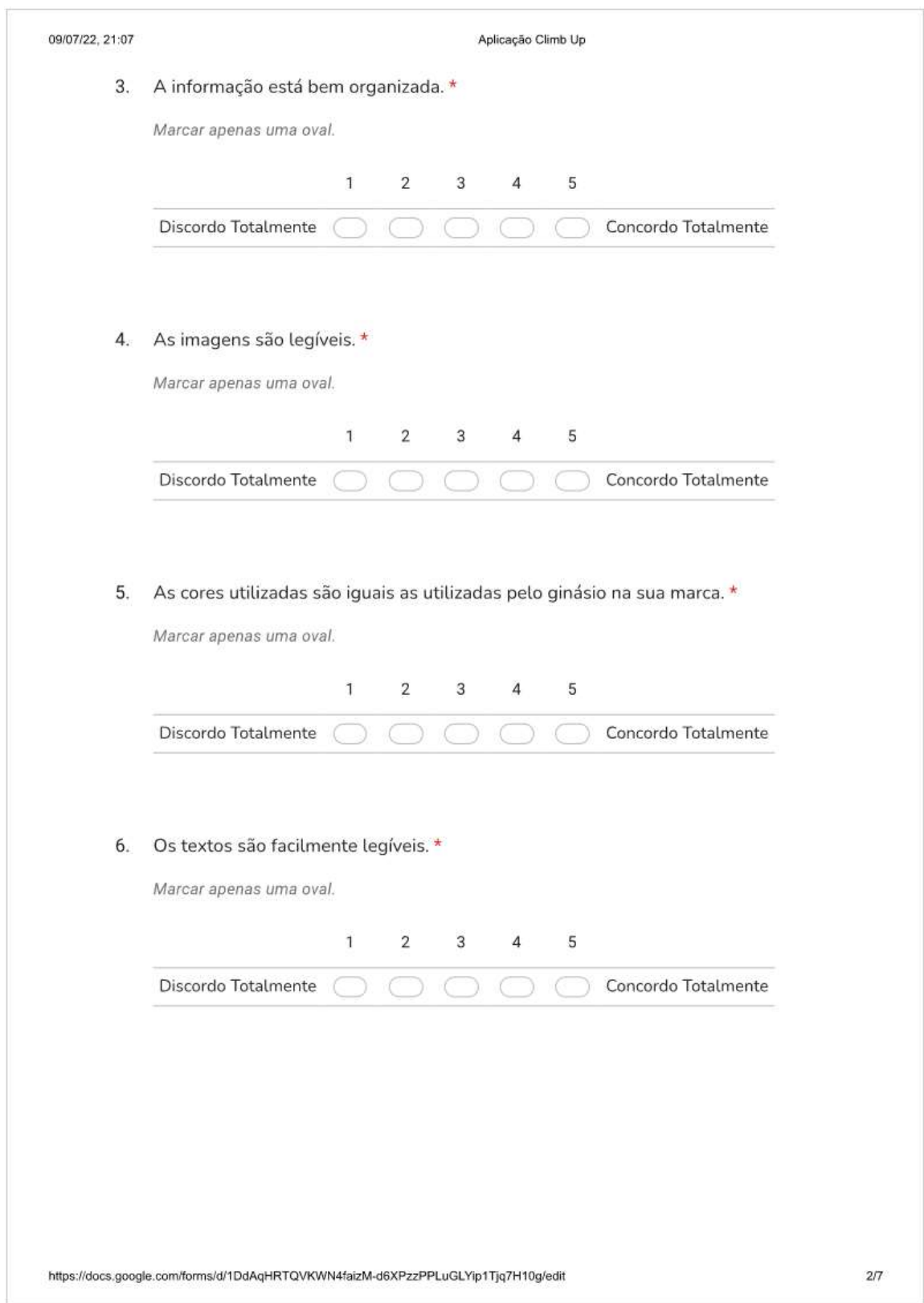

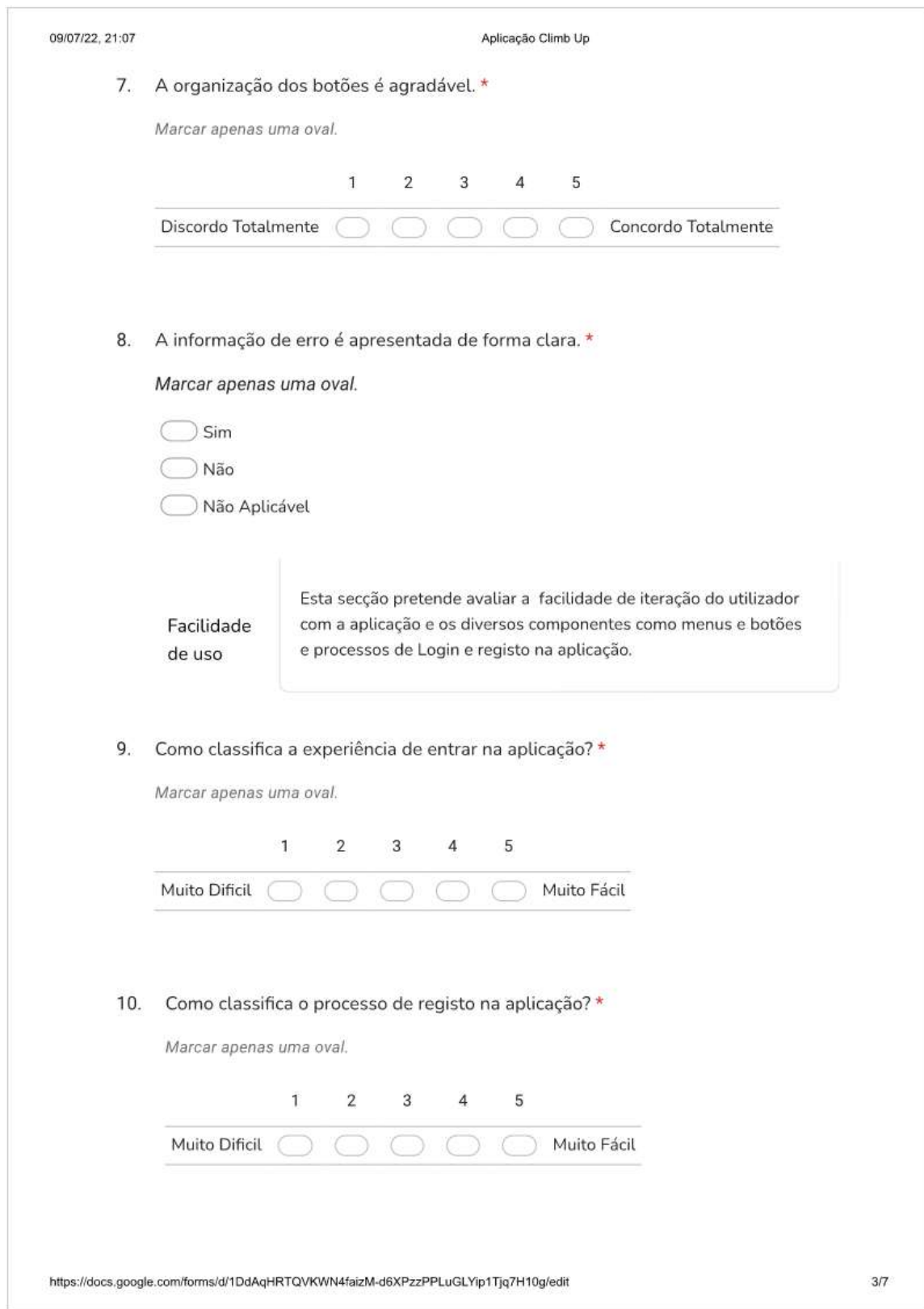
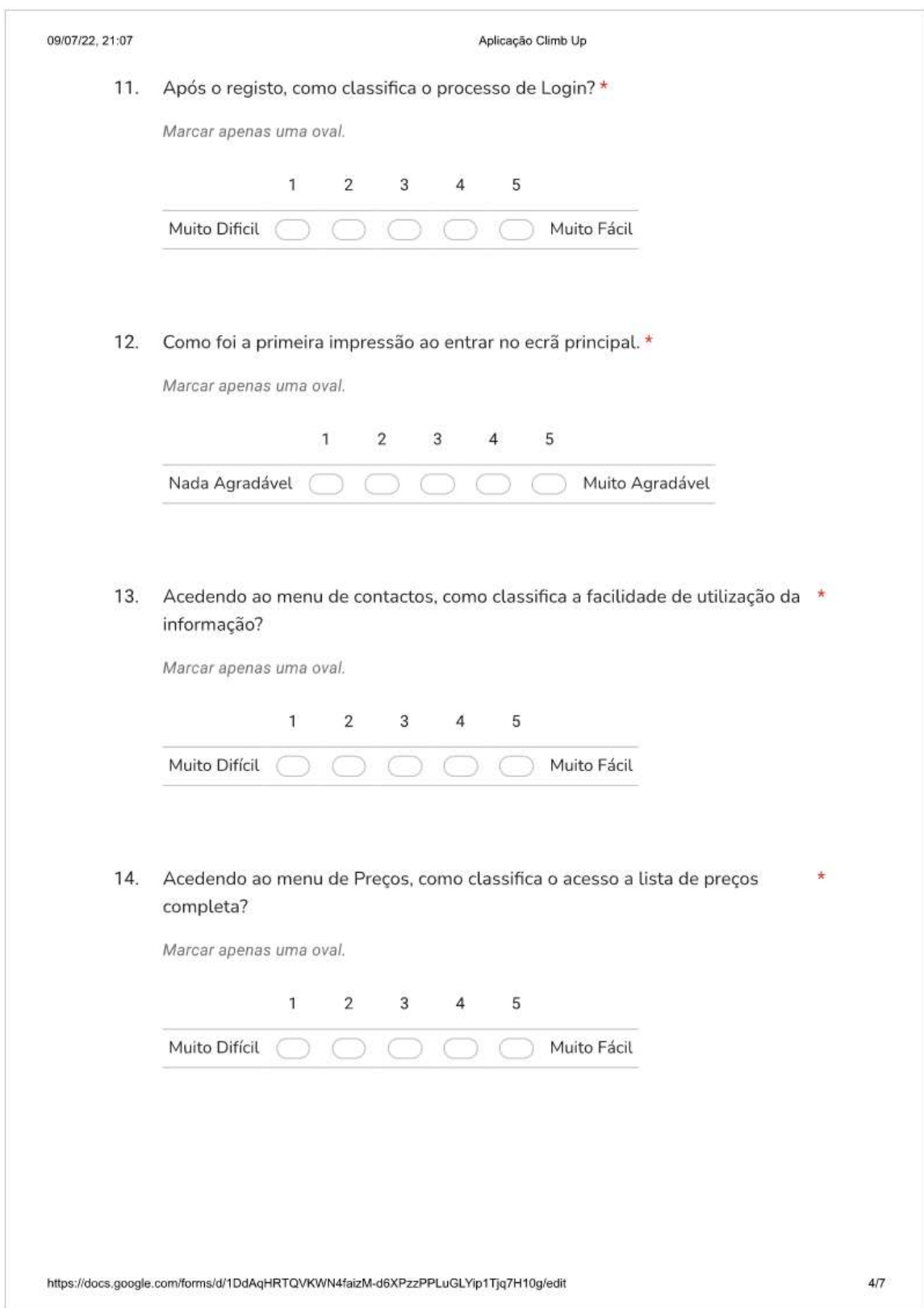

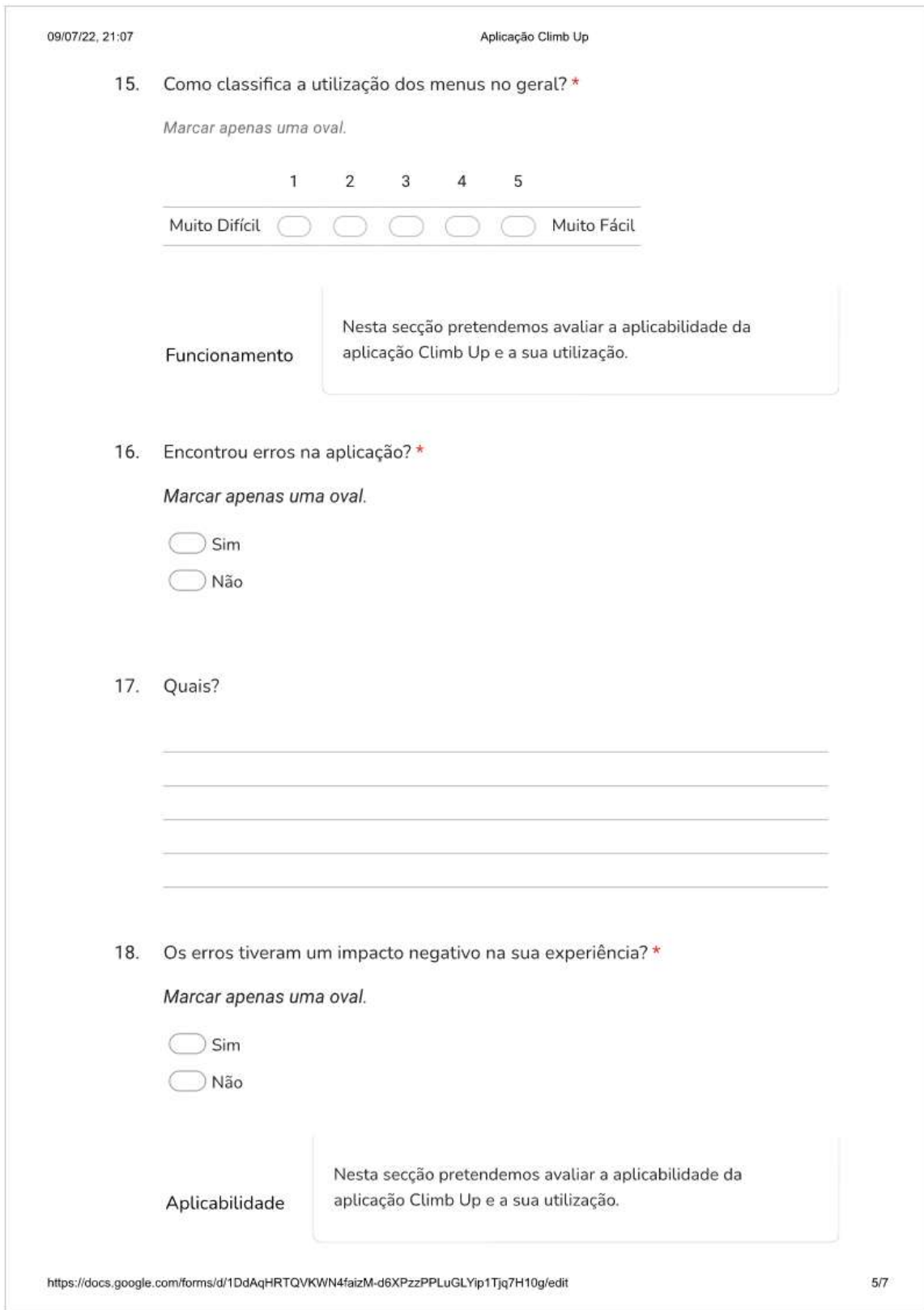

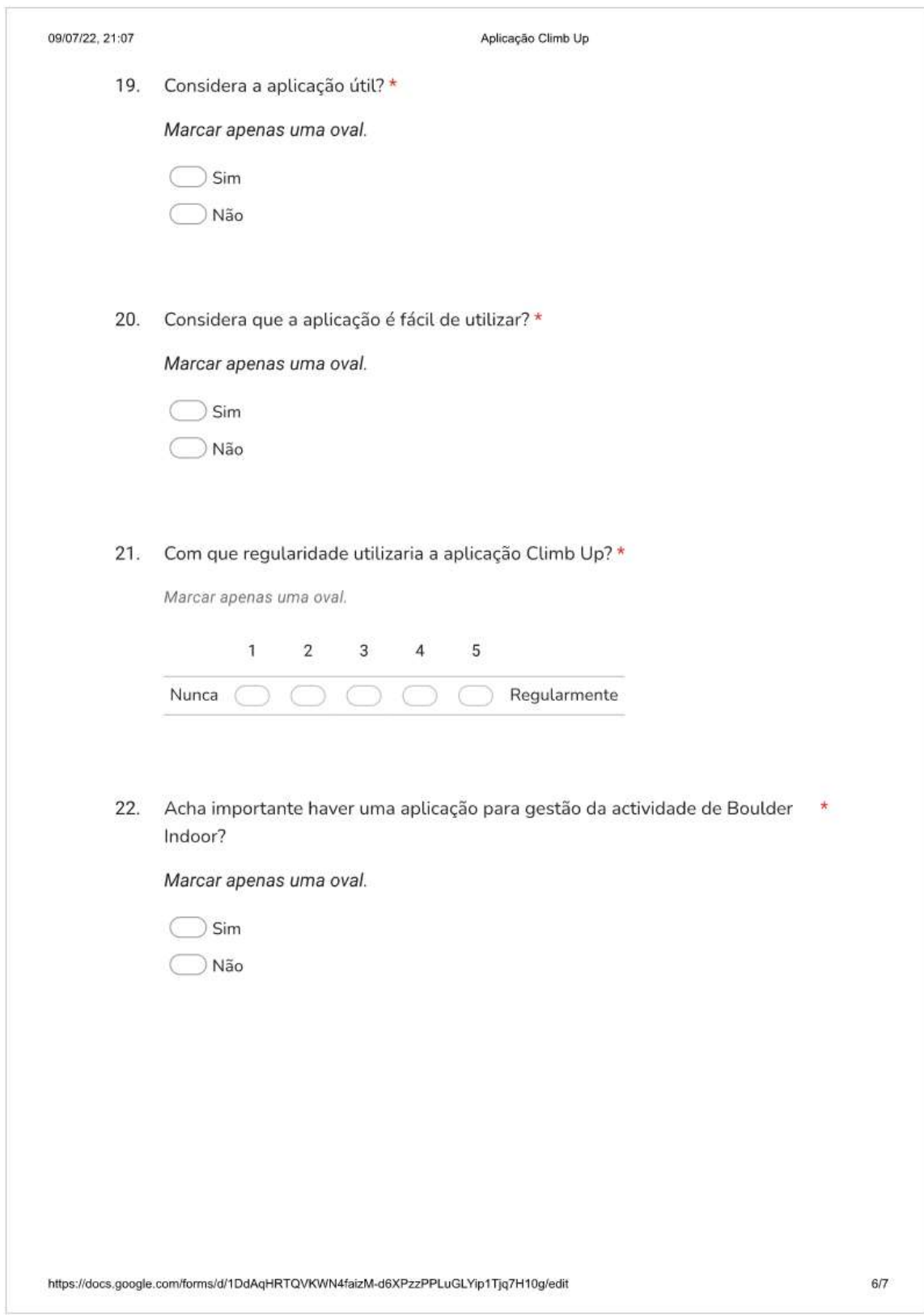

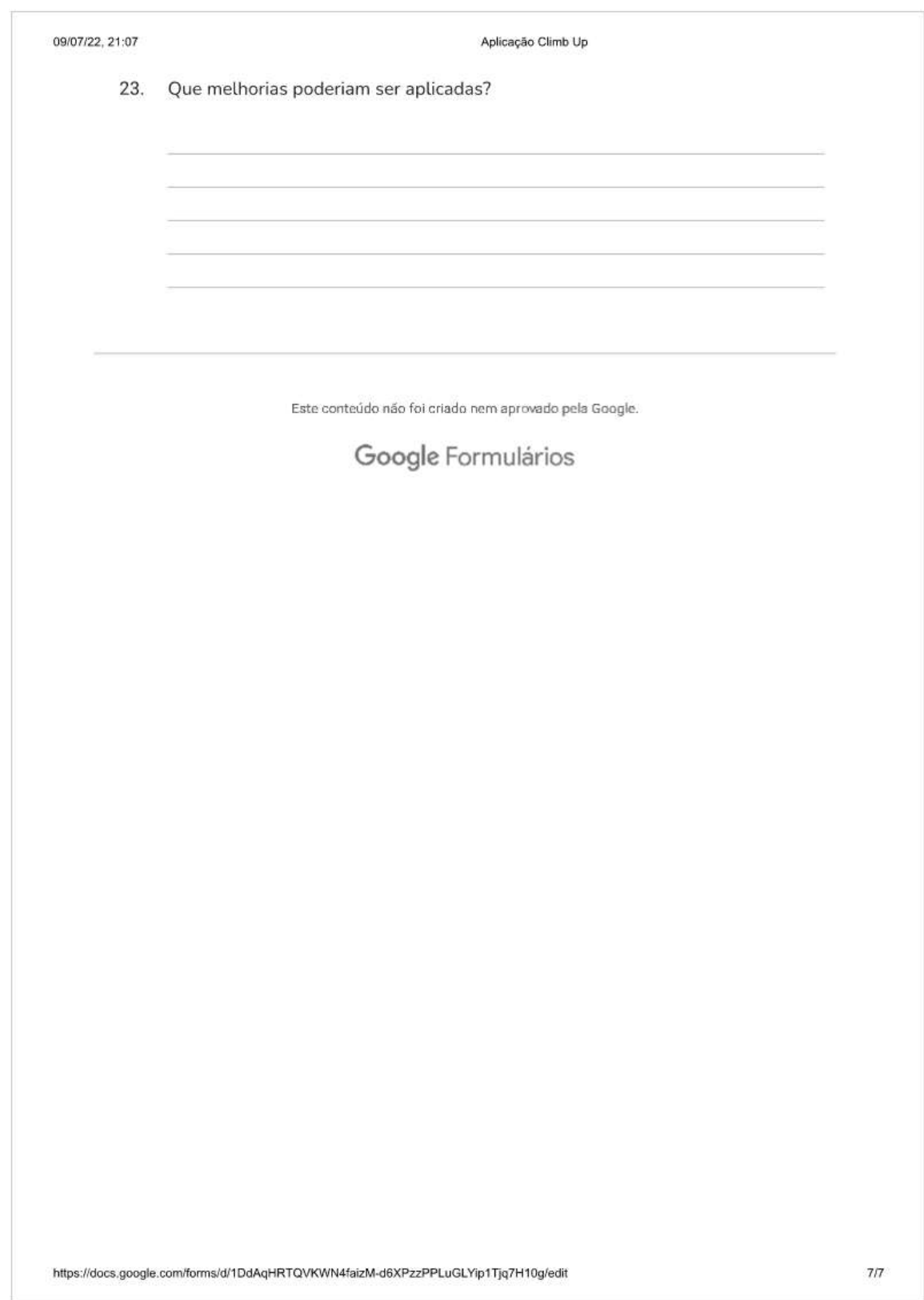

II. Resultados Gerais do Questionário

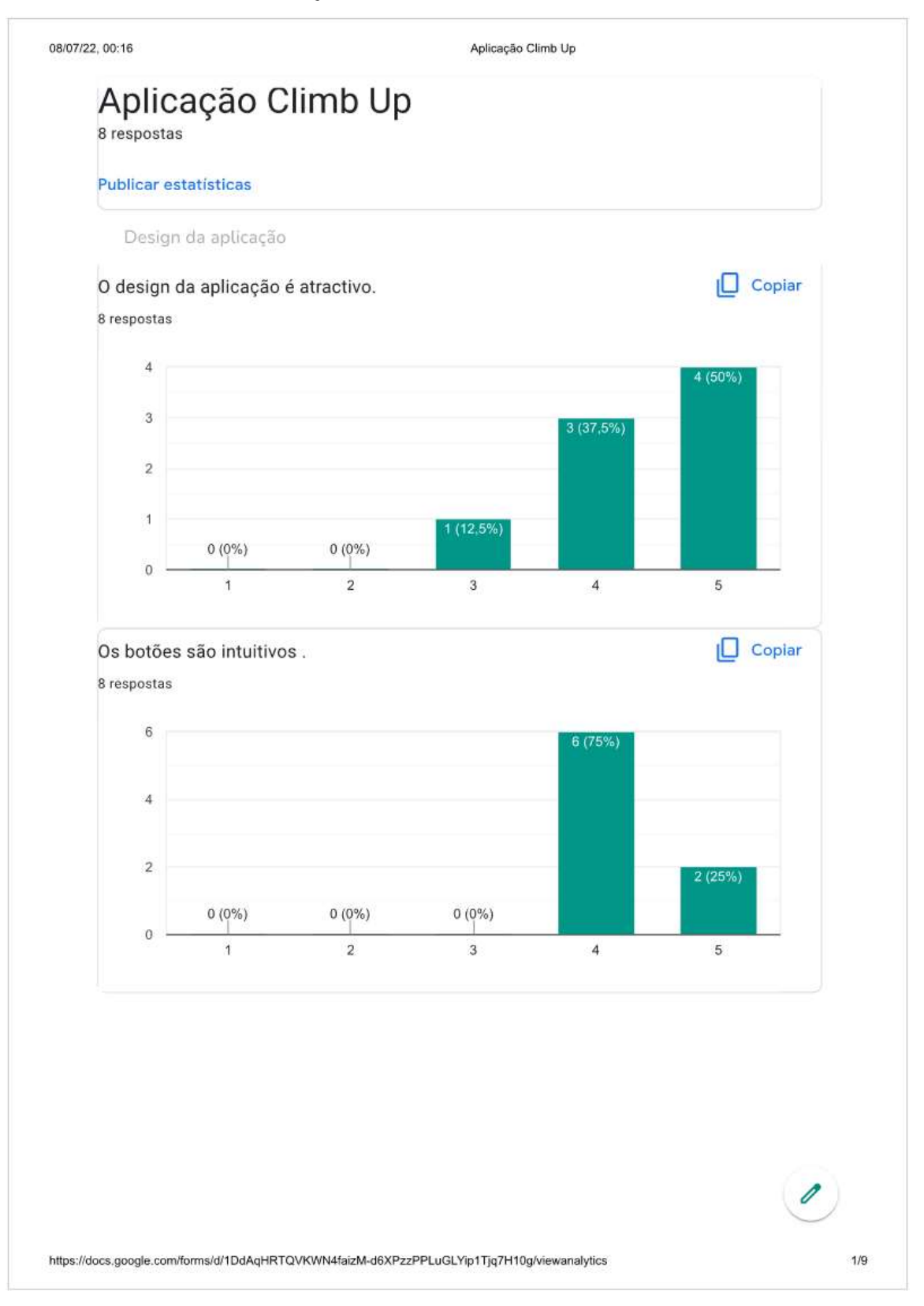

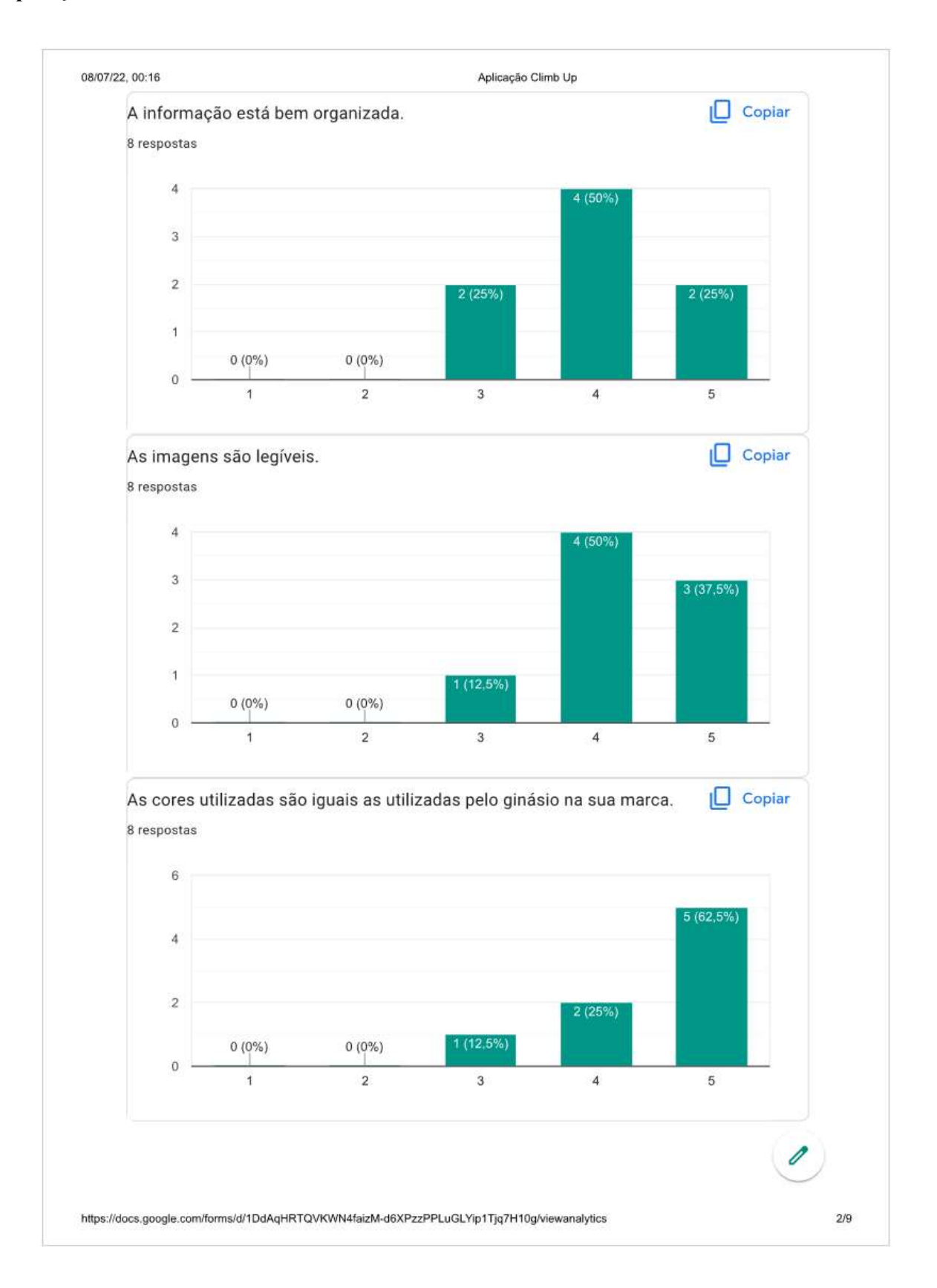

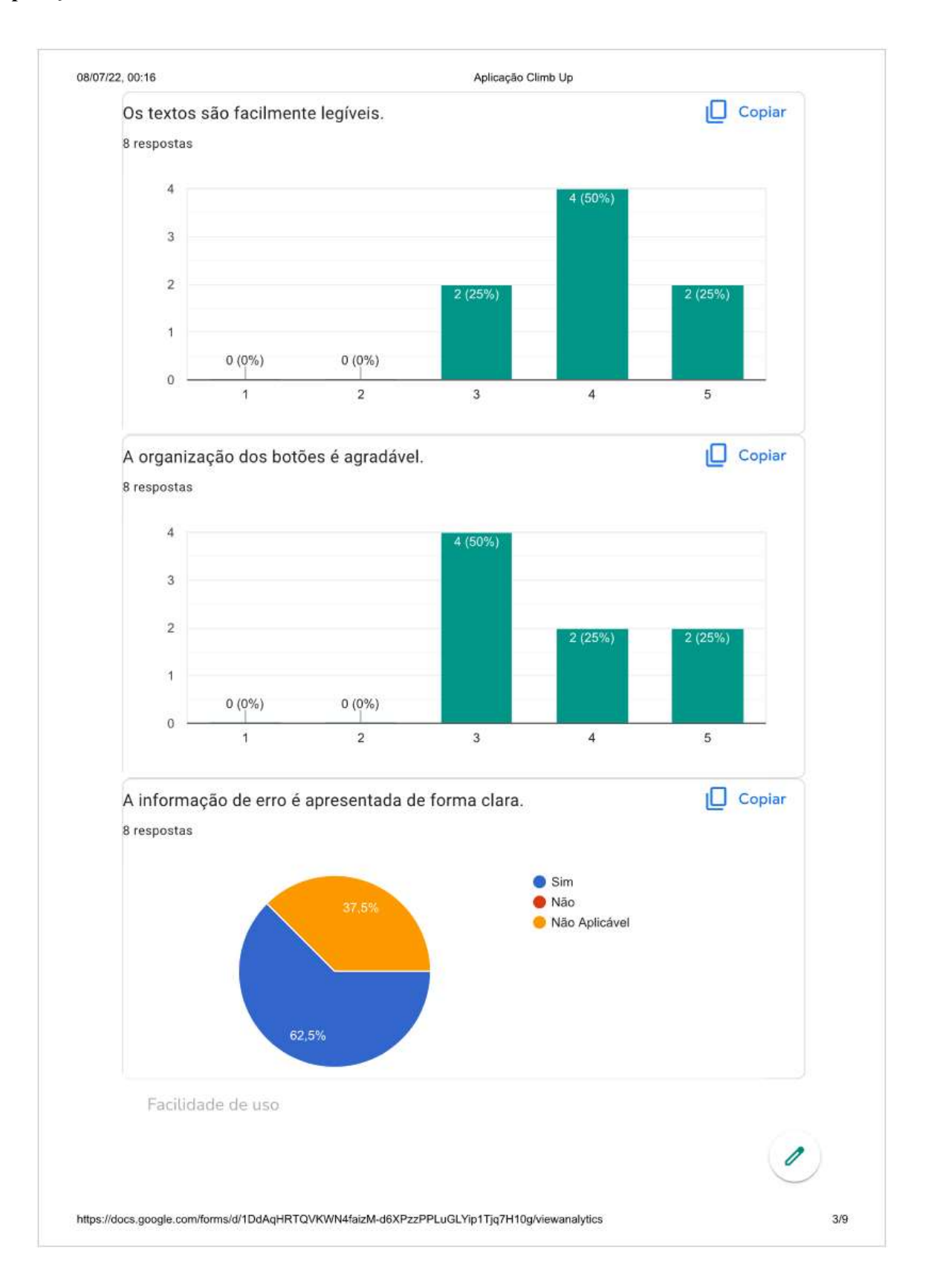

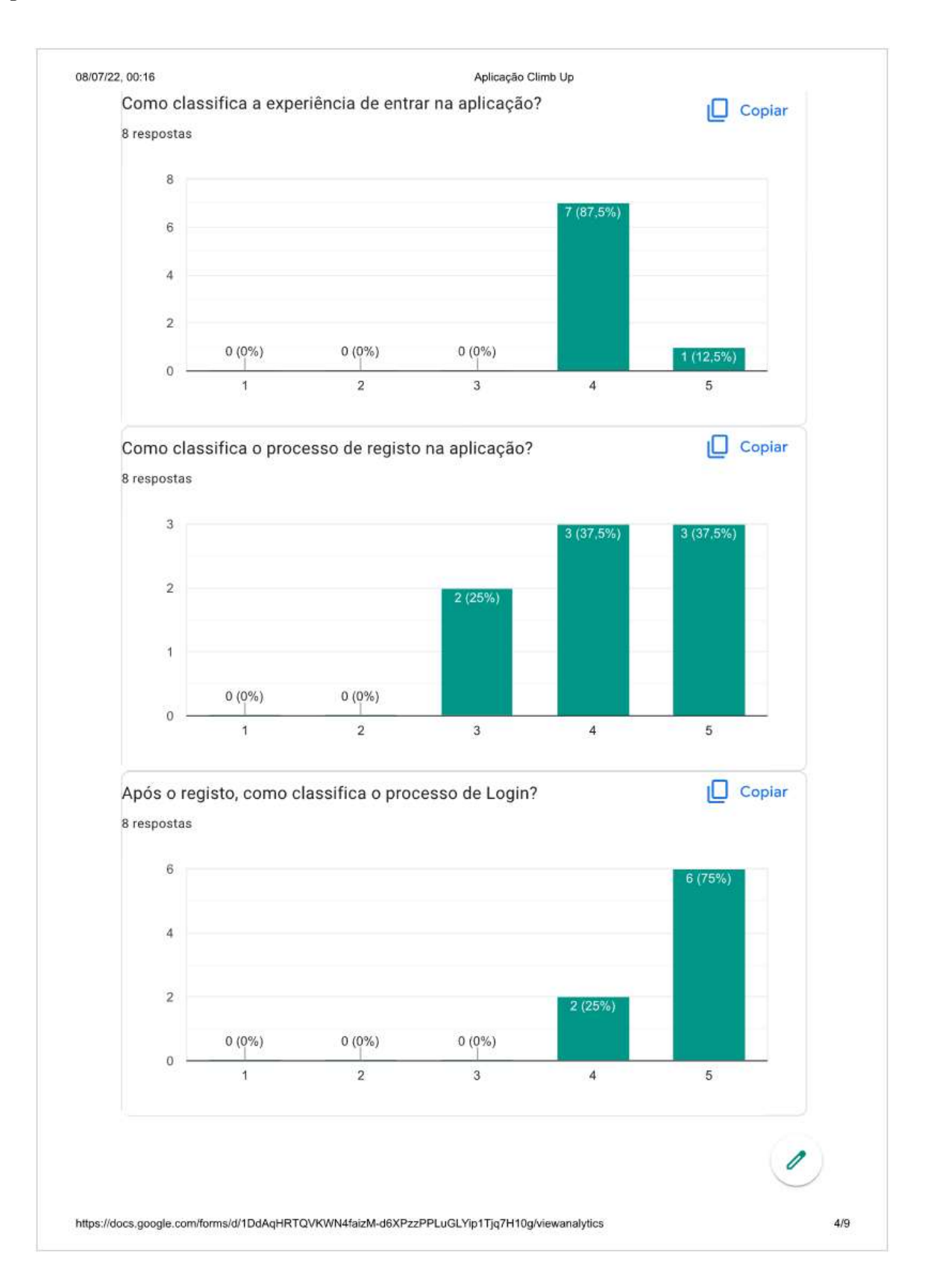

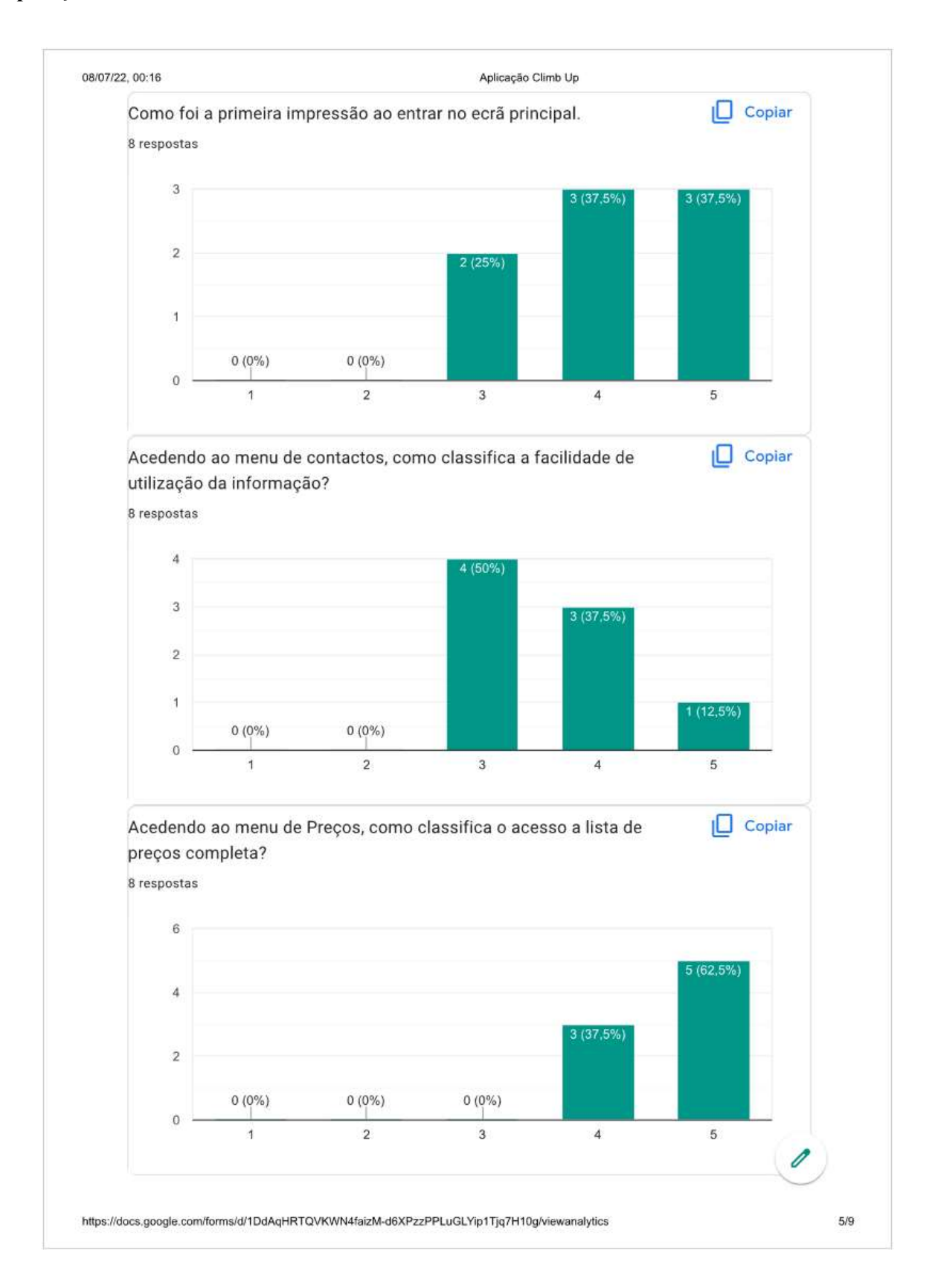

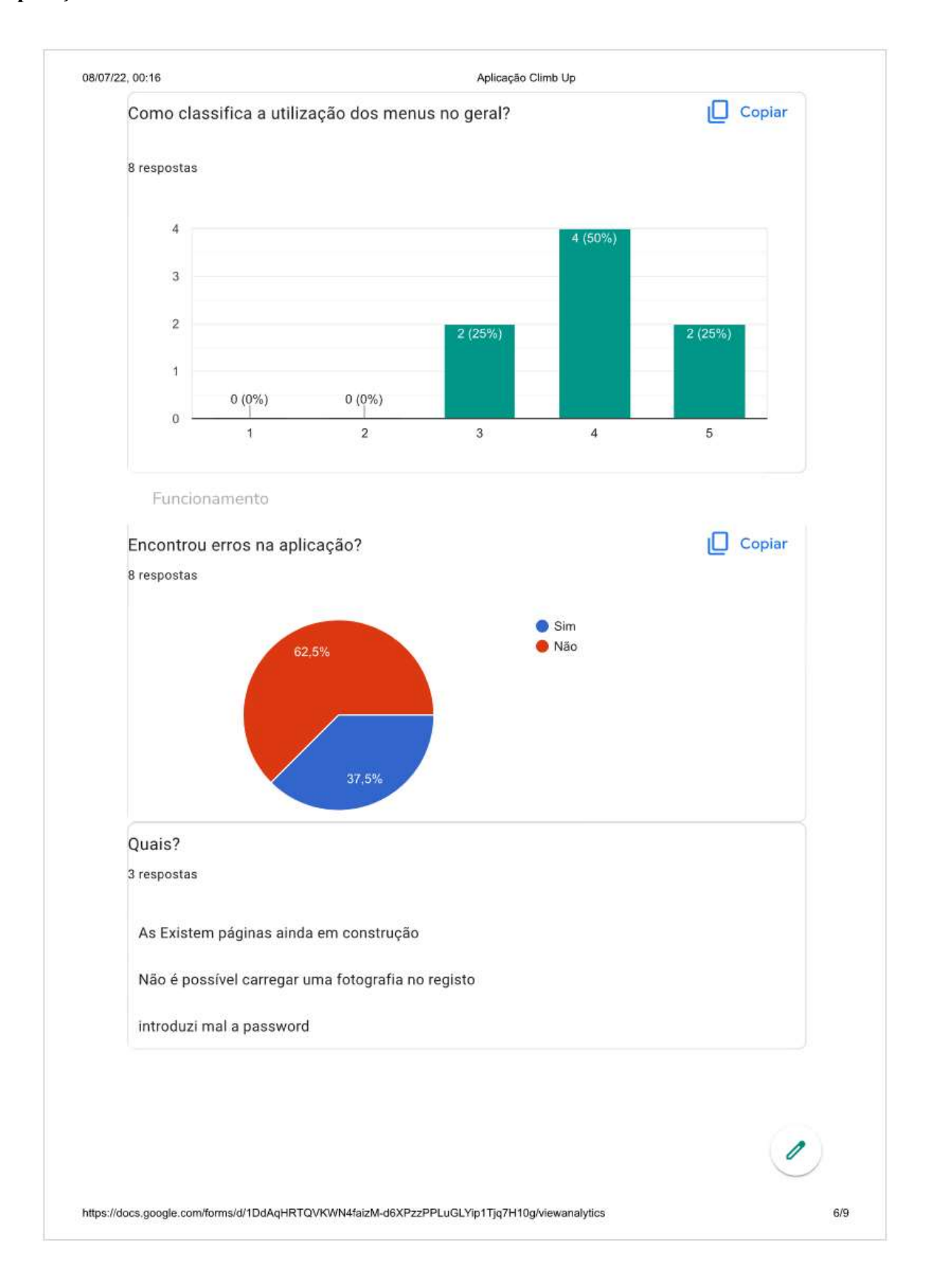

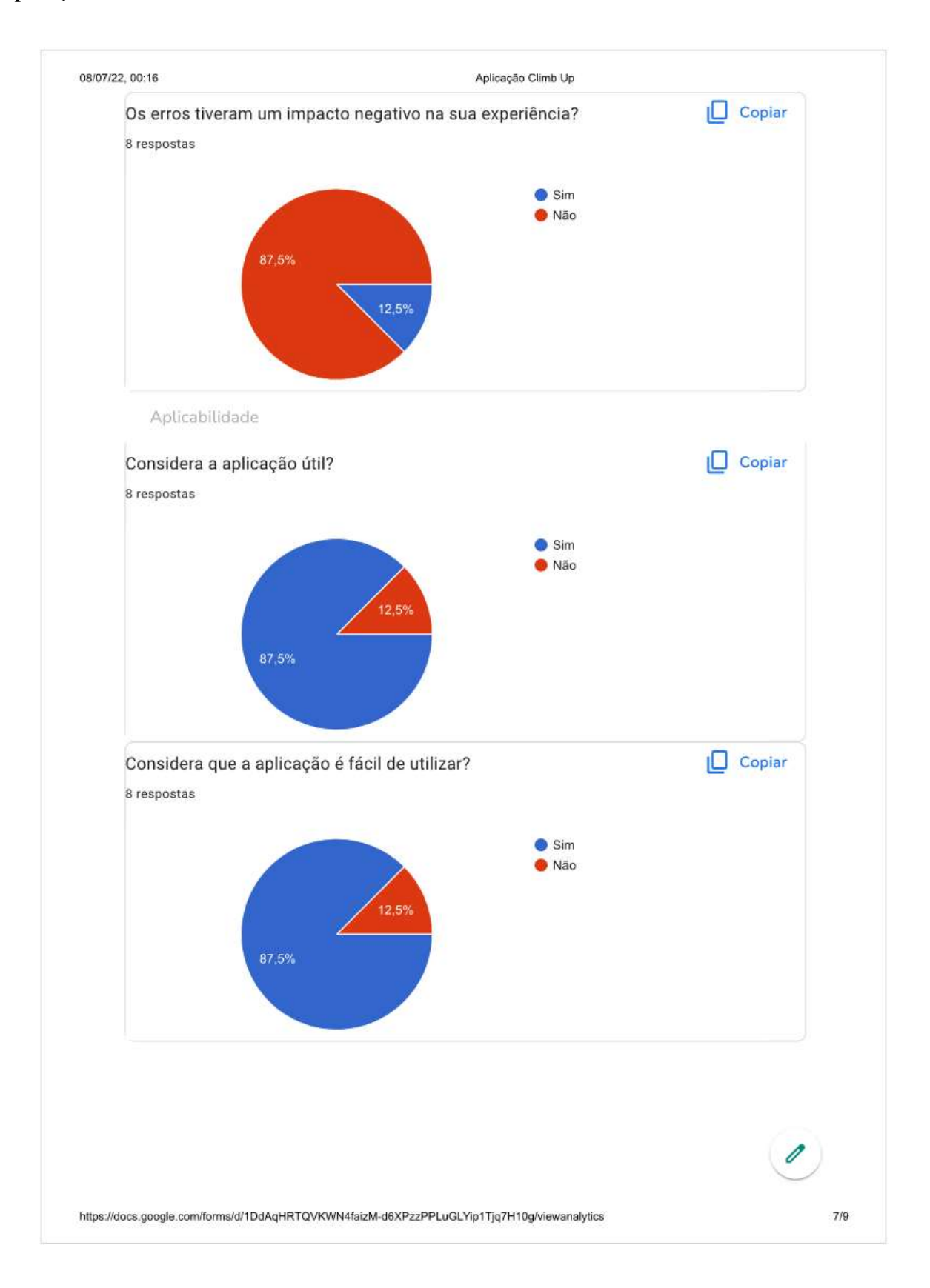

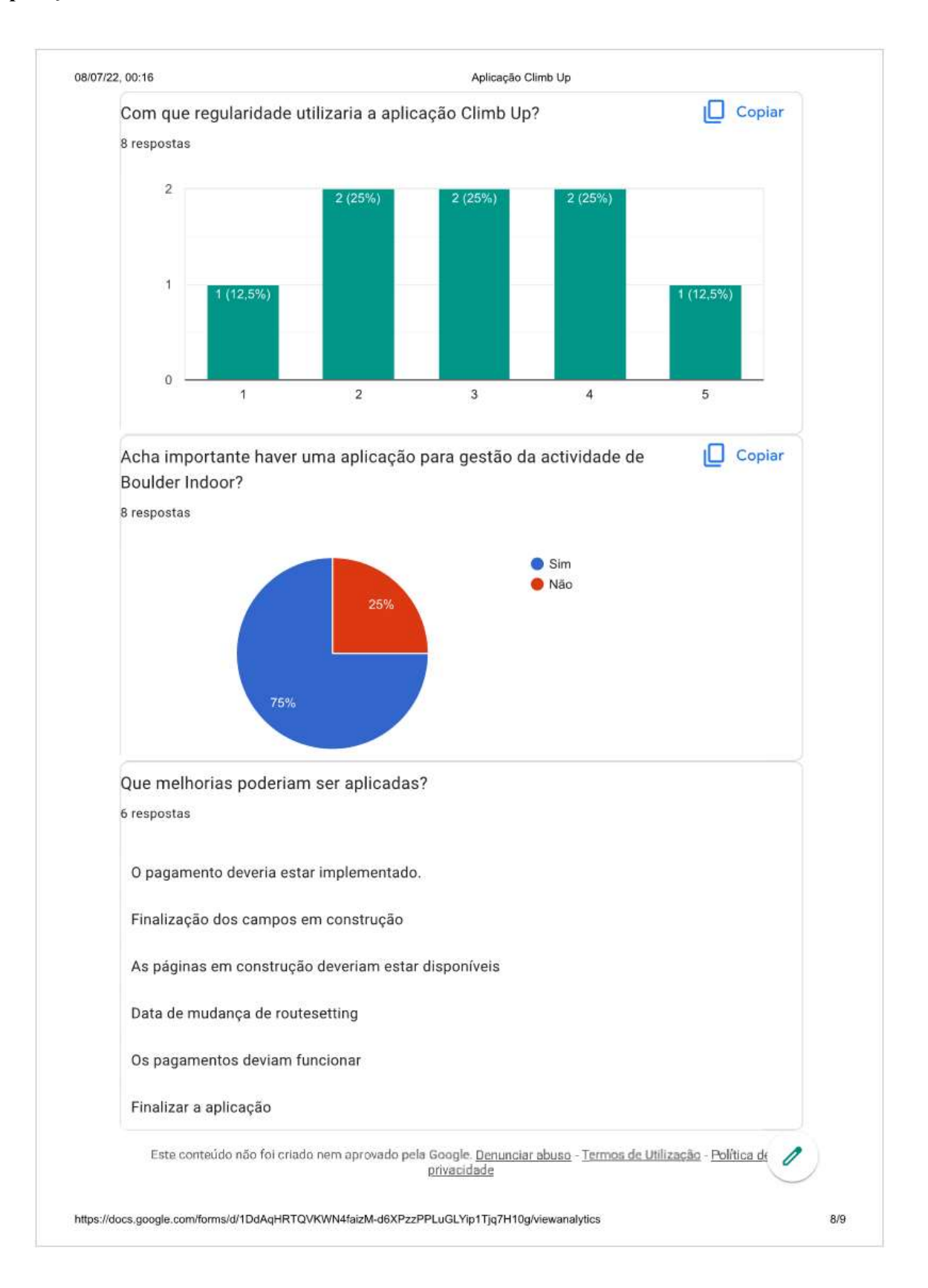

III. Pedido de autorização para utilização de dados e imagem do ginásio Climb Up

#### Declaração de autorização de direitos de imagem

O, Climb UP com morada Rua Nossa Senhora da Conceição, 3 2790 - 111 Carnaxide, autoriza a utilização da sua imagem, sendo esta composta por logotipo, fotografias e dados referentes a sua identidade, excluindo dados de clientes ou outros dados de carácter considerado sensível, no desenvolvimento de um trabalho académico, trabalho de fim de curso da Universidade Atlântica, do aluno Nuno Miguel Neves da Cunha, nº 20202457, do curso de Gestão de Sistemas e Computação, intitulado de "Aplicação Móvel Climb UP".

A autorização e utilização destes dados é totalmente gratuita, e só poderá ser utilizada para os meios descritos neste documento, pelo período compreendido entre Março de 2022 e Julho de 2022.

Está ainda autorizada a sua utilização em documentos provenientes da elaboração do trabalho mencionado, sendo estes, (1) Relatório final, (2) Artefactos tecnológicos (Aplicação), (3) Documentos de apresentação.

de 2022 Amadora Assinatura do representante da instituição